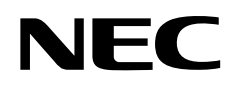

**User's Manual**

# **AS6133 Ver.2.21 or Later**

**Assembler**

**For PC-9800 (MS-DOSTM Based)**

For IBM PC/AT<sup>™</sup> (PC DOS<sup>™</sup> Based)

**Target Devices** µ**PD6133 Series** µ**PD6604 Series** µ**PD63 Series** µ**PD67 Series**

Document No. U10115EJ3V0UM00 (3rd edition) Date Published August 2001 J CP(K)

Printed in Japan © NEC Corporation 1995

#### User's Manual U10115EJ3V0UM

## $[MEMO]$

**MS-DOS, Windows, and WindowsNT are either registered trademarks or trademarks of Microsoft Corporation in the United States and/or other countries.**

**PC/AT and PC-DOS are trademarks of International Business Machines Corporation in the USA.**

- **The information in this document is current as of June, 2001. The information is subject to change without notice. For actual design-in, refer to the latest publications of NEC's data sheets or data books, etc., for the most up-to-date specifications of NEC semiconductor products. Not all products and/or types are available in every country. Please check with an NEC sales representative for availability and additional information.**
- No part of this document may be copied or reproduced in any form or by any means without prior written consent of NEC. NEC assumes no responsibility for any errors that may appear in this document.
- NEC does not assume any liability for infringement of patents, copyrights or other intellectual property rights of third parties by or arising from the use of NEC semiconductor products listed in this document or any other liability arising from the use of such products. No license, express, implied or otherwise, is granted under any patents, copyrights or other intellectual property rights of NEC or others.
- Descriptions of circuits, software and other related information in this document are provided for illustrative purposes in semiconductor product operation and application examples. The incorporation of these circuits, software and information in the design of customer's equipment shall be done under the full responsibility of customer. NEC assumes no responsibility for any losses incurred by customers or third parties arising from the use of these circuits, software and information.
- While NEC endeavours to enhance the quality, reliability and safety of NEC semiconductor products, customers agree and acknowledge that the possibility of defects thereof cannot be eliminated entirely. To minimize risks of damage to property or injury (including death) to persons arising from defects in NEC semiconductor products, customers must incorporate sufficient safety measures in their design, such as redundancy, fire-containment, and anti-failure features.
- NEC semiconductor products are classified into the following three quality grades:

"Standard", "Special" and "Specific". The "Specific" quality grade applies only to semiconductor products developed based on a customer-designated "quality assurance program" for a specific application. The recommended applications of a semiconductor product depend on its quality grade, as indicated below. Customers must check the quality grade of each semiconductor product before using it in a particular application.

- "Standard": Computers, office equipment, communications equipment, test and measurement equipment, audio and visual equipment, home electronic appliances, machine tools, personal electronic equipment and industrial robots
- "Special": Transportation equipment (automobiles, trains, ships, etc.), traffic control systems, anti-disaster systems, anti-crime systems, safety equipment and medical equipment (not specifically designed for life support)
- "Specific": Aircraft, aerospace equipment, submersible repeaters, nuclear reactor control systems, life support systems and medical equipment for life support, etc.

The quality grade of NEC semiconductor products is "Standard" unless otherwise expressly specified in NEC's data sheets or data books, etc. If customers wish to use NEC semiconductor products in applications not intended by NEC, they must contact an NEC sales representative in advance to determine NEC's willingness to support a given application.

(Note)

- (1) "NEC" as used in this statement means NEC Corporation and also includes its majority-owned subsidiaries.
- (2) "NEC semiconductor products" means any semiconductor product developed or manufactured by or for NEC (as defined above).

 $MRF$  00.4

## **Regional Information**

Some information contained in this document may vary from country to country. Before using any NEC product in your application, pIease contact the NEC office in your country to obtain a list of authorized representatives and distributors. They will verify:

- Device availability
- Ordering information
- Product release schedule
- Availability of related technical literature
- Development environment specifications (for example, specifications for third-party tools and components, host computers, power plugs, AC supply voltages, and so forth)
- Network requirements

In addition, trademarks, registered trademarks, export restrictions, and other legal issues may also vary from country to country.

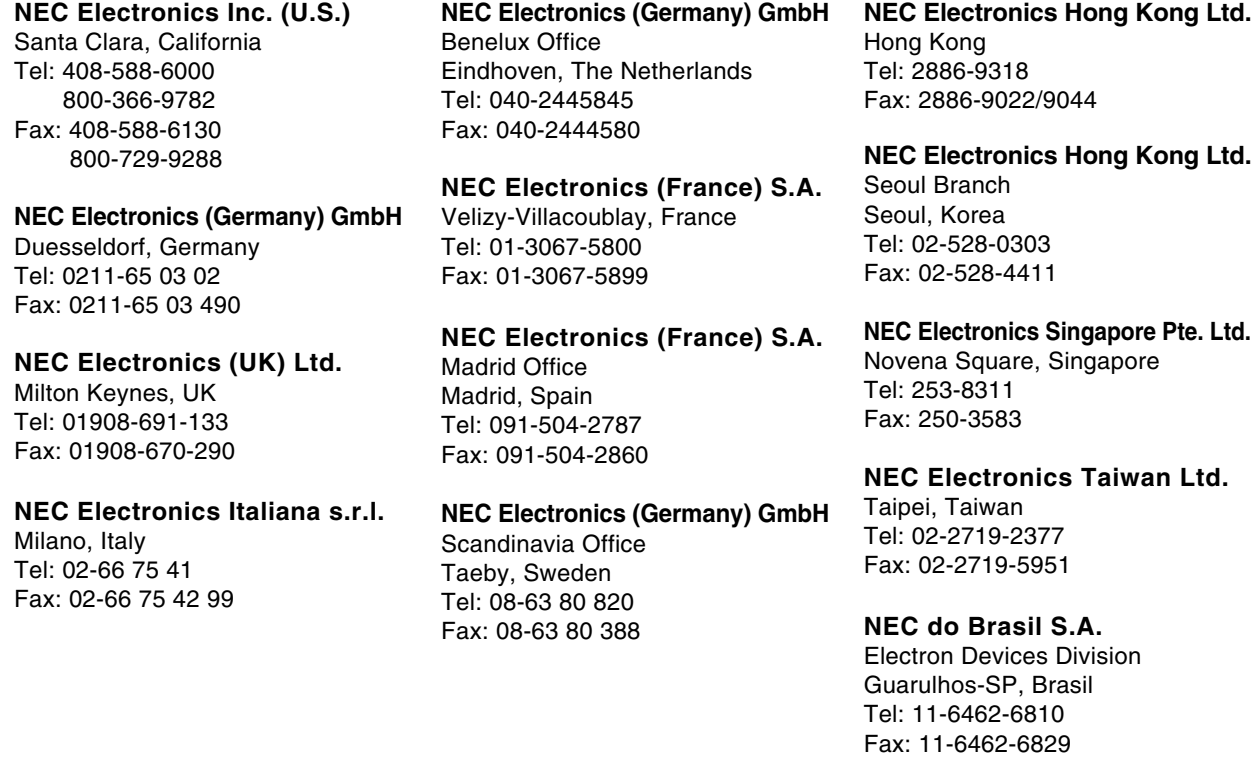

**J01.2**

## **Major Revisions in This Edition**

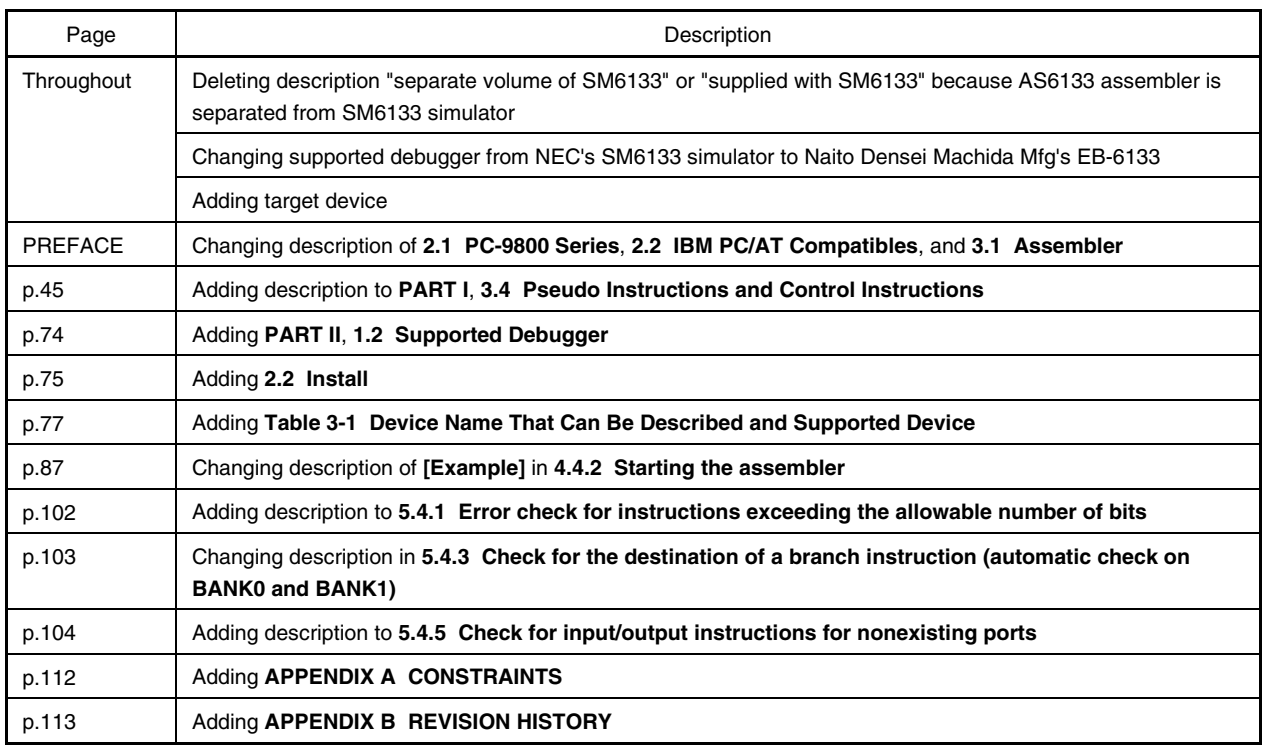

The mark  $\star$  shows major revised points.

#### **PREFACE**

#### **1. The AS6133 assembler supports under the following 4-bit microcontrollers.**

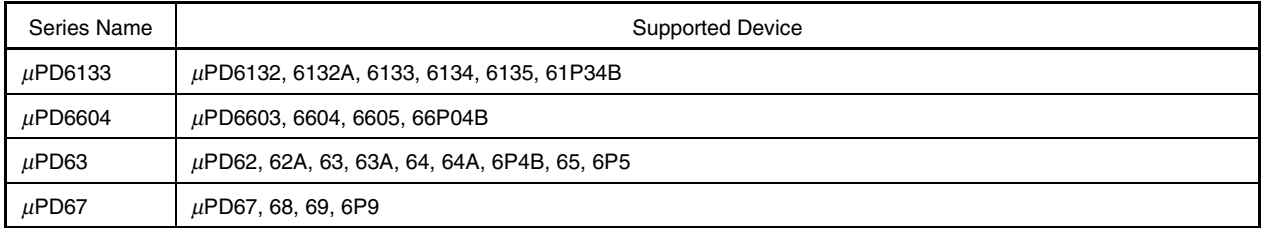

#### **2. The AS6133 assembler runs under the following environment:**

#### **2.1 PC-9800 Series**

**(1) Supported PC-9800 series OS**

MS-DOS Ver.5.0 or later<sup>Note 1</sup>  $Windows<sup>™</sup> 3.1/95/98<sup>Note 2</sup>$ WindowsNT<sup>™</sup> 4.0<sup>Note 2</sup>

- **Notes 1.** Versions 5.00 and 5.00A feature a task swap function. However, this software does not support the use of this function.
	- **2.** Can be used with MS-DOS prompt (Windows 3.1/95/98) or command prompt (WindowsNT).

The AS6133 assembler runs on MS-DOS for NEC's PC-9800 series or Windows, or Windows for PC-9800 series supplied by Microsoft.

NEC will not be liable for unsatisfactory operation of this assembler under another commercially available version of MS-DOS or Windows.

The CONFIG.SYS file must contain the following settings:

- $\bullet$  files = 15 (15 or more)
- $\bullet$  buffers = 10 (10 or more)

#### **2.2 IBM PC/AT Compatibles**

#### **(1) Supported IBM PC/AT compatibles**

IBM PC/AT compatible personal computers on which the following OS runs:

#### **(2) Supported IBM PC/AT compatible OSs**

MS-DOS Ver.6.0 or later<sup>Note 1</sup> PC DOS Ver.6.1 or later<sup>Note 1</sup> Windows 3.1/95/98<sup>Note 2</sup> WindowsNT 4.0<sup>Note 2</sup>

- **Notes 1.** Versions 6.0 and 6.1 feature a task swap function. However, this software does not support the use of this function.
	- **2.** Can be used with MS-DOS prompt (Windows 3.1/95/98) or command prompt (WindowsNT).

The AS6133 assembler runs on MS-DOS or Windows for IBM PC/AT compatibles supplied by Microsoft, or PC DOS for IBM PC/AT compatibles supplied by IBM Japan.

NEC will not be liable for unsatisfactory operation of this assembler under another commercially available version of MS-DOS, Windows, or PC DOS.

#### **3. Supply Media**

 $\star$ 

#### **3.1 Assembler**

**(1) File name**

AS6133.EXE

#### **(2) Floppy disk types**

PC-9800 series: High-density 3.5-inch floppy disk (3.5" 2HD) IBM PC/AT compatibles: High-density 3.5-inch floppy disk (3.5" 2HD)

#### **4. Symbols Used in This Manual**

- ... The preceding option may be repeated any number of times.
- [] The options enclosed in parentheses may be omitted.
- { } Only one of the options in the braces must be selected.
- ∆ One single-byte space or TAB.
- " " Used to enclose a character or character string.
- CR Carriage return
- LF Line feed
- TAB Horizontal tab
- $\bigcirc$  Represents any character string.
- ××× Represents any character string.
- **COO** Represents any character string.
- ≡ Indicates corresponding contents.
- < > Represents data equivalent to the enclosed item.

## **5. File Naming Rules**

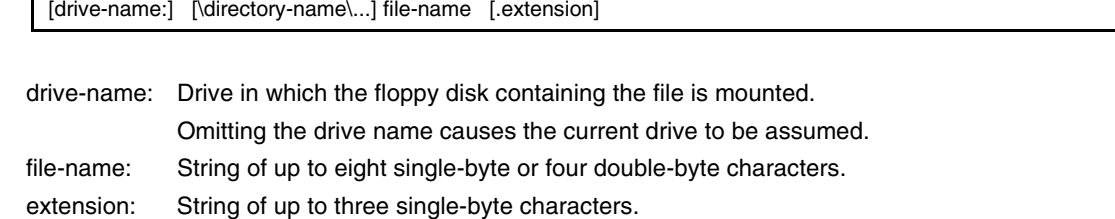

**8** User's ManualU10115EJ3V0UM

## **CONTENTS**

## **PART I LANGUAGE**

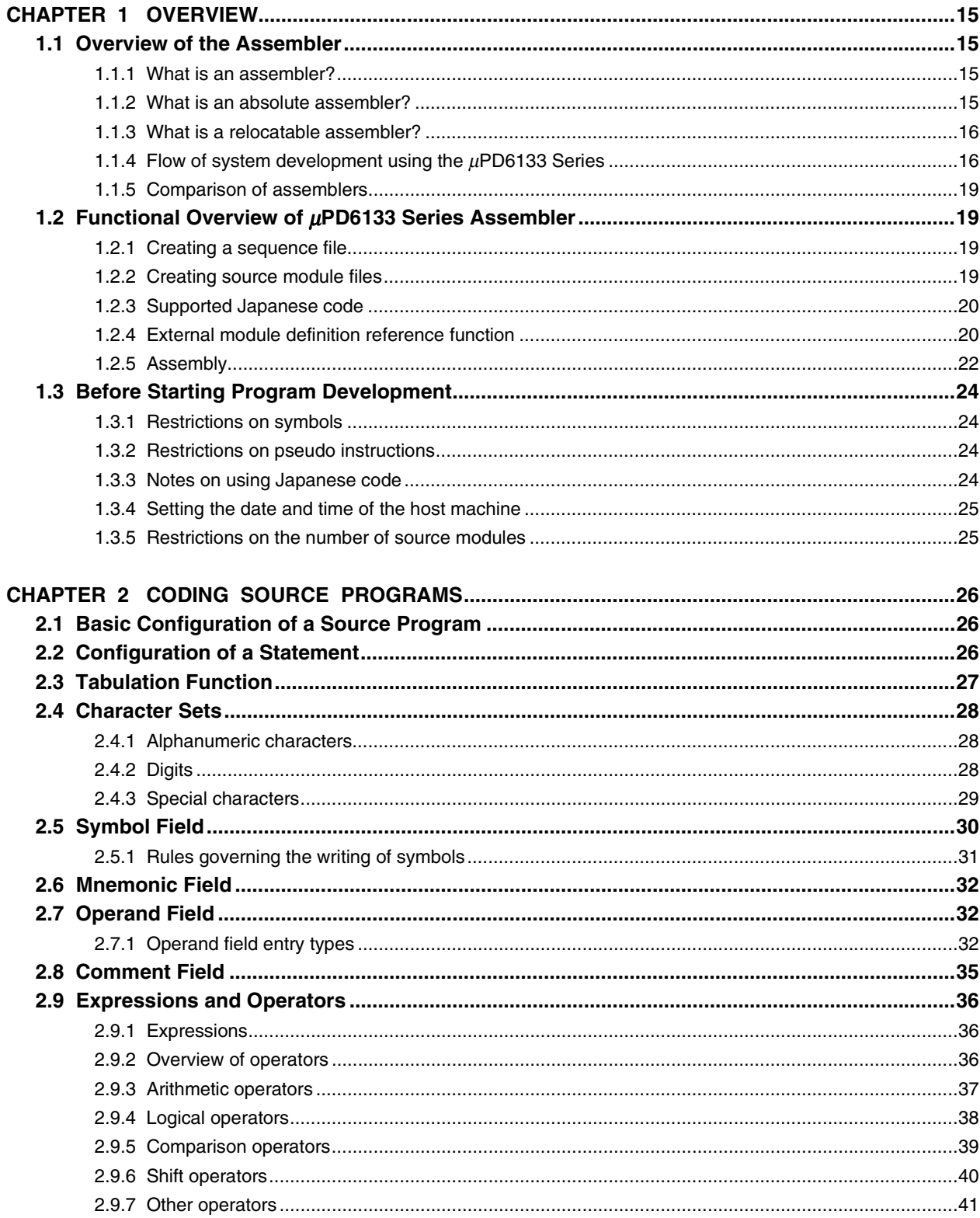

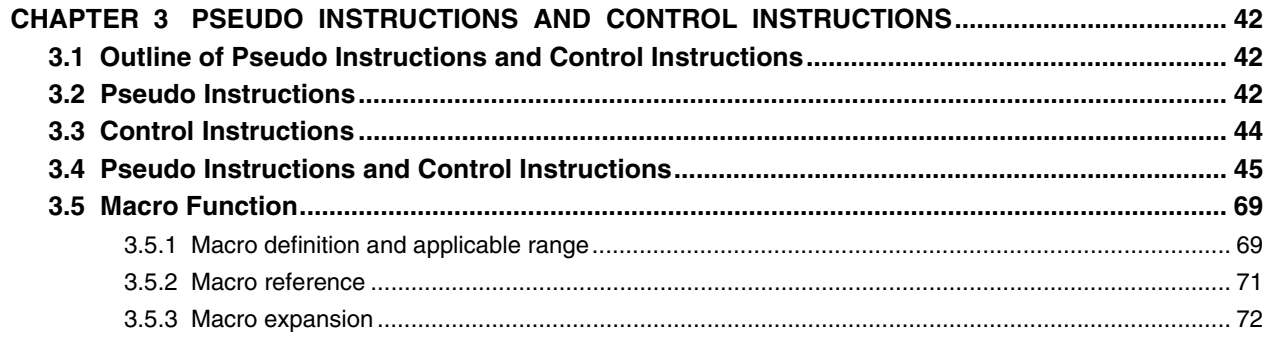

## **PART II OPERATION**

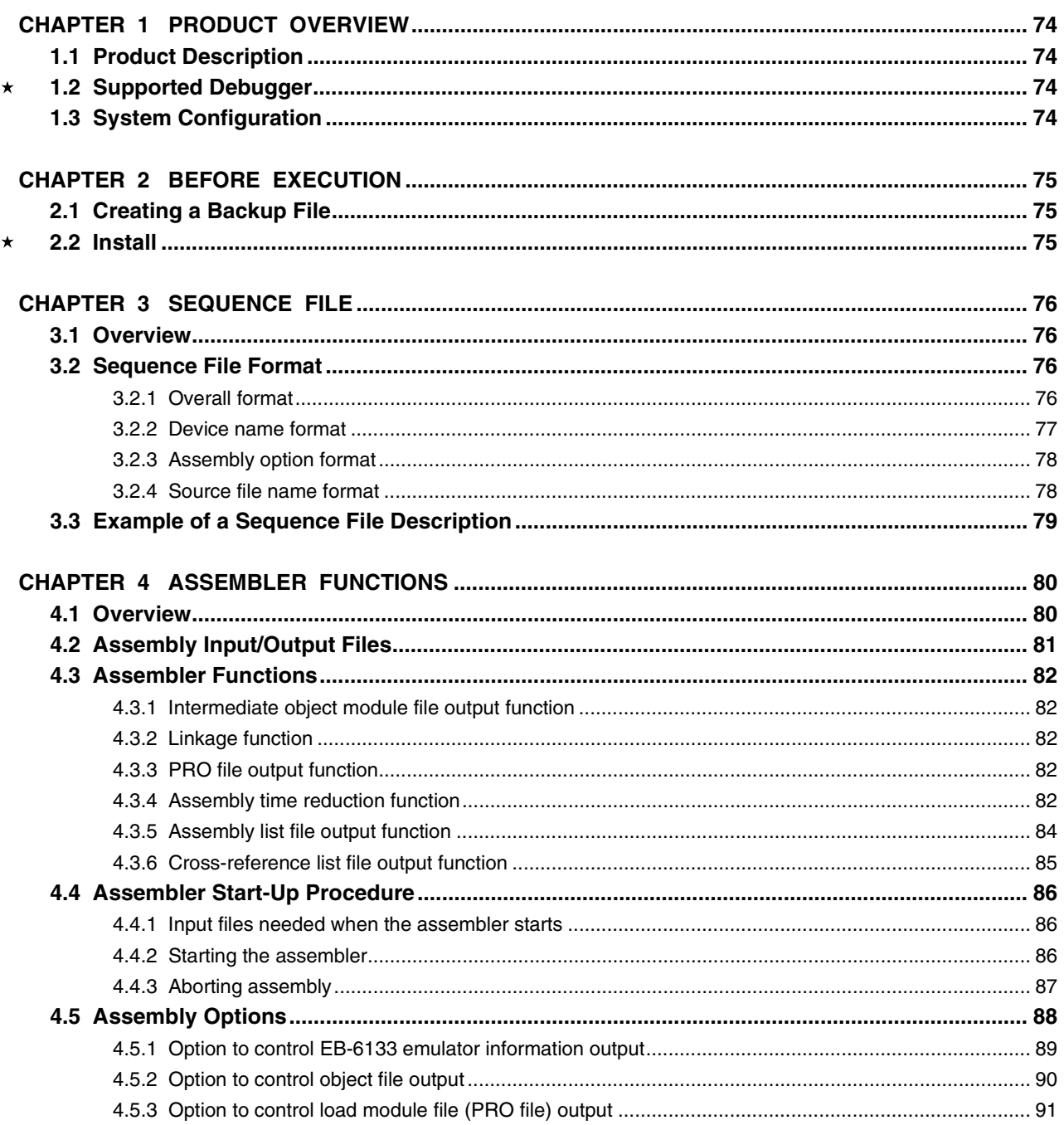

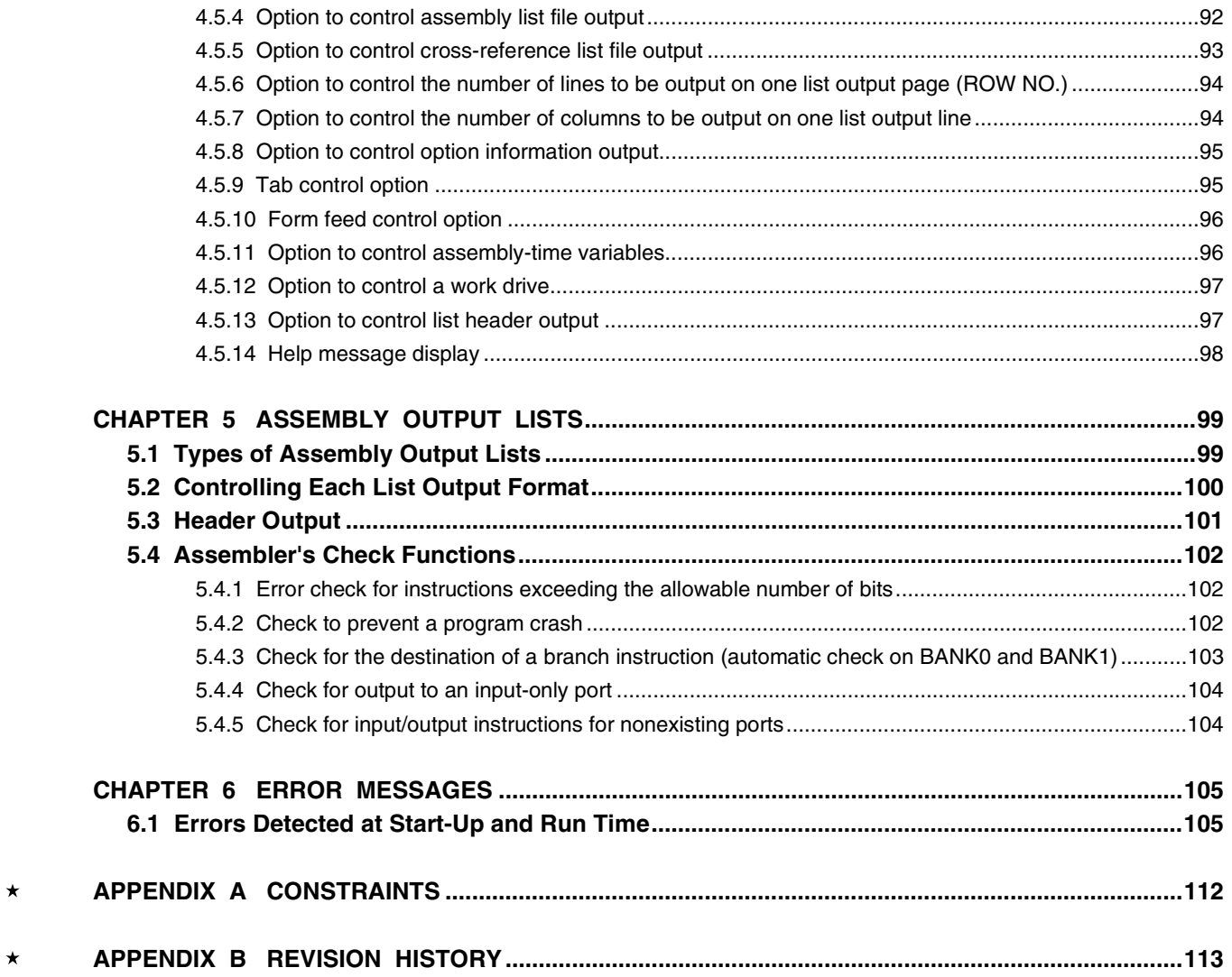

## **LIST OF FIGURES**

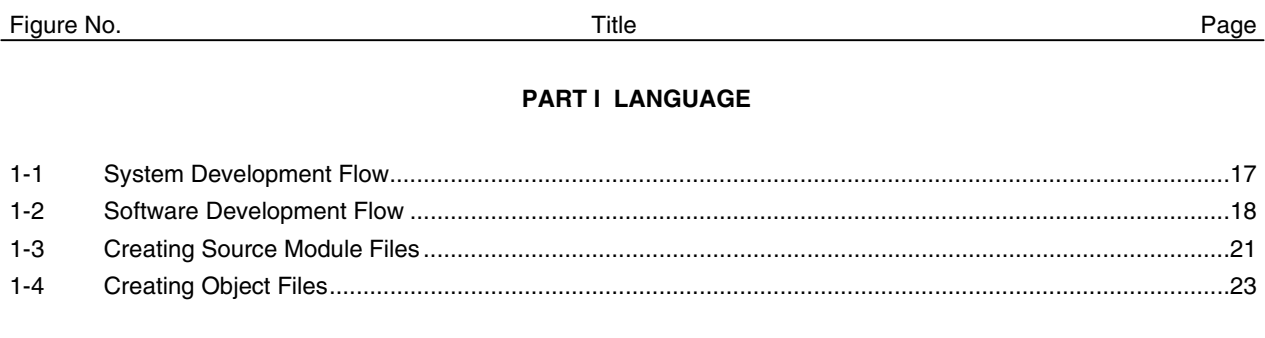

### **PART II OPERATION**

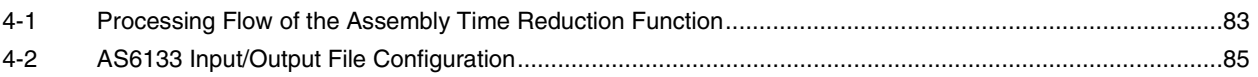

### **LIST OF TABLES**

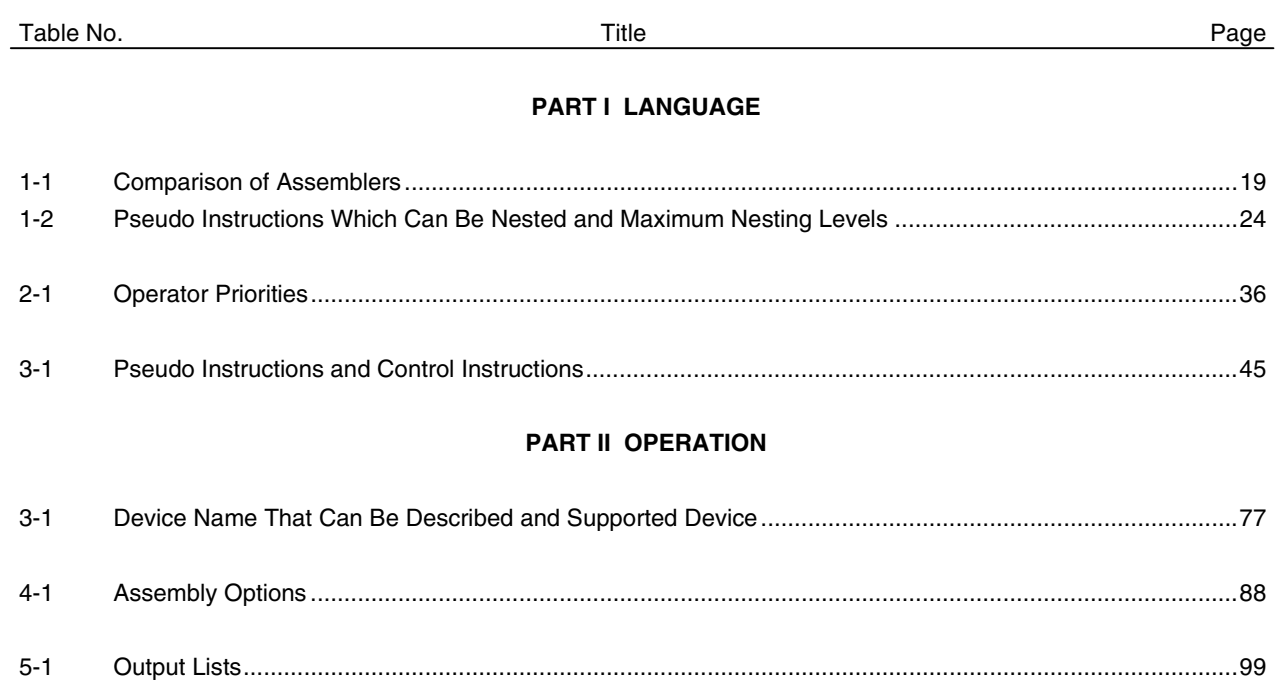

 $5 - 1$ 

## **PART I LANGUAGE**

#### **CHAPTER 1 OVERVIEW**

#### **1.1 Overview of the Assembler**

#### **1.1.1 What is an assembler?**

A microcontroller can only interpret its so-called machine language, which consists entirely of 0s and 1s. Machine language is very complicated for humans to understand and essentially impossible to remember. By assigning symbolic (assembly) language instructions to machine language instructions, however, programs can be coded in such a way that humans can more easily understand them. An assembler is a program which translates this "humanfriendly" symbolic language, into the machine language of the microcontroller.

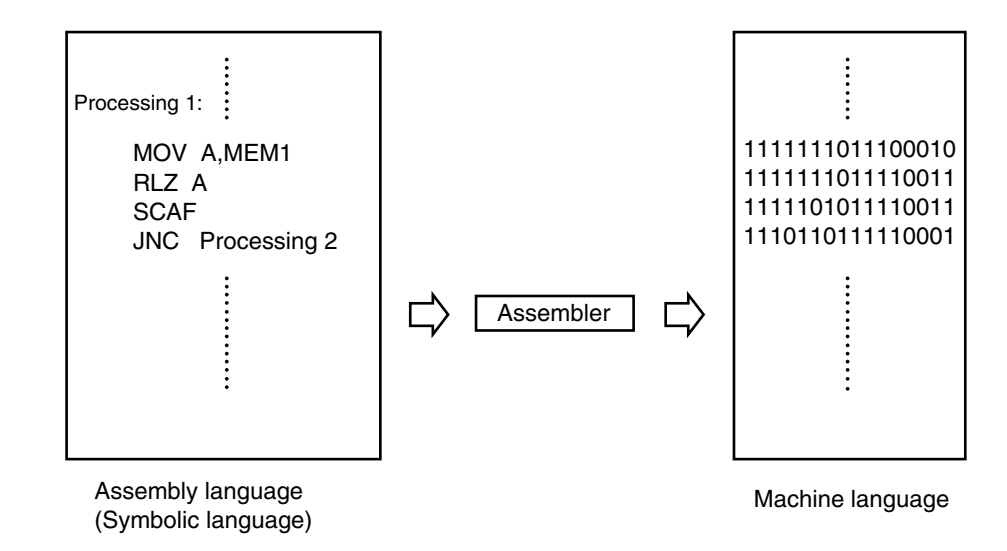

Assemblers can be classified as absolute assemblers or relocatable assemblers.

AS6133 is an absolute assembler. Unlike conventional absolute assemblers, however, it allows split programming. Thus, although it is actually an absolute assembler, AS6133 can be said to have characteristics similar to those of a relocatable assembler.

#### **1.1.2 What is an absolute assembler?**

A machine language instruction consists of an instruction and data. An instruction specifies an operation to be performed by the microcontroller. Data is the value(s) on which that operation is performed.

Data can include the constants and variables to be used to perform an arithmetic instruction.

An absolute assembler makes the addresses assigned to instructions and data absolute upon translating them into machine language. This means that addresses and data must be determined before the program is assembled. The information is passed to the assembler by the location counter control pseudo instruction called "ORG".

The machine language code created by the absolute assembler is stored in memory as is and executed by the microcontroller. The machine language code thus created is called an absolute object module. On the other hand, the source symbolic language code is called a source module.

#### **1.1.3 What is a relocatable assembler?**

The absolute object module created by an absolute assembler has absolute data and addresses. On the other hand, an assembler which creates an object module which can be relocated to any address in memory is called a relocatable assembler. The machine language code created by a relocatable assembler is called a relocatable object module.

A relocatable object module cannot be directly executed as a program by the microcontroller. This is because addresses and data are relative. A program which translates a relocatable object module such that it can be executed by the microcontroller is called a linker.

#### **What is a linker?**

A linker determines the location of one or more relocatable object modules created by a relocatable assembler, resolves address references, and combines the modules into one. It also assigns absolute values to those addresses and data to which relative values were assigned.

The combination of modules produced by the linker is called a load module. This load module cannot be directly executed by the microcontroller. It must, therefore, be translated into a form that can be executed by the microcontroller.

#### **1.1.4 Flow of system development using the** µ**PD6133 Series**

Figure 1-1 shows the flow of system development using the  $\mu$ PD6133 Series. Figure 1-2 shows the flow of software development in detail.

#### **Figure 1-1. System Development Flow**

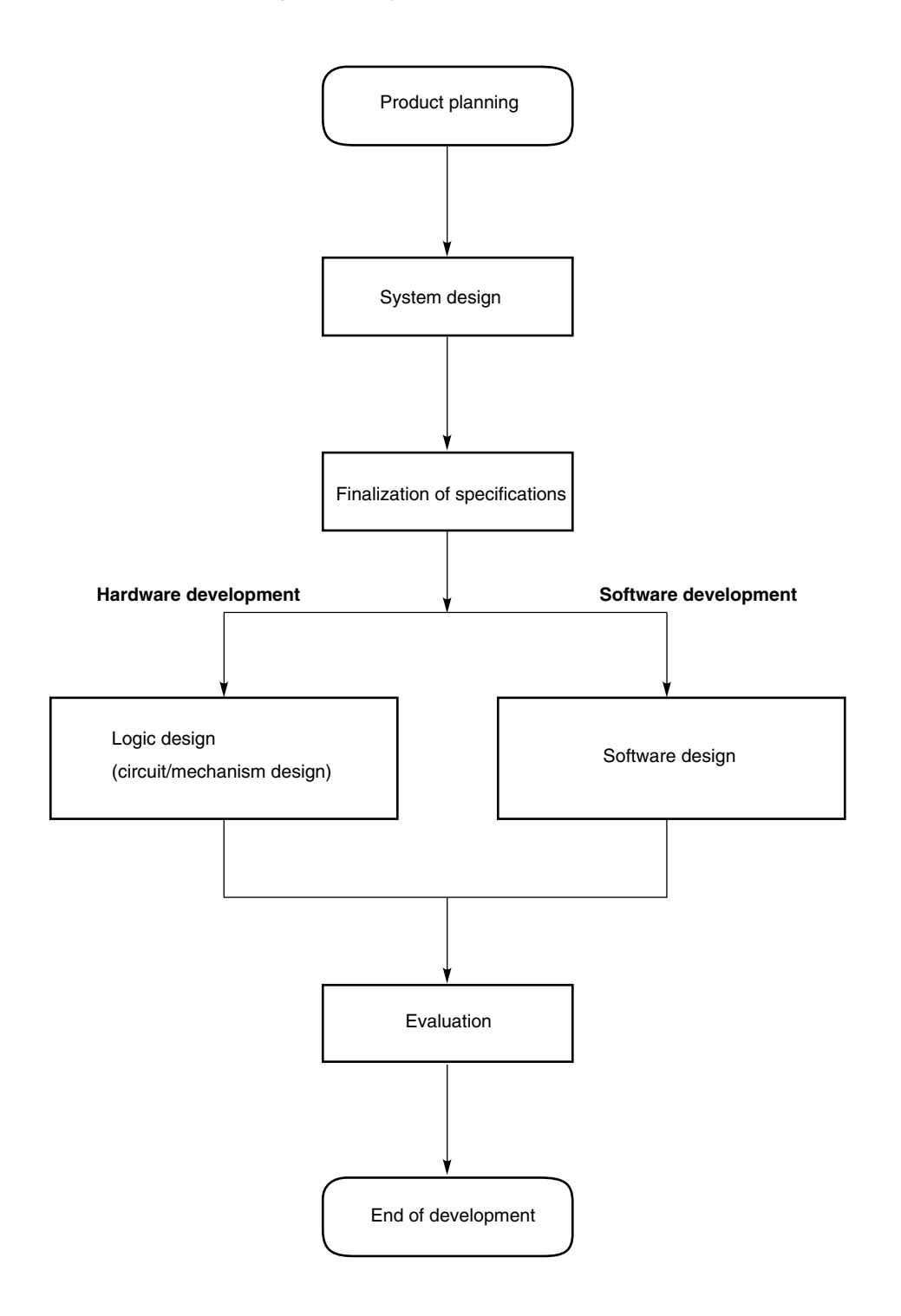

#### **Figure 1-2. Software Development Flow**

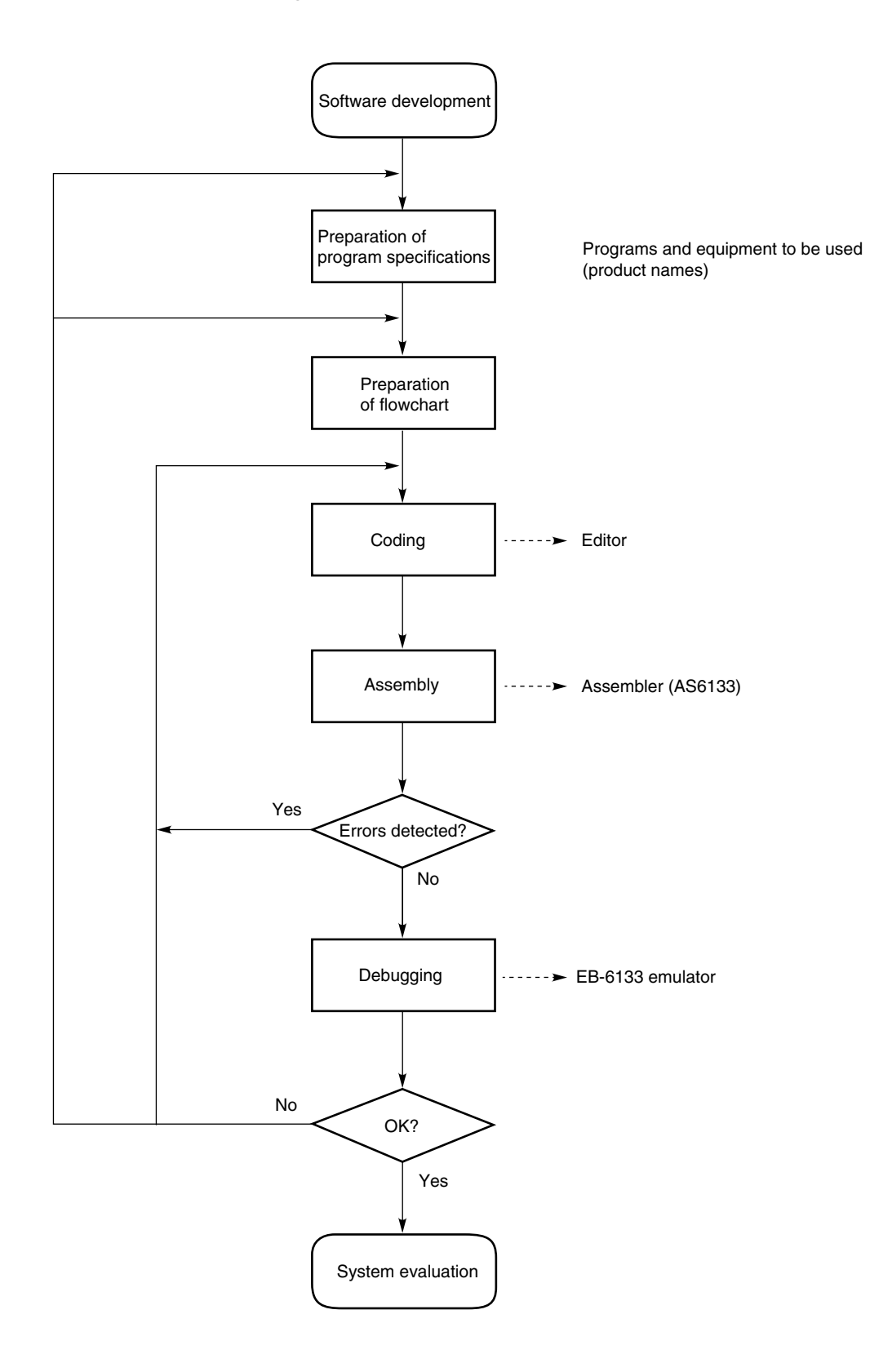

 $\blacktriangleleft$ 

#### **1.1.5 Comparison of assemblers**

Table 1-1 lists the features of absolute and relocatable assemblers.

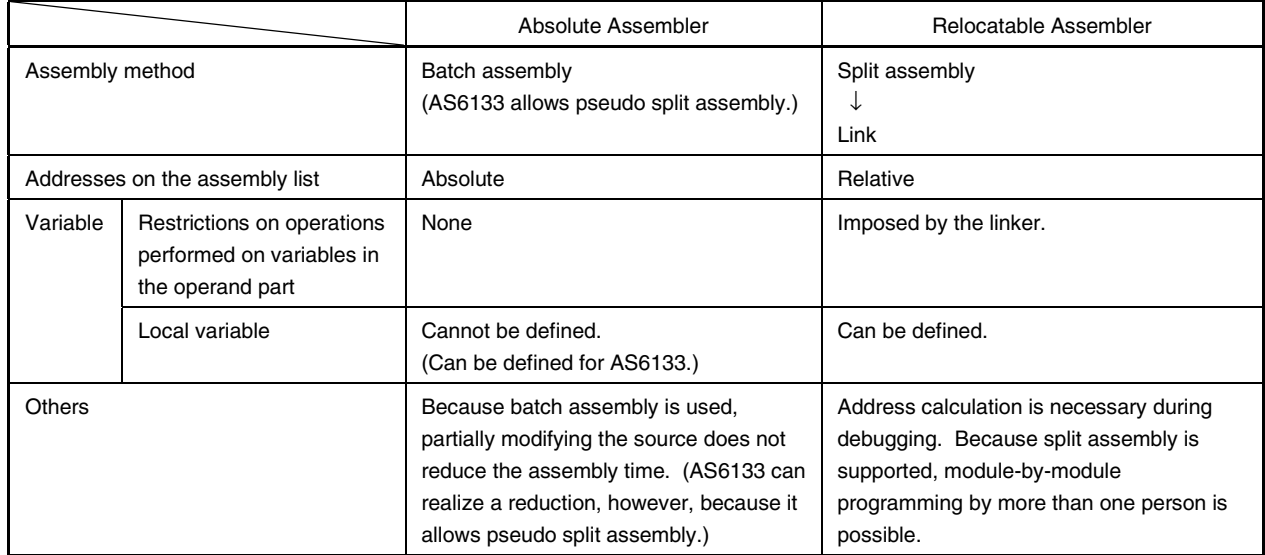

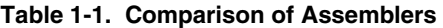

#### **1.2 Functional Overview of** µ**PD6133 Series Assembler**

#### **1.2.1 Creating a sequence file**

The  $\mu$ PD6133 series assembler (AS6133) is an absolute assembler. Despite being an absolute assembler, AS6133 supports module programming, one of the features of a relocatable assembler. Unlike relocatable assembler packages, however, AS6133 does not provide a linker program. The features of a linker are, however, supported.

When programming source modules, a sequence file which describes the order in which the source module files are to be linked is necessary. The sequence file also specifies device names and assembly-time options, in addition to the order in which the source module files are to be linked.

#### **1.2.2 Creating source module files**

When designing a program, it is generally divided into several subprograms, according to function. If the functional independence of the subprograms is high, the debugging of each subprogram will be easy. This enhances the development efficiency and will lead to better maintainability in the future.

A subprogram is a unit of coding and also acts as the unit of input to the assembler. The unit of input to the assembler is called a source module.

Once the coding of a source module has been completed, use an editor to write the module to a file. The created file is called a source module file.

When a source program is split into source modules, the order in which the source modules are to be linked must be written in a sequence file.

Splitting into files using INCLUDE statements differs from the above-mentioned splitting into source modules. More specifically, a file specified by an INCLUDE pseudo instruction can be said to be part of the source module containing the INCLUDE pseudo instruction.

#### **1.2.3 Supported Japanese code**

AS6133 can assemble source programs written in Japanese code (8-bit JIS code and shift JIS code). Japanese code can be used not only in comment fields but also in symbol fields.

#### **1.2.4 External module definition reference function**

The PUBLIC and EXTRN pseudo instructions can be used to reference symbols defined in external modules. A symbol for which PUBLIC is declared can be referenced with the EXTRN declaration at any time.

The symbols defined in backward modules can be referenced at assembly time while those defined in forward modules can be referenced at link time.

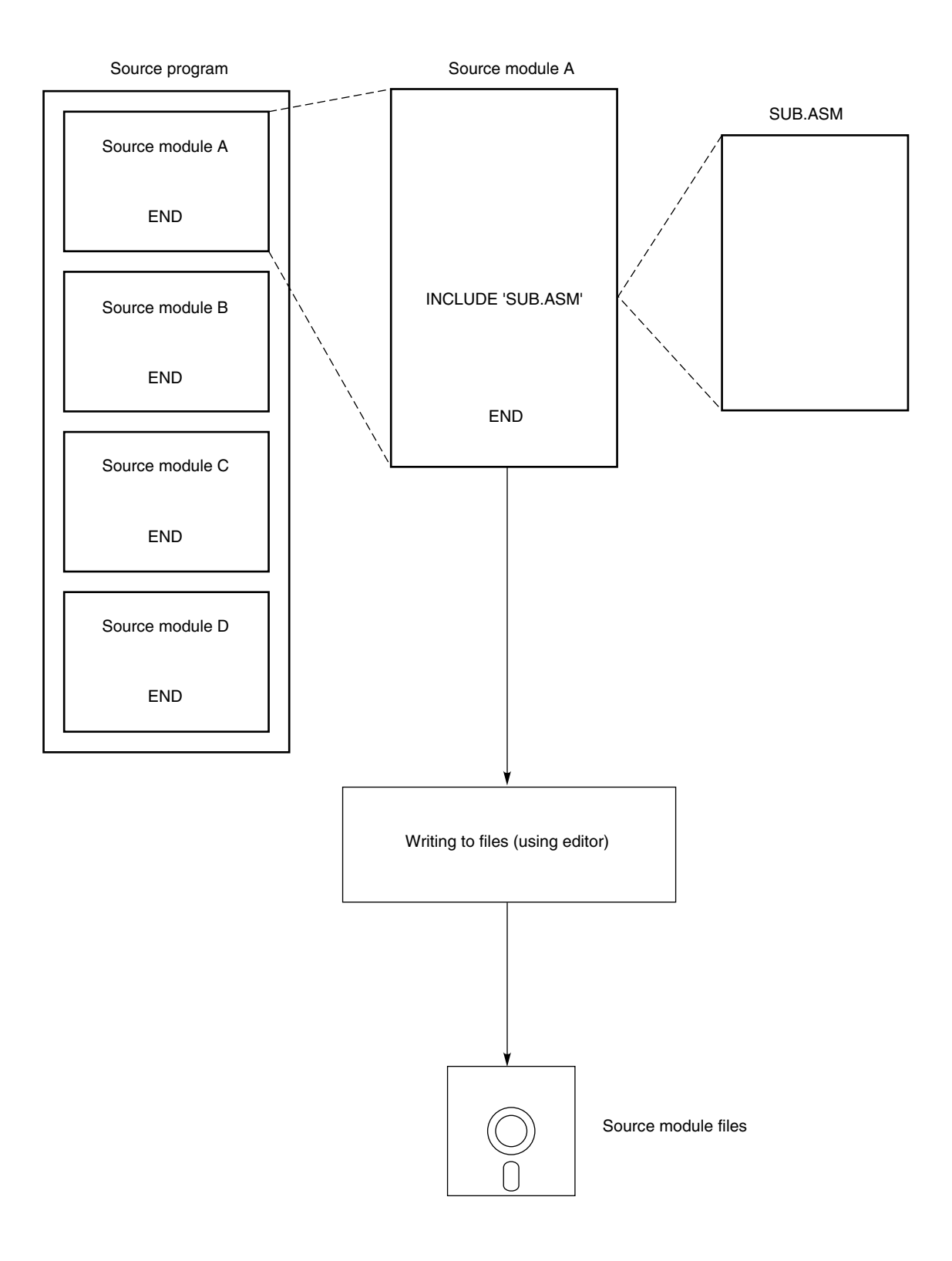

#### **Figure 1-3. Creating Source Module Files**

#### **1.2.5 Assembly**

To assemble a source module, the following files are necessary:

- Assembler (AS6133.EXE)
- Source module file  $(OOOO.ASM, \times \times \times ASM,$  etc.)
- Sequence file  $(\Box \Box \Box \Box \Box SEQ)$

When starting AS6133, the output list can be controlled directly from the console or by specifying assembly options in the sequence file.

If any errors are found in the assembly list, modify the source modules and repeat assembly until all errors have been removed.

If the source program consists of modules, AS6133 creates intermediate object module files (.OBJ) at assembly. These intermediate object module files are used when the source program is partially modified and re-assembled.

To reduce the assembly time, AS6133 re-assembles modified source modules only, using the already created intermediate object module files for those source modules that have not been modified. To check whether a source module has been modified, the assembler compares the creation date and time of the source module file with that of the intermediate object module file having the same name. If the source module file is found to be newer, it is judged to have been modified. If, therefore, the intermediate object module file corresponding to a source module file is not found, or if the source module file is older, the assembler automatically detects this and creates an intermediate object module file at assembly.

The assembly time reduction function can reduce the assembly time considerably as the user proceeds with debugging.

**Figure 1-4. Creating Object Files**

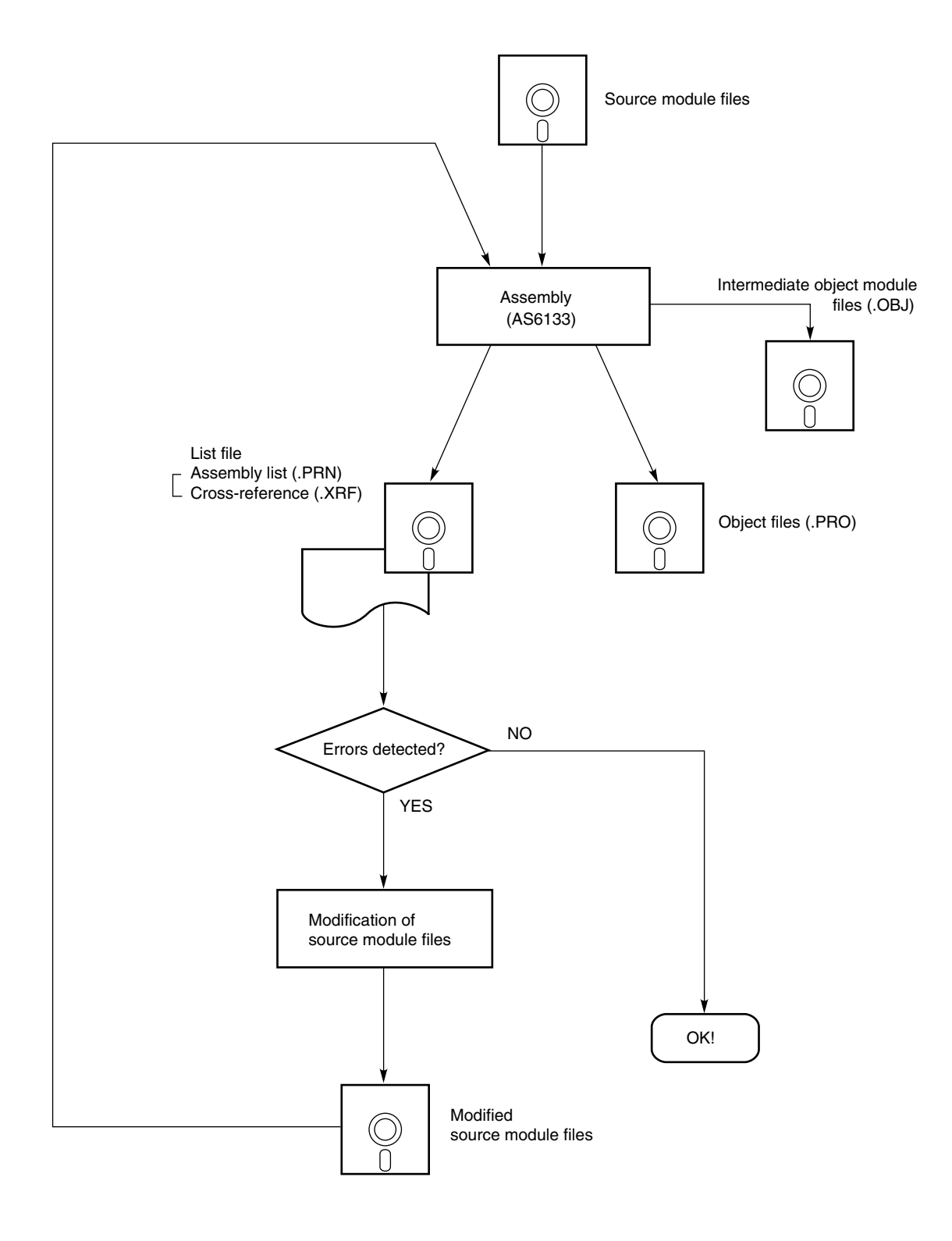

#### **1.3 Before Starting Program Development**

This section explains those items with which the user must be familiar to enable efficient use of AS6133. The subsequent sections provide a detailed explanation of the above.

#### **1.3.1 Restrictions on symbols**

#### **(1) Restrictions on the number of symbols**

Each source module can use a symbol table area of up to 64 KB. With AS6133, one symbol can be defined using up to 253 characters (one byte per character).<sup>Note</sup> The maximum number of symbols that can be used is as follows: 240 if all symbols are 253 characters long. 3,368 if all symbols are eight characters long.

**Note** Double-byte characters (shift JIS codes) consist of two bytes each.

#### **(2) Symbols in a macro**

Those symbols which are not declared as being global are handled as local symbols.

#### **1.3.2 Restrictions on pseudo instructions**

The MACRO, REPT, and IF statements can be nested to up to 40 levels deep. When expanding pseudo instructions in a pseudo instruction, care must be exercised to prevent the nesting level from exceeding 40.

In a macro, macro name references can be made but macro definitions cannot be created.

#### **Table 1-2. Pseudo Instructions Which Can Be Nested and Maximum Nesting Levels**

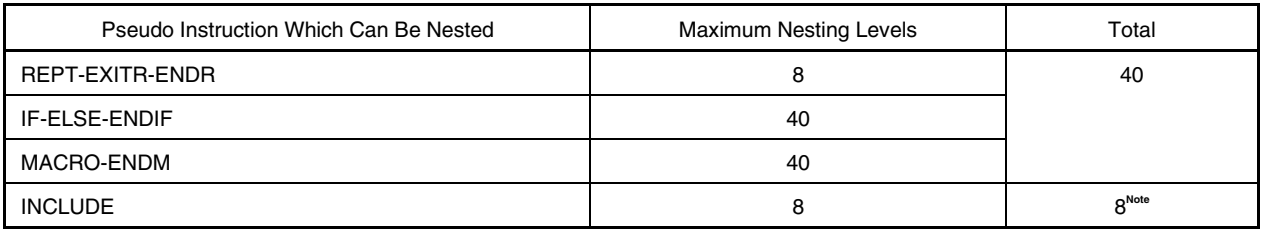

**Note** The INCLUDE statement can be nested independently of the above pseudo instructions.

#### **1.3.3 Notes on using Japanese code**

A source list can be created by using a Japanese editor.

The available character codes are 8-bit JIS (single-byte) codes and shift JIS (double-byte) codes.

Reserved words must be written using single-byte codes.

A double-byte space, colon, and semicolon must not be used to delimit symbol, mnemonic, and operand fields. The single-byte and double-byte codes for characters are different.

For example, when a space is coded using a double-byte code, it is handled as a blank, not as a delimiter.

#### **1.3.4 Setting the date and time of the host machine**

Always check the current date and time when starting MS-DOS on the host machine (PC-9800 series).

At assembly time, AS6133 compares the creation dates and times of the source module files with those of the intermediate object module files having the same names. As a result of this comparison, if an intermediate object module file is found to be newer, the corresponding source module is not assembled.

If the time indicated by the clock of the host machine is subsequent to the creation date and time of a source module file, changes made to the source module file may not take effect after assembly.

#### **1.3.5 Restrictions on the number of source modules**

AS6133 can assemble a source program consisting of up to 30 modules.

The source modules are handled as a single source program by describing the assembly order in a sequence file (.SEQ).

#### **CHAPTER 2 CODING SOURCE PROGRAMS**

#### **2.1 Basic Configuration of a Source Program**

A source program consists of one or more source modules, as shown in Figure 1-3. Each source module consists of one or more statements. The configuration of a statement is shown in **Section 2.2**.

No restrictions are imposed on the size of a source module. This means that any number of statements can be written. A source program can consist of up to 30 source modules.

In a source program, instructions, pseudo instructions, and control instructions can be written at any location. The END pseudo instruction, however, can be written only at the end of each source module.

The END pseudo instruction need not be written in an include file to be read into a source module by the INCLUDE pseudo instruction in the source module.

#### **2.2 Configuration of a Statement**

A source program in assembler language consists of statements.

A statement is written using the characters listed in **Section 2.4**.

When creating a source program using a text editor, each statement is terminated with a CR (carriage return) code and an LF (line feed) code. The assembler regards an LF code as being a statement terminator, but ignores a CR code.

A statement consists of four fields: symbol, mnemonic, operand, and comment, as shown below.

Each field must be delimited with a single-byte space ( ) (8-bit JIS code 20H), TAB code (09H), single-byte colon (:) (3AH), or single-byte semicolon (;) (3BH). Up to 256 characters can be written on one line.

The format of a statement is arbitrary. The symbol, mnemonic, operand, and comment fields can start in any columns provided that they appear in this order. A statement containing only a symbol or comment field, as well as an empty statement can also be written.

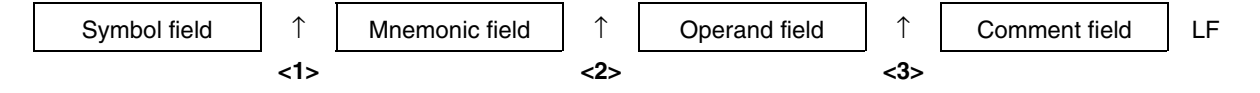

**<1>** To enter a symbol in a symbol field, use a single-byte colon or blank (one or more single-byte spaces or TAB code) as a delimiter.

Whether a colon or blank should be used depends on the instruction to be written in the mnemonic field.

- **<2>** When an operand field is necessary, use a blank as a delimiter.
- **<3>** When a comment is written in the comment field, use a single-byte semicolon as a delimiter.

**<4>** Any number of blanks can be inserted before and after a colon or semicolon.

In Example 1, a colon is used to delimit the symbol and mnemonic fields. In Example 2, a blank is used.

#### **[Example 1]**

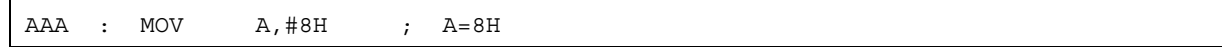

#### **[Example 2]**

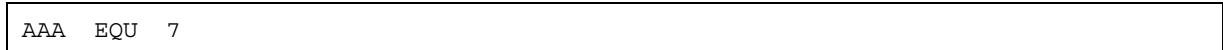

#### **2.3 Tabulation Function**

AS6133 provides a tabulation function to improve the readability of an assembly listing. The tabulation function rearranges the symbol, mnemonic, operand, and comment fields in a source program so that they each begin in a column that is a multiple of eight.

#### **[Example]** Addition:

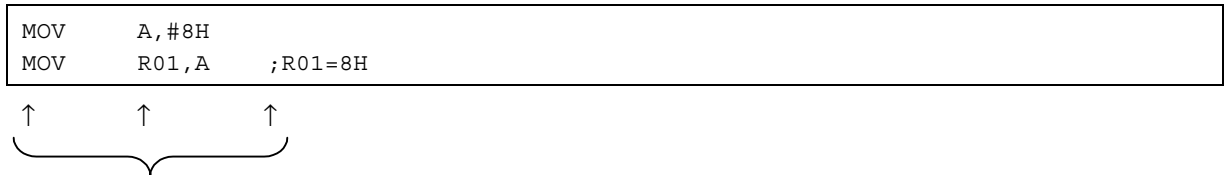

Columns that are multiples of eight (column numbers equal to the tab number, multiplied by eight)

To use the tabulation function, insert a TAB (Horizontal TAB, 09H) code in the source program before each of the mnemonic and operand fields and before the single-byte semicolon (;) indicating the start of a comment field.

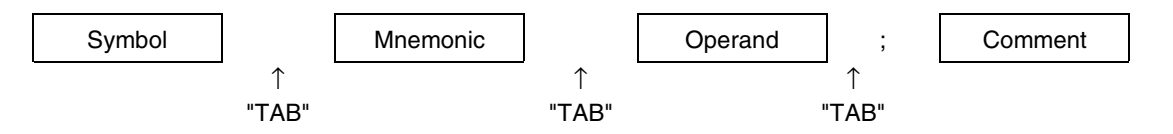

AS6133 supports an assembly option which allows the user to select whether the TAB code (09H) should be sent to the printer or replaced by single-byte spaces, depending on the printer being used.

This option is provided to support printers which cannot recognize TAB codes.

In this way, AS6133 allows the user to specify that a TAB code should be converted to single-byte spaces before being sent to the printer.

**Remark** It is recommended that the TAB code be used to make effective use of the disk.

#### **2.4 Character Sets**

The 8-bit JIS code set and the shift JIS code set must be used to write statements.

Restrictions are imposed on the characters that can be used for symbols. For details, see **Section 2.5.1**. Reserved words can be used either single-byte alphabetic upper or lower cases. Symbols defined by the user, however, are case sensitive.

#### **[Example 1]**

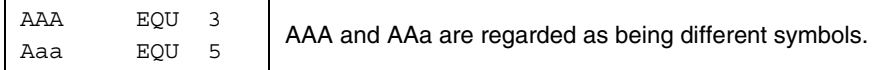

#### **[Example 2]**

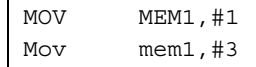

MEM1 and mem1 are different symbols. MEM1 is set to 1 and mem1 to 3. The reserved word MOV, however, is interpreted as being identical to Mov.

#### **2.4.1 Alphanumeric characters**

Single-byte alphabetic characters and arabic numerals are collectively referred to as alphanumeric characters.

#### **2.4.2 Digits**

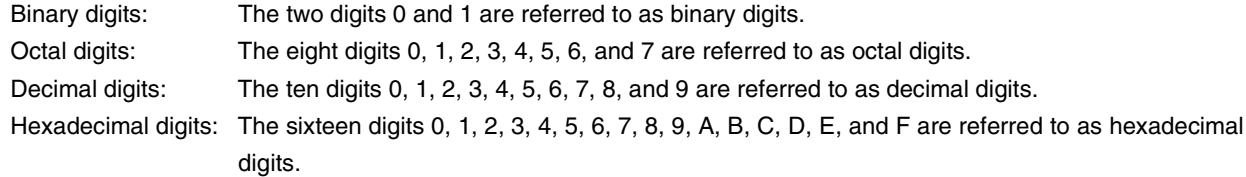

#### **2.4.3 Special characters**

The following special characters are single-byte characters. The equivalent double-byte characters cannot be used as special characters; they are interpreted as is.

These special characters (except the LF code) can be used to represent their normal meanings in character strings (character constants) and in comment fields.

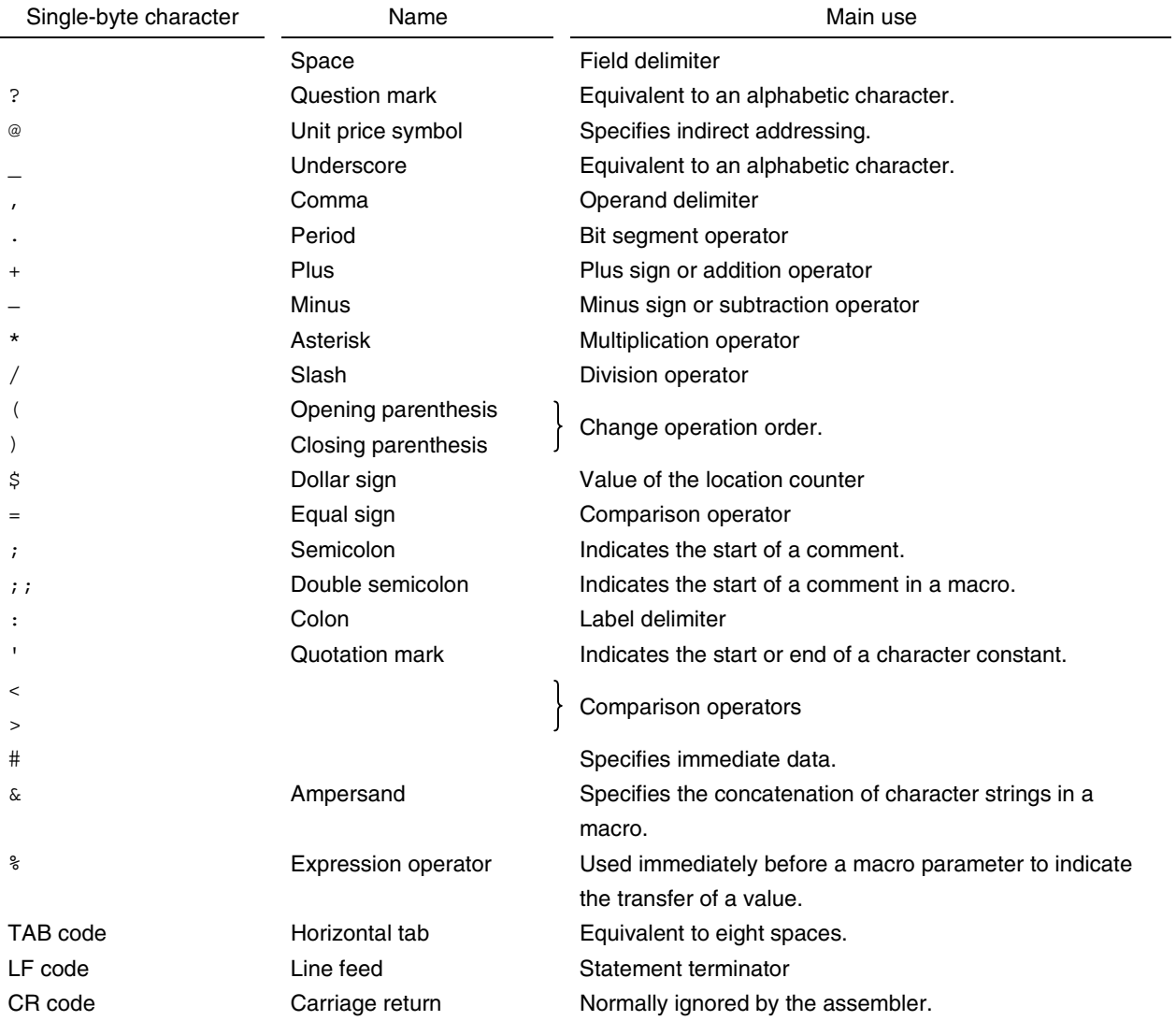

#### **2.5 Symbol Field**

When data or an address to be used in an instruction or pseudo instruction is written using a numeric value or numeric expression, AS6133 recognizes this as being an error. To use data or an address, use a name which enables its easy recognition. The name assigned to data or an address is called a symbol.

A symbol can be entered in a symbol field. This is referred to as defining a symbol.

A symbol to be used in a program can appear anywhere in the program provided that it is declared before use. The scope of a symbol depends on where it is declared.

Symbols having the same name cannot be used in a module. They can, however, be used in different modules because symbols are basically used locally within a module. To use a symbol globally in more than one module, the symbol must be declared as being public.

Symbols are classified as labels and names according to their purpose and how they are defined.

#### **(1) Names**

The symbols defined in the EQU and SET pseudo instructions are called names. Numeric data or addresses can be assigned to names. These names can be used in a program instead of numeric data and addresses. Thus, numeric data can be used indirectly by assigning it a name.

#### **[Example]**

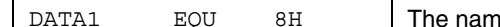

he name DATA1 is defined for numeric data 8H.

#### **(2) Labels**

Labels are symbols which can be assigned to the address of an instruction (mnemonic) or to the ORG, DW, or DT pseudo instruction. A label is used to reference the program memory address (value of the location counter) assigned to the instruction or pseudo instruction to which the label is assigned.

Thus, a label can be written at the top address of a routine, with a name indicating the processing of the routine, thus causing a branch from another routine to the routine or to reference the routine.

#### **[Example]**

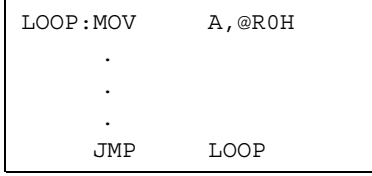

In this example, LOOP is a label.

#### **2.5.1 Rules governing the writing of symbols**

The following rules are applied to writing symbols:

(1) Symbols can use 8-bit JIS codes and shift JIS codes other than the single-byte special characters (except for the underscore and question mark).

A symbol cannot begin with a single-byte digit.

- (2) A symbol can be between 1 and 253 characters in length (for single-byte characters). If a symbol exceeds 253 characters in length, an S error (syntax) error occurs. Each shift JIS code character consists of two bytes.
- (3) A label must be terminated with a single-byte colon (:) (3AH). (A single-byte space or TAB code may be inserted between the label and the colon.)
- (4) When using the EQU, SET, or MACRO pseudo instruction, a name must be entered in the symbol field. The name must be terminated with a single-byte space or TAB code.
- (5) A symbol cannot be defined more than once. Otherwise, an S error (symbol duplication error) occurs. This does not apply to the symbols<sup>note</sup> defined in the SET pseudo instruction or to those defined in macros that are not declared as being global.

If not declared public, symbols having identical names can be used in different modules; the system regards them as being different symbols.

- (6) Reserved words cannot be defined as symbols. It is possible to define symbols containing reserved words.
- (7) Symbols are case-sensitive.

#### **[Example 1]**

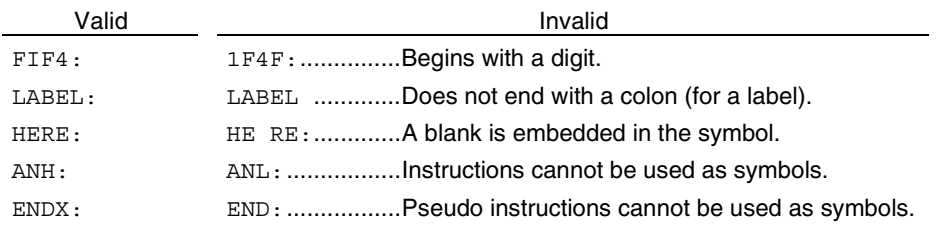

#### **[Example 2]**

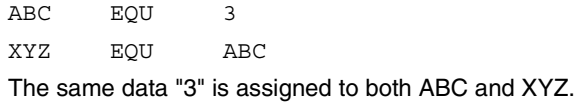

**Note** The value of the symbol defined in a SET pseudo instruction can be changed. To change the value, use a SET pseudo instruction.

#### **2.6 Mnemonic Field**

Enter an instruction, pseudo instruction, or control instruction in the mnemonic field.

For an instruction requiring an operand, a blank (one or more single-byte spaces or a TAB code) is required to delimit the mnemonic field from the operand field.

#### **[Example]**

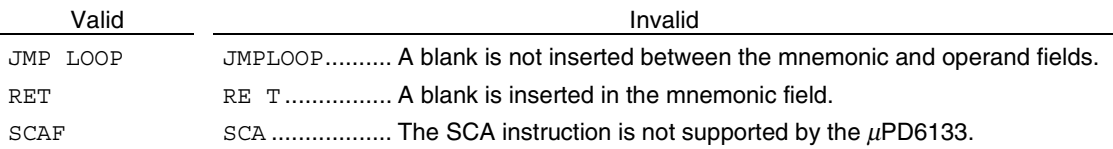

#### **2.7 Operand Field**

In the operand field, enter the data (operand) necessary to execute the instruction. Some instructions do not require operands while others require one or two operands.

When two operands are required, delimit the operands with a comma ",".

A blank is required between the mnemonic and operand fields.

#### **2.7.1 Operand field entry types**

#### **(1) Constant**

Constants include numeric constants that consist of digits, or character constants that consist of characters. Numeric constants include binary, octal, decimal and hexadecimal constants, all consisting of single-byte digits.

#### **(a) Binary constant**

A single-byte character "B" must be added to the end of a binary string.

#### **(b) Octal constant**

A single-byte "O" or "Q" must be added to the end of an octal string.

#### **(c) Decimal constant**

A single-byte "D" must be added to the end of a decimal string. The "D" can be omitted.

#### **(d) Hexadecimal constant**

A single-byte "H" must be added to the end of a hexadecimal string. If a constant begins with a singlebyte character other than 0 to 9, a "0" must be added to the beginning of the constant.

#### **(e) Character constant**

A character constant is a string of 8-bit JIS character codes (except the LF code) and shift JIS character codes, enclosed in single-byte quotation marks (').

With AS6133, character constants can be used in the TITLE and INCLUDE pseudo instructions only. As a result of assembly, the characters enclosed in single-byte quotation marks are converted to 8-bit JIS or shift JIS codes.

To use a single-byte quotation mark in a character constant, it must be enclosed in quotation marks. No operations can be performed on character constants.

#### **[Example]**

'A' .................................. 41H

(Single byte)

' ' ................................. 8260H

(Double byte)

'''' ............................... 27H

(Single byte) When two quotation marks are written, one single-byte quotation mark is reserved as a constant.

'A'''.............................. 4127H

(Single byte)

' ' .................................. 20H

(Single-byte space)

'<' .................................. 203CH

' '.................................. 93FAH

」日本電気 ・...............................93FA967B93648B43H

#### **(2) \$ (location counter)**

"\$" indicates the value of the location counter. In other words, it indicates the program memory address of the instruction for which the "\$" is used.

#### **[Example]**

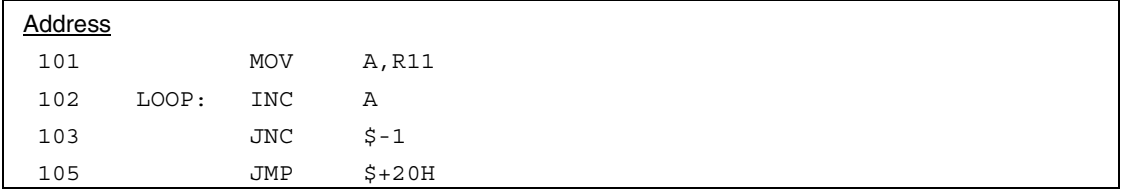

The "\$" in "JNC \$−1" indicates address 103H. Consequently, \$−1 indicates address 102H. The \$ in "JMP \$+20H" indicates address 105H.

"JNC \$−1" is equivalent to "JNC LOOP" where LOOP is a label.

#### **(3) Symbol**

When a symbol is entered in an operand field, the value assigned to the symbol (label or name) is assumed as the operand value.

#### **[Example 1]**

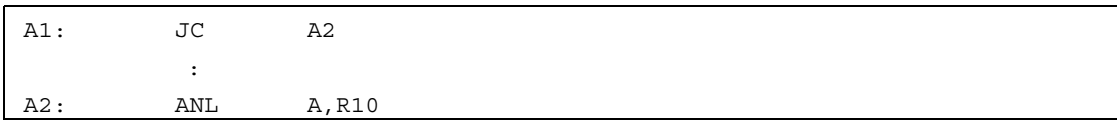

#### **[Example 2]**

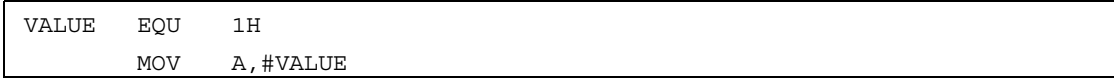

"MOV A,#VALUE" is equivalent to "MOV A,#1H".

#### **(4) Expression**

An expression (character or numeric expression) consists of constants, \$, and symbols that are combined with operators. There are seventeen operators (+, -, \*, /, MOD, NOT, AND, OR, XOR, SHR, SHL, EQ or =, NE or <>, GT or >, GE or >=, LT or <, and LE or <=). The priorities of these operators are predetermined. For details, see **Section 2.9**.

#### **2.8 Comment Field**

A comment field begins with a single-byte semicolon (;), followed by the comment itself. Comments assist the programmer in understanding the program when he or she refers to the assembly listing. While they are displayed on the assembly listing, the assembler ignores them.

A comment can be written all 8-bit JIS codes (except the LF code) and shift JIS codes.

When consecutive semicolons (;;) are used in a macro definition, the assembler handles the comment as a comment within the macro definition. It does not print the comment during macro expansion.

A comment must be terminated with an LF code. If a comment is too long to fit on one line, start the next line with a semicolon (;).

#### **2.9 Expressions and Operators**

#### **2.9.1 Expressions**

An expression (character or numeric expression) consists of constants, \$, symbols, and operators in an operand field.

#### **2.9.2 Overview of operators**

#### **(1) Overview**

The operators of AS6133 assembly language are divided into five types. The priorities of these operators are predetermined.

1. Arithmetic operators

+, −, \*, /, and MOD

2. Logical operators

OR, AND, XOR, and NOT

3. Comparison operators

EQ, NE, LT, LE, GT, and GE

 $(or =, \leq, \leq, \leq, \leq)$ , and  $>=)$ 

4. Shift operators

SHR and SHL

5. Others

- ( and ) (operation order specifiers)
- & (replacement operator)

#### **(2) Operator priorities**

The priorities of the operators are predetermined as listed in the table. Enclosing an operator in ( and ) allows the order in which operations are performed to be changed.

When multiple operators having the same priority exist in a single expression, they are executed in order, from left to right.

In the table below, the highest priority is indicated by 1.

| Priority | Operators                                   |
|----------|---------------------------------------------|
| 1        | () (Operation order specifiers)             |
| 2        | *, /, MOD, SHL, SHR                         |
| 3        | $+, -$                                      |
| 4        | EQ, NE, LT, LE, GT, GE, =, <>, <, <=, >, >= |
| 5        | <b>NOT</b>                                  |
| 6        | <b>AND</b>                                  |
| 7        | OR, XOR                                     |

**Table 2-1. Operator Priorities**
#### **2.9.3 Arithmetic operators**

# **(1) Addition operator (+)**

Adds operands together.

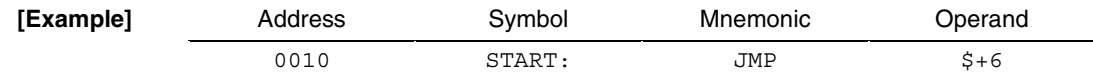

The JMP instruction causes a jump to address 16H.

# **(2) Subtraction operator (**−**)**

Subtracts one operand from another.

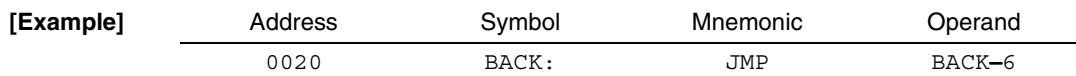

The JMP instruction causes a jump to address 1AH.

## **(3) Multiplication operator (\*)**

Multiplies operands.

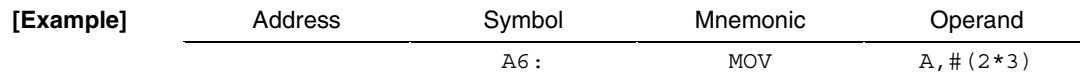

The MOV instruction causes 6 (2\*3) to be loaded into Acc.

## **(4) Division operator (/)**

Divides one operand by another. The remainder, if any, is truncated.

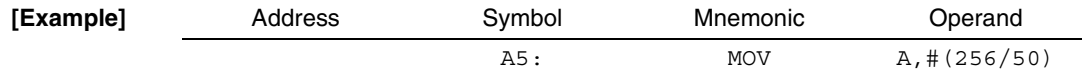

The MOV instruction causes 5 (256/50) to be loaded into Acc.

# **(5) MOD operator**

Finds the remainder resulting from an operand division.

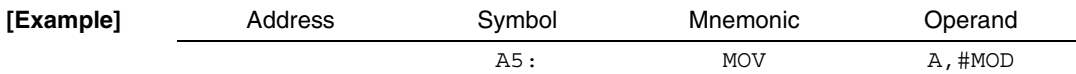

The MOV instruction causes 6 (remainder of division 256/50) to be loaded into Acc.

#### **2.9.4 Logical operators**

# **(1) OR operator**

Finds the OR of operands.

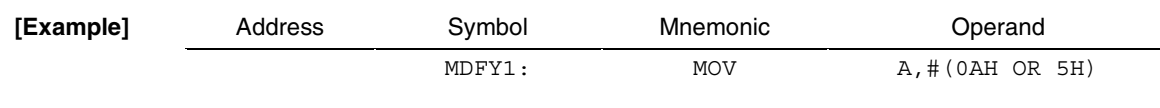

The MOV instruction causes 0FH to be loaded into Acc.

# **(2) AND operator**

Finds the AND of operands.

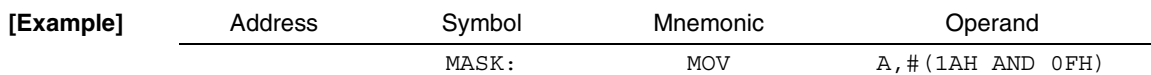

The MOV instruction causes 0AH to be loaded into Acc.

# **(3) XOR operator**

Finds the exclusive OR of operands.

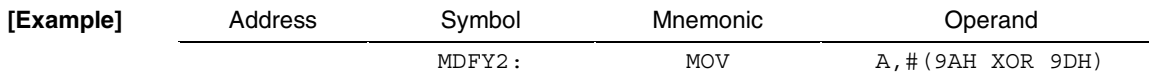

The MOV instruction causes 7H to be loaded into Acc.

# **(4) NOT operator**

Finds the 1's complement of the value of an operand.

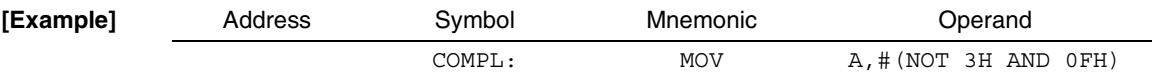

The MOV instruction causes 0CH (when NOT 3H; 0FFFCH, AND 0FH) to be loaded into Acc.

#### **2.9.5 Comparison operators**

#### **(1) EQ (EQual) operator**

Returns 0FFFFH if the values on the right and left sides are equal; otherwise, returns 0. "EQ" can be replaced by "=".

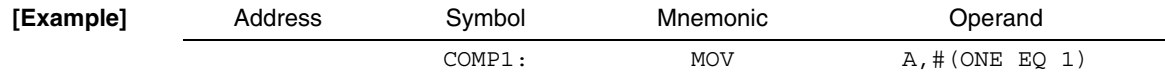

The MOV instruction causes 0FH to be loaded into Acc if ONE is 1 and 0 if ONE is other than 1.

#### **(2) NE (Not Equal) operator**

Returns 0FFFFH if the value on the left side is not equal to that on the right side; otherwise, returns 0. "NE" can be replaced by "<>".

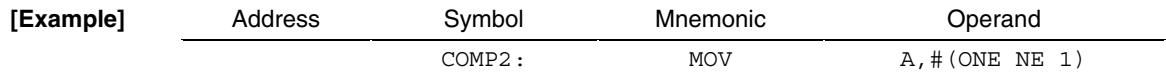

The MOV instruction causes 0FH to be loaded into Acc if ONE is not 1; loads 0 if ONE is 1.

#### **(3) LT (Less Than) operator**

Returns 0FFFFH if the value on the left side is less than that on the right side; otherwise, returns 0. "LT" can be replaced by "<".

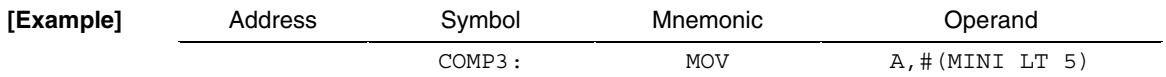

The MOV instruction causes 0FH to be loaded into Acc if MINI is less than 5, or 0 if MINI is equal to or greater than 5.

#### **(4) LE (Less Than or Equal) operator**

Returns 0FFFFH if the value on the left side is equal to or less than that on the right side; otherwise, returns 0.

"LE" can be replaced by "<=".

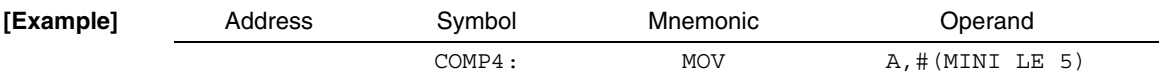

The MOV instruction causes 0FH to be loaded into Acc if MINI is equal to or less than 5, or 0 if MINI is greater than 5.

# **(5) GT (Greater Than) operator**

Returns 0FFFFH if the value on the left side is greater than that on the right side; otherwise, returns 0. "GT" can be replaced by ">".

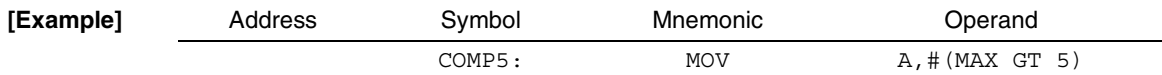

The MOV instruction causes 0FH to be loaded into Acc if MAX is greater than 5, or 0 if MAX is equal to or less than 5.

# **(6) GE (Greater Than or Equal) operator**

Returns 0FFFFH if the value on the left side is equal to or greater than that on the right side; otherwise, returns 0.

"GE" can be replaced by ">=".

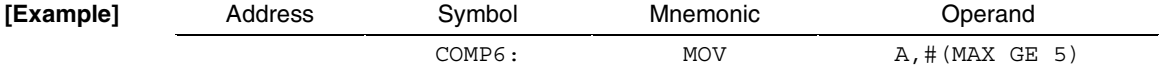

The MOV instruction causes 0FH to be loaded into Acc if MAX is equal to or greater than 5, or 0 if MAX is less than 5.

# **2.9.6 Shift operators**

#### **(1) SHR (Shift Right) operator**

Shifts the value on the left side to the right by the value on the right side. As a result of the shift, the MSB is set to 0.

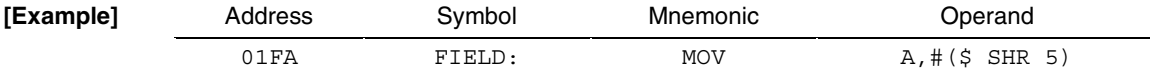

\$ (address: 01FAH) is shifted to the right by five bits. As a result, 0DH is loaded into Acc.

#### **(2) SHL (Shift Left) operator**

Shifts the value on the left side to the left by the value on the right side. As a result of the shift, the LSB is set to 0.

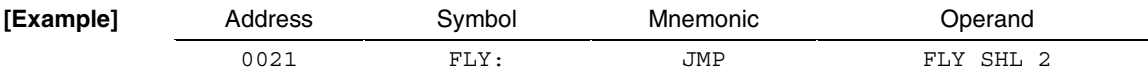

FLY (address: 0021H) is shifted to the left by two bits. As a result, control jumps to address 0084H.

#### **2.9.7 Other operators**

## **(1) ( ) (operation order specifiers)**

Indicate that the operation(s) enclosed within the parentheses should be performed first, irrespective of the operator priorities.

The parentheses ( ) can be nested to up to 16 levels.

 $[Example]$  5+8−6\*2/4 = 10  $5+(8-6)*2/4 = 6$  $(5+8-6)*2/4 = 3$  $2*(0FH-(0BH AND (0AH OR 0FH))) = 8$  $2*0FH-0BH$  AND 0AH OR 0FH = 0FH

# **(2) & (replacement) operator**

Used in a macro definition statement to concatenate the characters on the two sides of & during macro expansion. The & itself is replaced with a NULL code.

[**Example**] MOVI MACRO X MOV A,#&X ENDM MOVI 1 MOV A,#1

## **CHAPTER 3 PSEUDO INSTRUCTIONS AND CONTROL INSTRUCTIONS**

# **3.1 Outline of Pseudo Instructions and Control Instructions**

The basic function of the assembler is to convert instructions into machine language. Pseudo instructions and control instructions are provided to enhance the assembler's ease of use, as well as the readability of the output listings.

Pseudo instructions and control instructions are not converted to machine language. Instead, they are used to direct the operation of the assembler. An exception to this, however, is the built-in macro pseudo instructions which are converted to machine language.

#### **3.2 Pseudo Instructions**

AS6133 mnemonic field can contain a pseudo instruction.

#### **(1) Location counter control pseudo instruction**

• **ORG**

#### **(2) Symbol definition pseudo instruction**

Symbol definition pseudo instructions are used to define an arbitrary numeric, data memory address, flag, or label.

- • **EQU**
- • **SET**

Values assigned by symbol definition pseudo instructions cannot be changed. However, a symbol that has already been defined by a SET pseudo instruction can be changed by using another SET pseudo instruction. Therefore, the SET pseudo instruction is used to define a variable that is significant only at assembly time.

#### **(3) External definition and external reference pseudo instructions**

External definition and external reference pseudo instructions define and reference a symbol that is used by more than one module.

- • **PUBLIC-BELOW-ENDP** (external definition pseudo instruction)
- • **EXTRN** (external reference pseudo instruction)

#### **(4) Data definition pseudo instruction**

Data definition pseudo instructions are used to define data in a table area.

- • **DW:** Defines 8-bit data.
- • **DT:** Defines 10-bit timer table data.

#### **(5) Conditional assembly pseudo instruction**

The effective use of the conditional assembly pseudo instruction enables efficient programming and, furthermore, allows a library of source programs to be created.

## • **IF-ELSE-ENDIF**

#### **(6) Repetitive pseudo instruction**

The effective use of the repetitive pseudo instruction enables efficient programming.

# • **REPT-(EXITR)-ENDR**

## **(7) Macro definition pseudo instruction**

When a particular routine is used several times within a single program, a subroutine is usually used to save the number of program steps. When there are several similar processing routines having different parameters, such that a subroutine cannot be applied, a macro function is used to improve programming efficiency. The macro definition pseudo instruction is used to define such a macro. See **Section 3.5** for details.

## • **MACRO-ENDM**

#### **(8) Global declaration pseudo instruction for symbols in a macro**

## • **GLOBAL**

#### **(9) Assembly termination pseudo instruction**

The assembly termination pseudo instruction indicates the end of a source (program) module.

• **END**

# **(10) Mask option specification pseudo instruction**

• **OPTION-ENDOP**

# **3.3 Control Instructions**

With AS6133, a mnemonic field can contain a control instruction. Control instructions are not converted to machine language. Instead, they control the output list format and source input after assembly.

Control instructions are valid only within the modules in which they are used.

# **(1) Output list control instructions**

Output list control instructions are used to enhance the readability of the assembly listing.

- • **TITLE:** Prints a title for the assembly listing.
- • **EJECT:** Invokes a page change.

#### **(2) Source input control instruction**

When a program (source module) file becomes overly large, such that the programmer decides to divide the file, the source input control instruction can be used. The source input control instruction can also be used to enable the use of a previously created program (a program in a library).

## • **INCLUDE**

A file can be referenced by using the INCLUDE control instruction with the relevant file name specified.

# **3.4 Pseudo Instructions and Control Instructions**

This section explains each of the pseudo instructions and control instructions listed below.

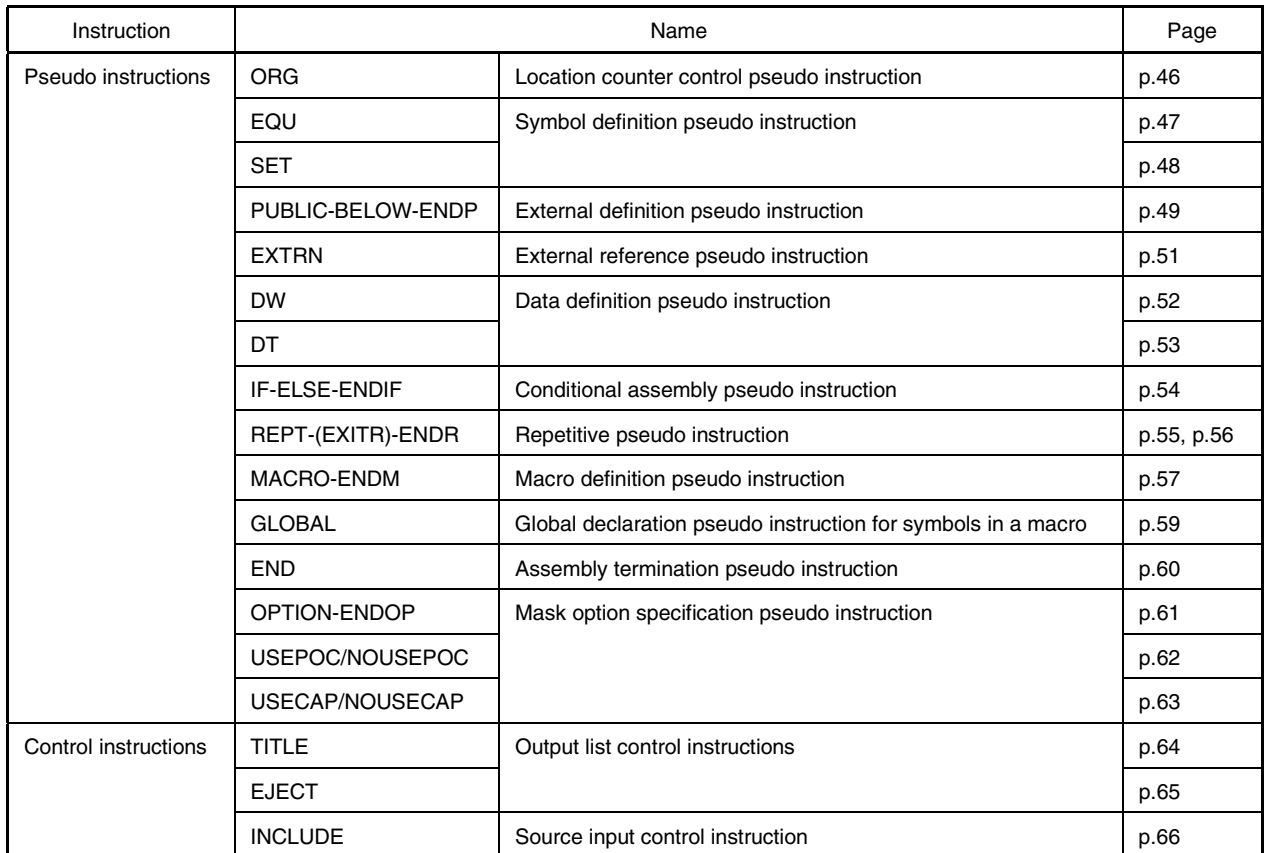

## **Table 3-1. Pseudo Instructions and Control Instructions**

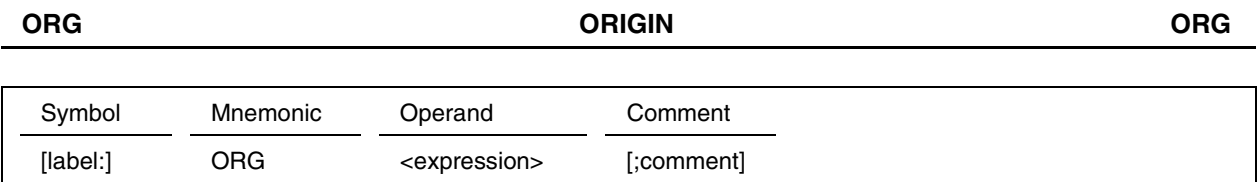

Sets a value in the location counter.

#### **[Usage]**

- (1) The ORG pseudo instruction specifies the start address of program memory. Code an ORG pseudo instruction at the beginning of each segment.
- (2) The ORG pseudo instruction specifies the start address of a table area. When this instruction is specified, any change made before the table area address has no effect on the table area address.

#### **[Explanation]**

- (1) Before a symbol can be used as an expression in the operand field, that symbol must have been defined.
- (2) Unless an address is specified with the ORG pseudo instruction at the beginning of a program, the assembler assigns address 0000 to the location counter.
- (3) If the address value specified with an ORG pseudo instruction is smaller than the previous location counter value, an A error (address specification error) occurs. If such an error occurs, the evaluation value coded in the operand is ignored, with the consecutive value next to the location counter value that existed immediately before the ORG instruction being assumed.
- (4) The previous location counter value is assigned to the label added to the ORG pseudo instruction.

#### **[Example]**

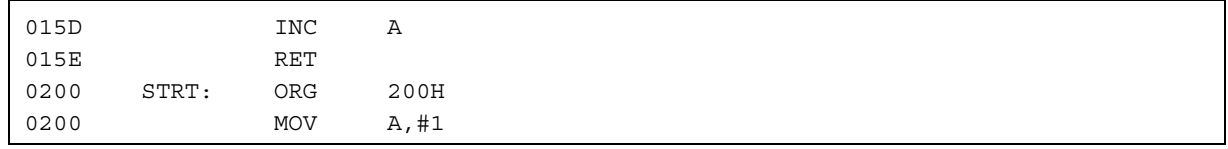

Label STRT is assigned 15FH. The operand of the ORG pseudo instruction is 200H, so the MOV instruction is assigned to address 200H.

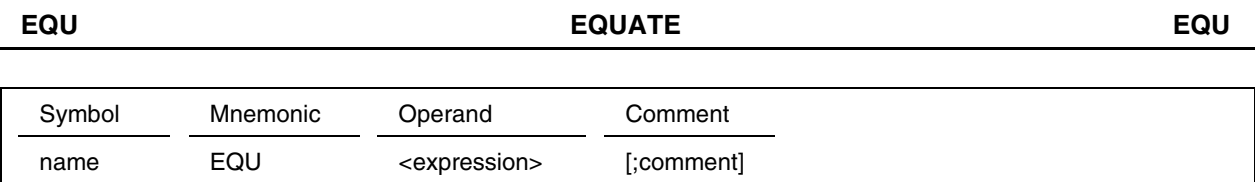

Assigns the value of the expression specified in the operand to the name coded in the symbol field.

## **[Usage]**

This instruction is used to define a data memory address.

#### **[Explanation]**

- (1) Before a symbol can be coded in the operand field, the symbol must first be defined.
- (2) Delimit the symbol field, mnemonic field, and operand field with a blank.
- (3) If the symbol or mnemonic field contains an error, the specified name is not registered. Accordingly, a statement referencing that name becomes invalid. If the operand contains an error, 0 is assigned to the name.
- (4) For a name defined using the EQU pseudo instruction, redefinition within the module in which the name is defined is not possible. If an attempt is made to redefine the name, an S error (duplicate symbol definition) occurs.
- (5) When a name is defined using the EQU pseudo instruction, the name can be referenced by an instruction prior to the definition only when the name is specified in the operand of the instruction.
- (6) The defined expression value is not converted to  $\mu$ PD6133 code; the value is assigned as is.

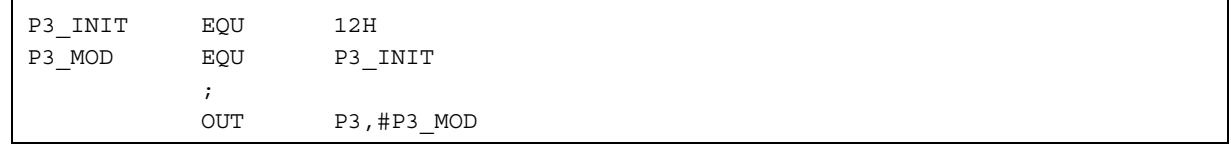

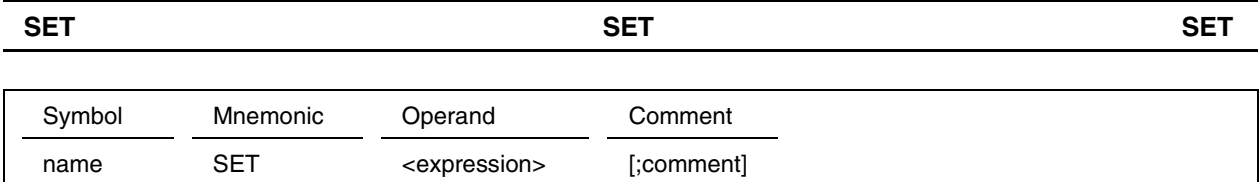

Assigns the value of the expression coded in the operand field to the name in the symbol field. In the operand field, memory name R<sub>0</sub> to R<sub>F</sub>, R<sub>10</sub> to R<sub>1F</sub>, or R<sub>00</sub> to R<sub>0F</sub> can be coded in addition to an expression.

# **[Usage]**

This instruction is used to set a formal parameter for a conditional assembly pseudo instruction (IF-ELSE-ENDIF) or repetitive operation pseudo instructions (REPT-ENDR, EXITR).

#### **[Explanation]**

- (1) Delimit the symbol field, mnemonic field, and operand field with a blank.
- (2) If the symbol or mnemonic field contains an error, the specified name is not registered. Accordingly, any statement referencing that name becomes invalid. If an operand contains an error, 0 is assigned to the name.
- (3) For a name defined with a SET pseudo instruction, a different value can be redefined. The value defined with a SET pseudo instruction remains valid until the next SET pseudo instruction is encountered.
- (4) When a name is defined using the SET pseudo instruction, the name can be referenced by an instruction prior to the definition only when the name is specified in the operand of the instruction.
- (5) The defined expression value is not converted to  $\mu$ PD6133 code; the value is assigned as is.

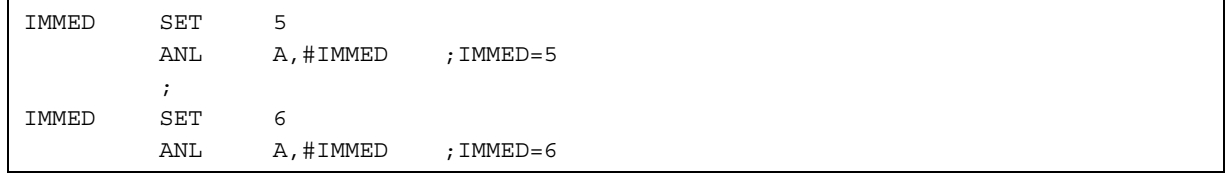

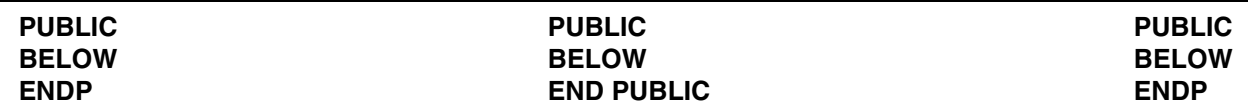

#### **Format 1**

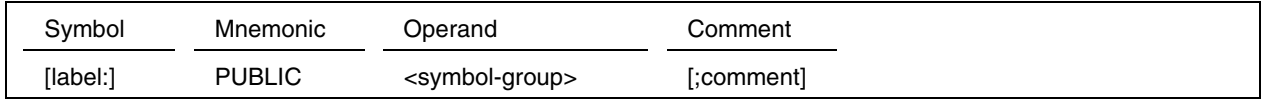

# **Format 2**

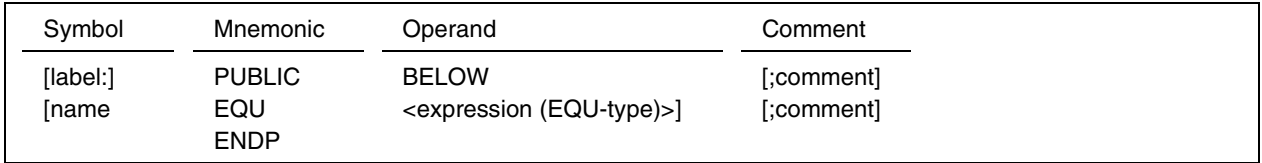

#### **[Function]**

The external definition pseudo instruction can be coded in either of two formats.

Format 1 is used to declare that symbols coded in the operand field are referenced by other modules.

Format 2 is used to declare that symbols defined in the block enclosed between PUBLIC BELOW and ENDP are referenced by other modules.

# **[Usage]**

The external definition pseudo instruction declares symbols as being referenced by other modules.

#### **[Explanation]**

- (1) An external definition pseudo instruction can be coded anywhere within a source program.
- (2) When format 1 is used, the symbols specified for public declaration in a module must be defined using a symbol definition pseudo instruction within the same module. If a symbol coded in the external definition pseudo instruction of format 1 is not defined in the same module, an S error (Undefined Symbol) occurs.
- (3) For format 2, if the block enclosed between PUBLIC BELOW and ENDP contains an instruction other than the symbol definition pseudo instructions, an S error (Syntax Error) occurs.
- (4) Each statement is terminated by an LF code. If there are too many symbols to fit on one line, declare PUBLIC again on the next line.
- (5) If the ENDP corresponding to PUBLIC BELOW is missing, a P error (No ENDP Statement) occurs at the END pseudo instruction.
- (6) If a symbol declared as PUBLIC is not referenced by any external module, a warning (Unreference Symbol) occurs at link time.

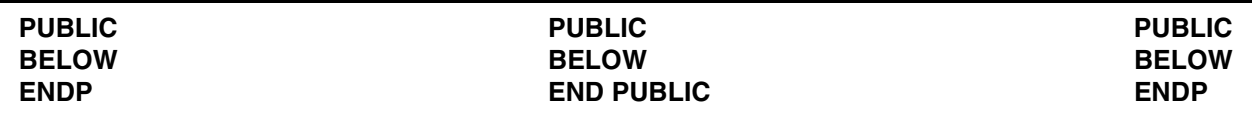

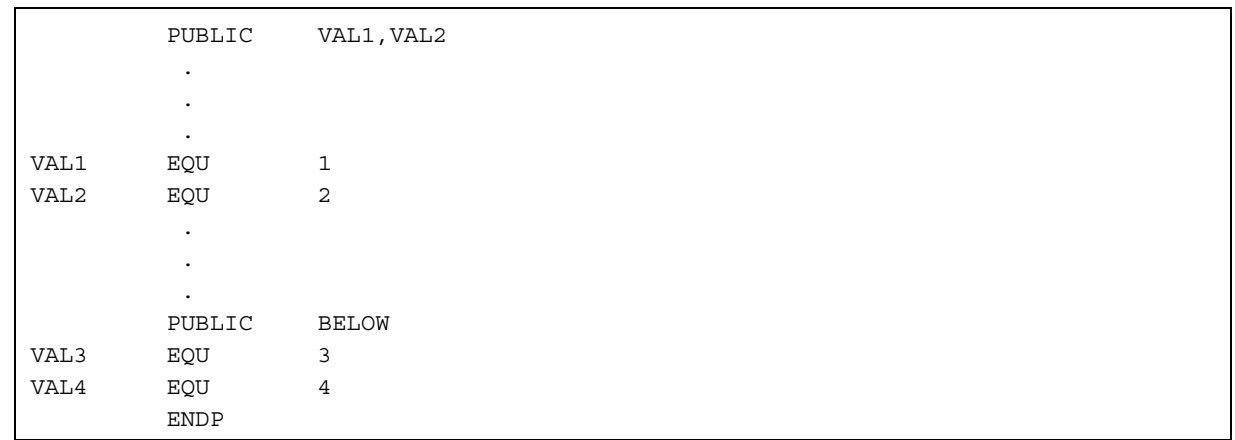

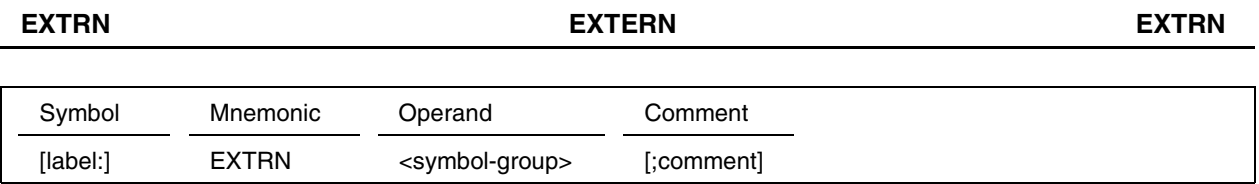

Declares that the symbols coded in the operand field (for which public declaration is performed in other modules) are referenced in the module.

# **[Usage]**

When symbols declared as public symbols in other modules are needed in a module, the EXTRN pseudo instruction can be used to enable the use of these symbols in the module.

## **[Explanation]**

- (1) In a module, symbols declared with the EXTRN pseudo instruction cannot be referenced before EXTRN has been specified.
- (2) If a symbol for which EXTRN declaration is performed in a module is defined in the same module, an S error (Symbol Multi Defined) occurs.

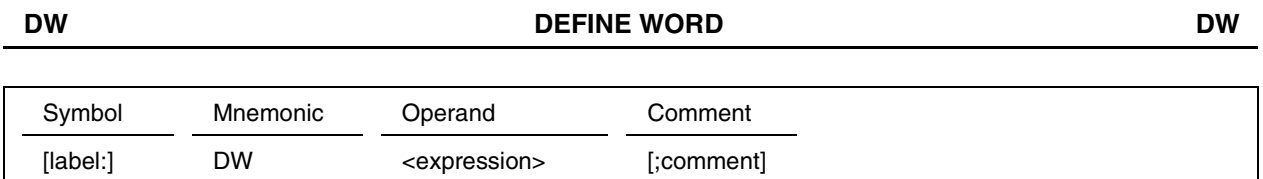

Sets an expression or characters coded in the operand field in the location indicated by the current location counter value (program memory address) as 8-bit object code.

## **[Usage]**

This instruction is used to define 8-bit data in a table area.

#### **[Explanation]**

- (1) A single expression that can be represented by eight bits can be coded for <expression>. If the value of the expression exceeds 10 bits, a V error (invalid value) occurs. If either bit 8 or 9 is 1, a warning message is generated. (In this case, bits 8 and 9 of the object code are set to 0.) If more than one expression is coded in the operand field, an O error (the number of operands is invalid) occurs.
- (2) If an undefined symbol is coded in the operand field, an S error (Undefined Symbol) occurs.
- (3) If the expression coded in the operand field is invalid, NOP (E0E0H) is generated as the object code.

# **Caution The DW instruction is used to reference table areas other than the timer table area (MOV T,@R0). To perform timer table area reference, use the DT instruction.**

#### **[Example]**

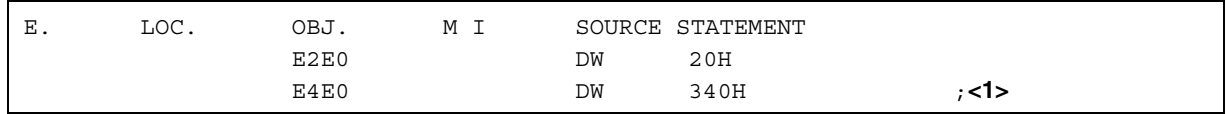

In **<1>**, a warning is generated, and a value for which bits 8 and 9 are 0 is set as the object code.

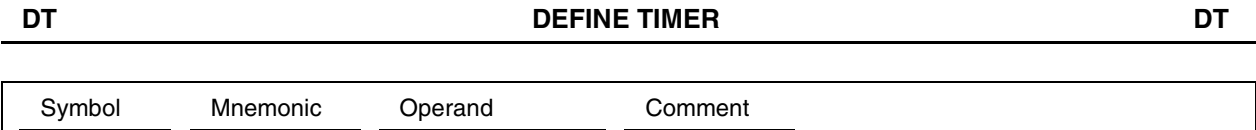

Sets the expression or characters coded in the operand field in the location indicated by the current location counter value (program memory address), as a 10-bit object code.

# **[Usage]**

This instruction is used to define timer data in a table area.

[label:] DT <expression> [;comment]

#### **[Explanation]**

- (1) A single expression that can be represented using 10 bits can be coded for <expression>. If the value of the expression exceeds 11 bits, a V error (invalid value) occurs. If more than one expression is coded in the operand field, an O error (invalid number of operands) occurs.
- (2) If an undefined symbol is coded in the operand field, an S error (Undefined Symbol) occurs.
- (3) If the expression coded in the operand field is invalid, NOP (E0E0H) is generated as the object code.

# **Caution The DT instruction causes object code conversion to reference a timer table area (MOV T,@R0). Therefore, never use the DT instruction for an ordinary table reference instruction. (For ordinary table reference instructions, use the DW instruction.)**

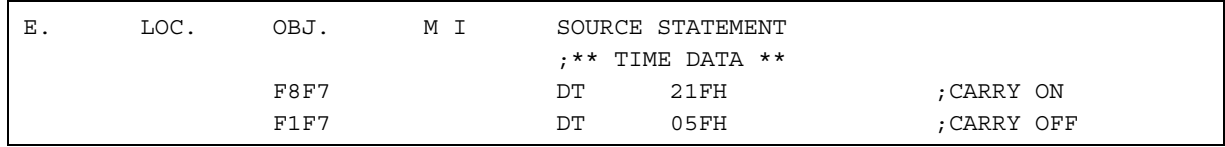

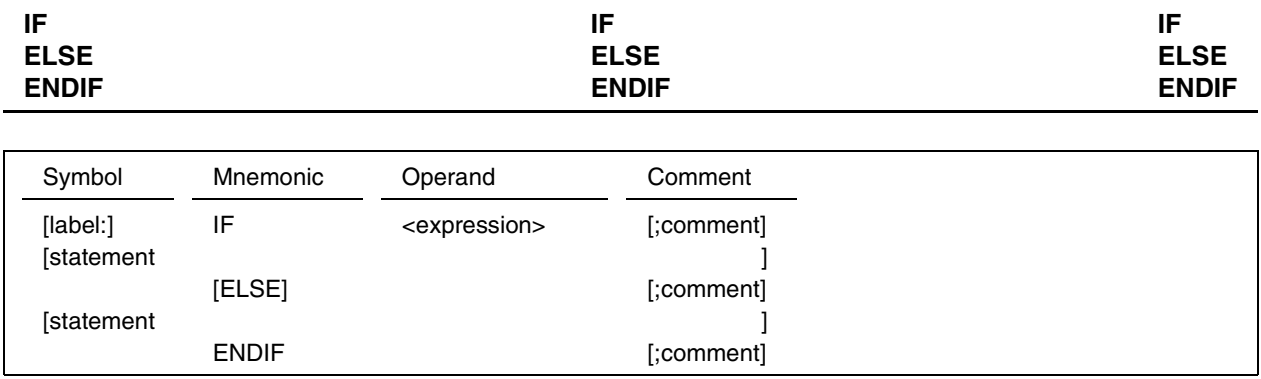

If the value of the operand field of the IF statement is other than 0 (false), the statements enclosed between IF and ELSE are to be assembled. The statements between ELSE and ENDIF are not assembled.

If the evaluation value of the operand field of the IF statement is 0 (false), the statements enclosed between IF and ELSE are not assembled. The statements between ELSE and ENDIF are assembled, however.

#### **[Usage]**

This instruction is used in an arbitrary routine in a program to select the statements to be expanded according to the use condition of the routine.

## **[Explanation]**

- (1) All the statements between an IF and the corresponding ENDIF are defined as an IF-ENDIF block.
- (2) ELSE is optional. It need not be specified. When ELSE is specified, however, it can be used only once for an IF-ENDIF block. If ELSE is specified more than once for a single IF-ENDIF block, an S error (syntax error) occurs for the second and subsequent ELSEs.
- (3) Before a symbol can be coded in the operand field of the IF statement, the symbol must first be defined.
- (4) Up to 40 levels of nesting, including macro reference statements and REPT statements, are possible.
- (5) The ELSE and ENDIF statements cannot have any label.

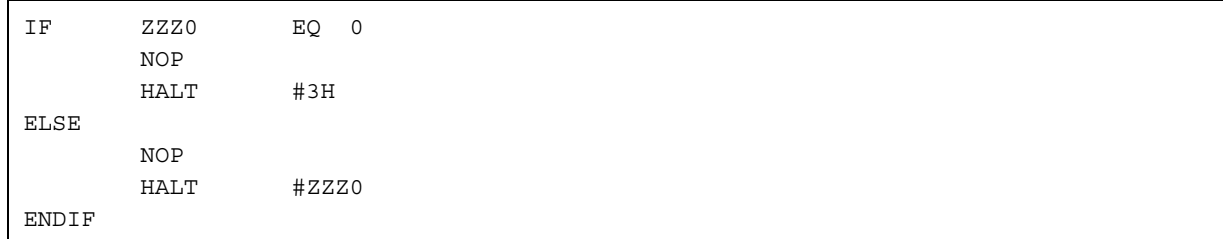

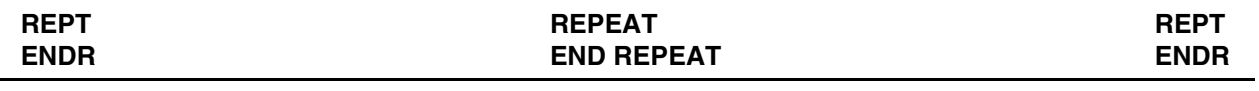

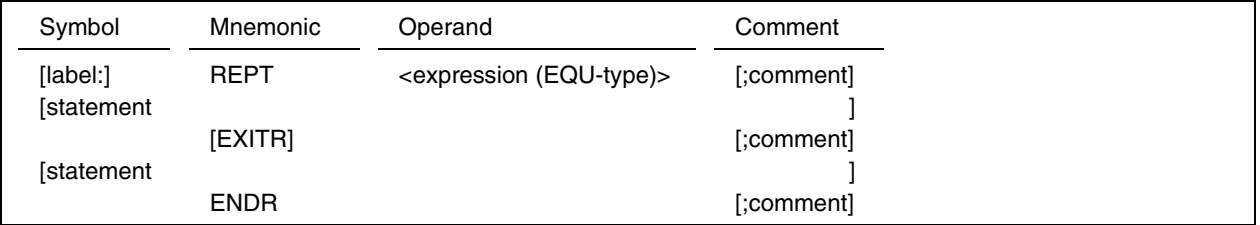

Expands the statement enclosed between REPT and ENDR as many times as the value of <expression (EQUtype)>.

If EXITR is encountered between REPT and ENDR, expansion is terminated, and assembly is performed from the statement next to ENDR.

# **[Usage]**

This instruction is used to repeat the same statement.

To disable the repetitive pseudo instruction temporarily or interrupt it during debugging, insert EXITR.

#### **[Explanation]**

- (1) Up to eight levels of nesting are possible. When macro reference statements and IF statements are included, up to 40 levels are possible.
- (2) Before a symbol can be coded in <expression (EQU-type)>, the symbol must have already been defined. If the coded symbol is not defined or was defined on a previous page, an S error (Undefined Symbol) occurs.
- (3) A symbol in the operand of a pseudo instruction specified in the REPT-ENDR block must have already been defined. If the symbol is defined after the appearance of the symbol, or if the symbol is not defined, an S error (Undefined Symbol) occurs.
- (4) If the ENDR corresponding to REPT is missing, a P error (No ENDR Statement) occurs for the END pseudo instruction which appears at the end of the module.

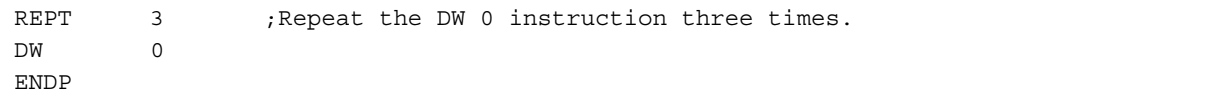

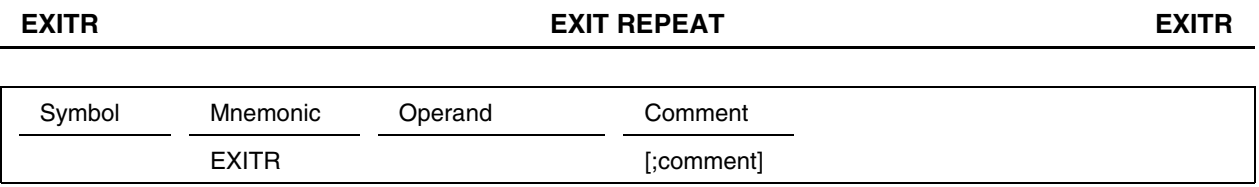

EXITR in the REPT statement ends expansion, and performs assembly from the statement subsequent to ENDR.

# **[Explanation]**

(1) The EXITR pseudo instruction can be used only between REPT and ENDR.

(2) If EXITR is coded outside the REPT-ENDR block, a P error (invalid EXITR statement) occurs.

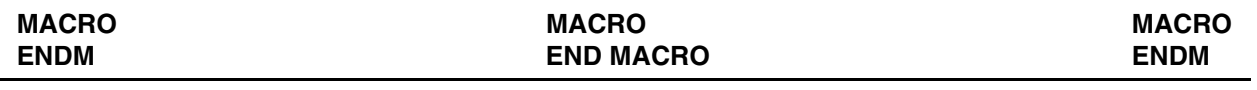

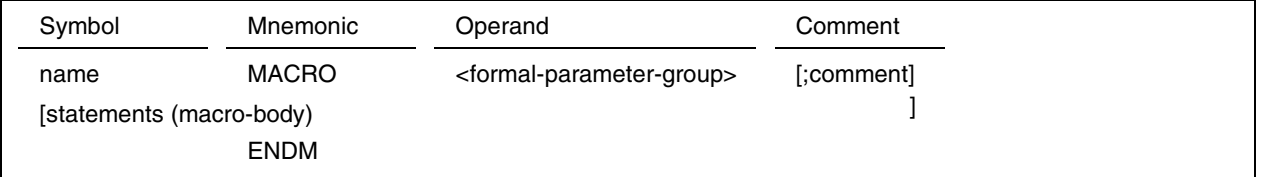

Assigns a macro name, indicated by name, to the sequence of statements (macro body) enclosed between MACRO and ENDM.

The name is used as the definition name at macro reference time.

#### **[Usage]**

This instruction is used for macro definition.

## **[Explanation]**

(1) Macro body

The macro body consists of symbols, instructions, pseudo instructions (except MACRO and ENDM), comments, and other macro statements including their macro bodies.

- (2) Formal parameter group
	- Up to 32 formal parameters, delimited by a comma (,), can be coded, using up to 253 characters.
	- Formal parameters can be used only within a macro body.
	- Actual parameters are assigned to the formal parameters, coded in the macro body, when the macro is referenced.
	- Formal parameters can be coded in the symbol field, mnemonic field, and operand field.
- (3) When two semicolons (;;) appear successively in the macro body, the subsequent character string is treated as a comment in the macro. It is not expanded when the macro is referenced.

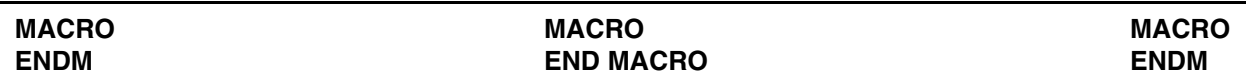

```
[Example 1] Macro having no parameter
```

| ADDR01 | MACRO      |               | ;Macro definition |
|--------|------------|---------------|-------------------|
|        | <b>MOV</b> | A,R01         |                   |
|        | INC        | Α             |                   |
|        | <b>MOV</b> | <b>R01, A</b> |                   |
|        | ENDM       |               |                   |

**[Example 2]** Macro having a parameter

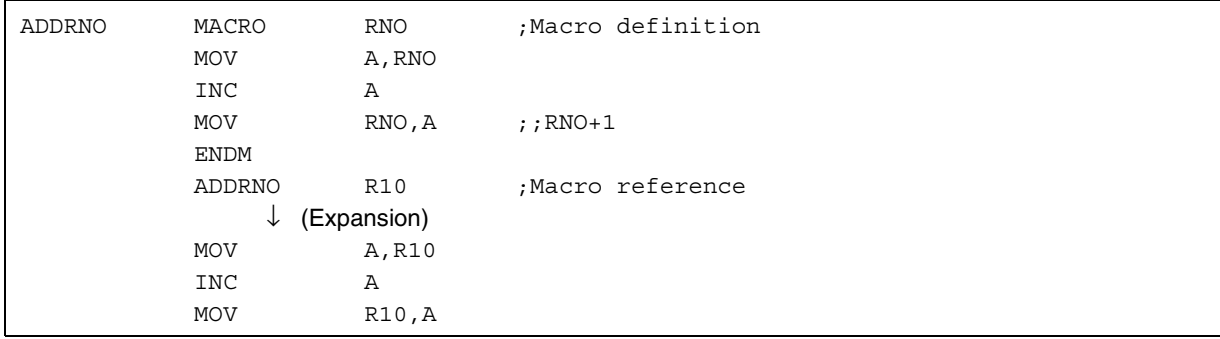

# **[Description]**

As shown in the above example, when a parameter is coded in the operand field of a macro, the parameter can be replaced by the parameter specified at the time of macro reference. A parameter in a macro definition statement is called a formal parameter.

R10 is assigned to formal parameter RNO.

Two successive semicolons (;;) are followed by a comment in the macro. This comment is not expanded at the time of reference.

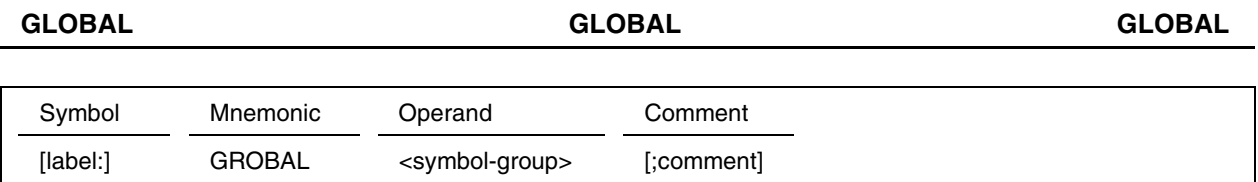

Declares symbols used in a macro as symbols that can be referenced outside the macro.

#### **[Usage]**

Before symbols used in a macro can be used outside that macro, the GLOBAL pseudo instruction must first be specified.

#### **[Explanation]**

- (1) The GLOBAL pseudo instruction can be used only inside a macro definition (within the block enclosed between MACRO and ENDM). If a GLOBAL pseudo instruction is used outside a macro definition, an M error (Invalid Mnemonic) occurs.
- (2) The global declaration for a symbol must be coded before that symbol is defined. If the GLOBAL declaration is performed after the symbol is defined, an S error (Symbol Multi Defined) occurs.
- (3) When a symbol is declared as a global symbol in a source module program, the symbol can be used in the same source module program.
- (4) One or more symbol names can be specified in the operand field of the GLOBAL pseudo instruction, provided they fit on one line (255 characters maximum).

If the length of a statement exceeds 255 characters, an S error (Syntax Error) occurs, and the statement is ignored.

#### **[Example]**

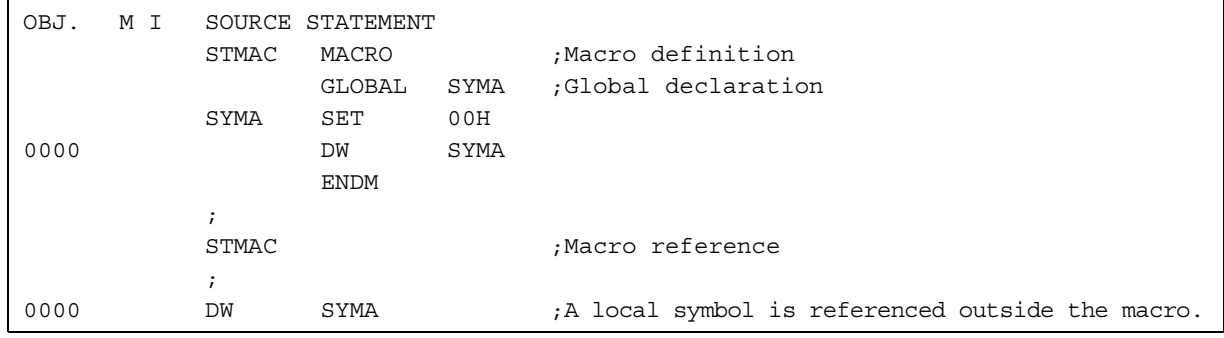

#### **[Description]**

When global declaration is performed for a symbol in a macro, the symbol value can be used as is upon the completion of macro expansion.

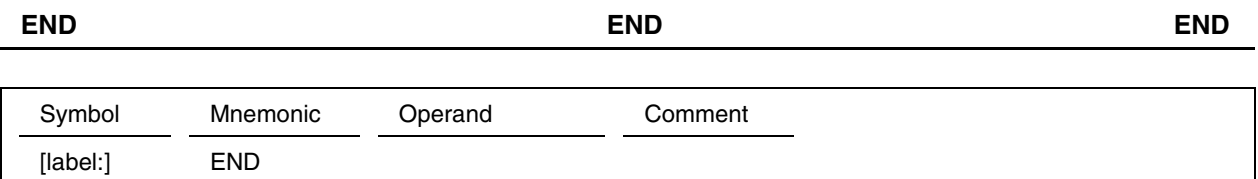

Directs the assembler to terminate the source (program) module.

#### **[Usage]**

Code this instruction on the last line of a source (program) module.

#### **[Explanation]**

- (1) If the END pseudo instruction is not followed by the LF code (8-bit JIS code: 0AH), an error occurs. When the screen editor is used for programming, modules can be cataloged even if the LF code is missing. Therefore, be particularly careful not to forget the LF code.
- (2) If END is followed by a code other than the CR/LF code, such as a comment, a warning message is generated. Such a statement is ignored.
- (3) If a source file does not end with an END statement, or if the END statement is not followed by a valid code, such as a CR code, preventing the assembler from recognizing the END pseudo instruction, a P error (END statement missing) occurs. If such an error occurs, the assembler generates an object file, assuming the END statement to be placed at the end of the file.

# **[Example]**

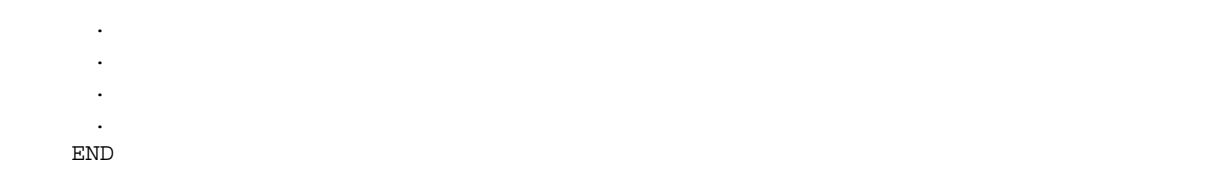

#### **[Description]**

In the above example, the END pseudo instruction is placed in the last line of a source program module.

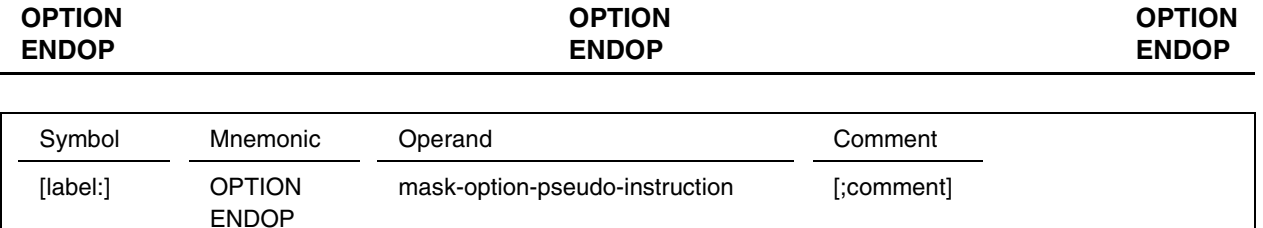

The block enclosed between OPTION and ENDOP is called a mask option definition block. In the mask option definition block, a mask option pseudo instruction can be coded. The mask option pseudo instruction varies depending on the device.

#### **[Explanation]**

- (1) The OPTION pseudo instruction must be terminated by the ENDOP pseudo instruction. If an END pseudo instruction appears between the OPTION and ENDOP pseudo instructions, a P error (No OPTION Directive) occurs.
- (2) If an instruction that generates an object code is placed between the OPTION and ENDOP pseudo instructions, a warning is generated. In this case, the object code for the instruction between the OPTION and ENDOP pseudo instructions is not generated.
- (3) An OPTION and ENDOP pseudo instruction pair can be coded only once within a source program. If they are coded more than once, a P error (Duplicated OPTION Directive) occurs for the second OPTION pseudo instruction. At this time, the object code between OPTION and ENDOP is not generated.

The OPTION and ENDOP pseudo instructions cannot be coded separately in two different modules.

(4) If a source program for a device which requires a mask option contains no OPTION pseudo instruction, an O error (Not Found Mask Option Block) occurs at link time.

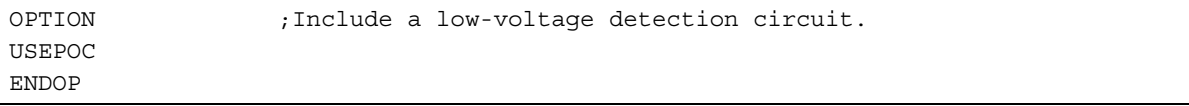

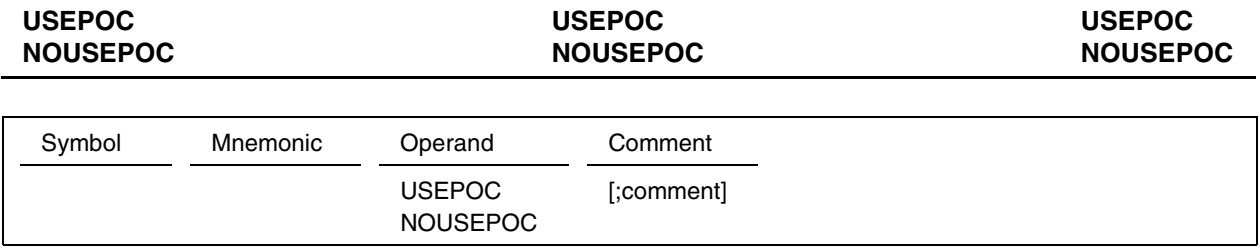

 $\star$ 

Specifies whether a low-voltage detection circuit is used by mask option.

USEPOC specifies that the low-voltage detection circuit is used, and NOUSEPOC specifies that the circuit is not used.

# **[Caution]**

An error occurs unless either USEPOC or NOUSEPOC is specified.

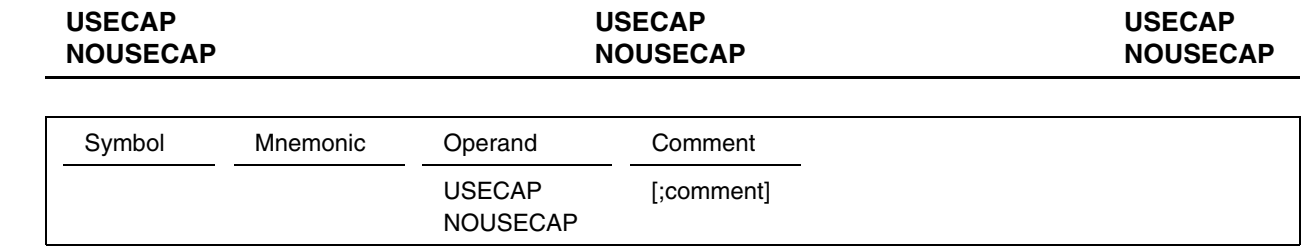

 $\star$ 

Specifies whether a capacitor for oscillator is used by mask option.

USECAP specifies that the capacitor is used, and NOUSECAP specifies that the capacitor is not used.

# **[Caution]**

An error occurs unless either USECAP or NOUSECAP is specified. This option can be specified with the products D67, D68, and D69.

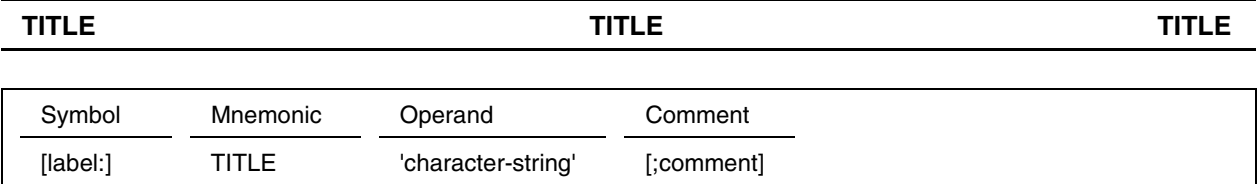

Causes a page feed in the assembly listing, and outputs the character string specified in the operand field in the header line of the assembly listing.

# **[Usage]**

This instruction is used to print a title for the assembly listing and to enhance readability.

## **[Explanation]**

- (1) Up to 78 characters (8-bit JIS code) can be coded as the character string. If the character string is longer than 78 characters, an I error (invalid data length) occurs.
- (2) When the TITLE control instruction appears, the assembler performs a page feed, then prints the specified title (characters) as the header. When the TITLE control instruction appears in the first line, however, the assembler does not perform a page feed. When a page feed is performed by the TITLE control instruction, the TITLE control instruction is output on the first line of a new page.
- (3) If a character string is not enclosed in quotation marks ('), an S error (syntax error) occurs.

#### **[Example]**

Source program listing

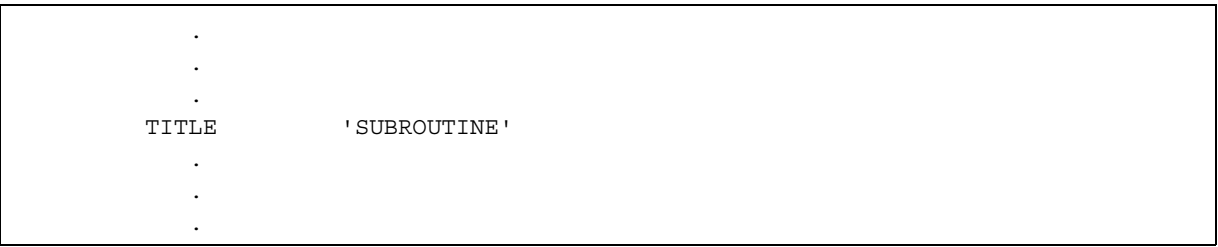

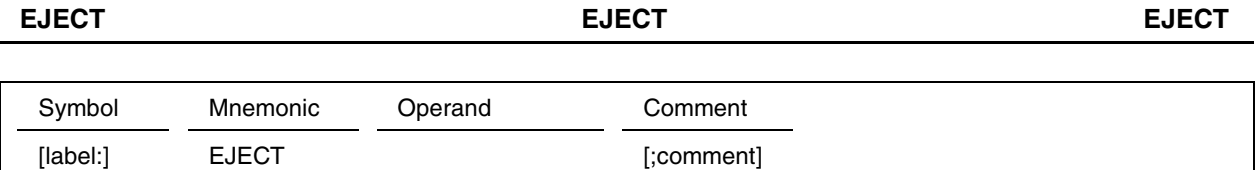

Causes a page feed in the assembly listing.

# **[Usage]**

This instruction is used to change the page at the beginning of a new routine. When a page feed is performed, the readability of the assembly listing is enhanced.

# **[Explanation]**

- (1) When an EJECT control instruction appears, the assembler performs a page feed.
- (2) When a page feed is performed by the EJECT control statement, the EJECT control statement is printed on the page before the page feed.

## **[Example]**

Source program listing

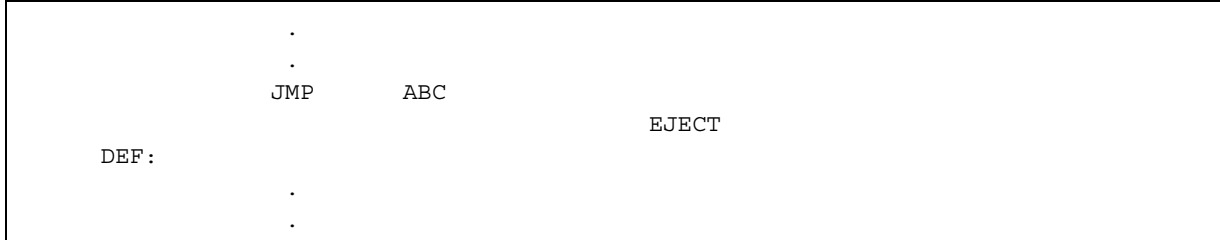

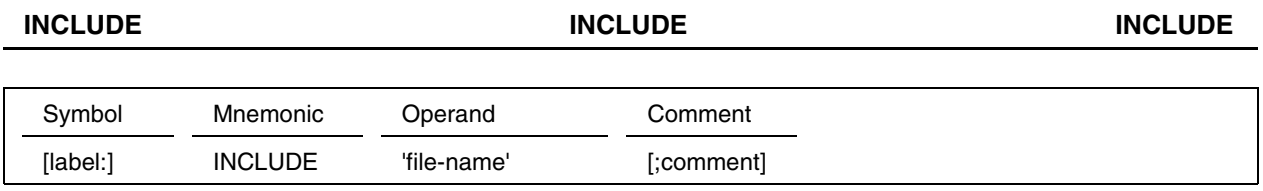

(For details of the file naming conventions, see "Preface.")

#### **[Function]**

Reads a source program specified by file name, and processes it as part of the source program.

# **[Usage]**

This instruction is used to include another split file.

# **[Explanation]**

- (1) A source module specified by INCLUDE can contain another INCLUDE statement. Up to eight levels of INCLUDE nesting is possible. If the nesting is performed to more than eight levels, a nest overflow error occurs.
- (2) The file specified by the INCLUDE control statement must end with the EOF statement. If EOF is not specified, a warning is generated.
- (3) If no extension is specified for the file name, the extension is assumed to be ASM.
- (4) The file connected by the INCLUDE control instruction is not a split module. Therefore, the symbols in the original source program can be referenced as is.
- (5) If a file name is not enclosed in quotation marks ('), an S error (syntax error) occurs, and this specification is ignored.
- (6) A path name can be used as the file name. (Up to 64 characters can be coded as a file name.)
- (7) If the file specified by file name does not exist, an F error (the include file cannot be opened) occurs.

#### **INCLUDE INCLUDE INCLUDE**

# **[Example 1]**

.

Source program

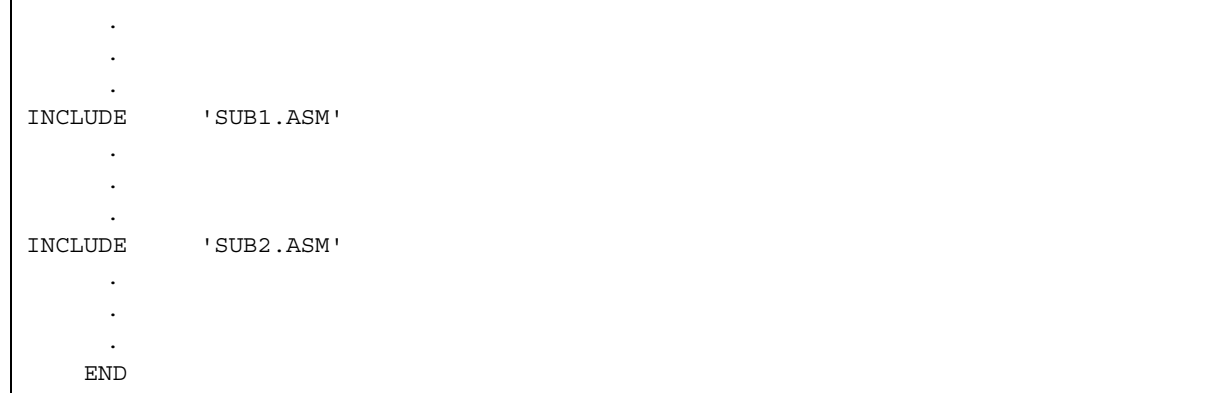

# SUB1.ASM

 . . . .

# SUB2.ASM

 . . . .

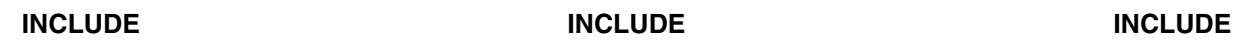

#### **[Example 2]**

Source module A

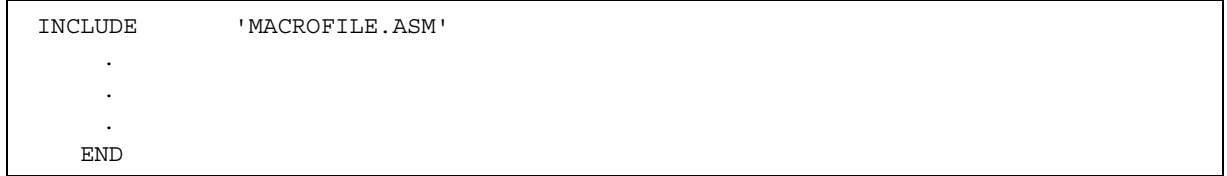

#### Source module B

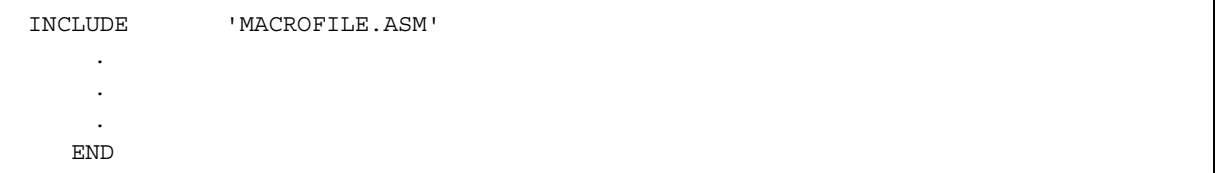

Up to 16 INCLUDE files can be coded in one source module.

The total length of the INCLUDE file names coded in one source module must not exceed 255 characters.

# **Caution When the /HOST option is specified, a source file name can contain neither the drive name nor directory name.**

#### MACROFILE.ASM

```
MAC1 MACRO A1, A2
          .
           .
          .
        ENDM
MAC2 MACRO B1, B2
          .
           .
          .
        ENDM
           .
          .
          .
```
# **[Description]**

Only macros that are used in multiple modules are placed in one file. Then, the file is included by using the INCLUDE control statement. The macros can be shared by source modules without having to use the PUBLIC and EXTRN pseudo instructions. When the PUBLIC and EXTRN pseudo instructions are used, however, the names of the macros used must be declared in each module.

# **3.5 Macro Function**

When a particular routine is used several times within a single program, a subroutine is generally used to save the number of program steps. When similar processing routines but with different parameters exist, and a subroutine cannot be applied, a macro function is used to enable efficient programming.

#### **3.5.1 Macro definition and applicable range**

#### **(1) Macro definition**

To define a macro, use the macro definition pseudo instruction (MACRO, ENDM). When a macro is defined, formal parameters can be used. See **Table 3-1** for details of the macro definition pseudo instruction.

#### **(2) Applicable range of macros**

Two types of symbols are defined in a macro: local symbols that can be used only within the macro, and global symbols that can be used both in the macro and in other routines.

To use symbols as global symbols, perform global declaration in the macro by using the GLOBAL pseudo instruction. Symbols that are not declared as global symbols are handled as local symbols and can be used only within the macro. See **Table 3-1** for details of the GLOBAL pseudo instruction.

When a macro is used, program readability can be improved by assigning an easily remembered name to a sequence of blocks that represents the procedure performed by those blocks. In addition, the macro can be used in much the same way as a library. To do this, create a separate file containing macro definition statements only. Then, specify the INCLUDE statement at the beginning of a source program to read the contents of the file.

#### • **Local symbols**

Symbols defined in a macro are assumed to be local symbols unless declared otherwise. Local symbols can be used only within the macro in which they are defined. In this case, macro reference statements in the macro and INCLUDE statement in the macro are also included. Therefore, even when the same symbol name as that of a local symbol in a macro is defined outside the macro, or when a particular macro is referenced more than once, such that similar statements are generated, the assembler does not regard them as a duplicate definition.

#### • **Global symbols**

A symbol defined in a macro sometimes needs to be referenced from outside of that macro. To do this, the symbol must be declared as a global symbol to enable the symbol to be referenced from any statement in the module in which the symbol is used. (See **Table 3-1** for an explanation of the global declaration method and an example of its use.)

Note, however, that when a symbol defined by other than the SET pseudo instruction references a macro declared as being global in a fixed manner more than once, such that a sequence of statements is generated, a duplicate definition error occurs for that symbol.

If a value is defined for a symbol with the SET pseudo instruction outside a macro, and the same symbol is set inside the macro, the symbol is treated as a local symbol in the macro. Then, that symbol has no relationship with the symbol having the same name but which is outside the macro. When the symbol outside the macro needs to be assigned a value in the macro, global declaration is required.

#### **(3) Using a macro**

The use of a macro requires that definition and reference be performed. Assigning a macro name to a sequence of instructions and pseudo instructions is referred to as macro definition.

#### **[Example 1]**

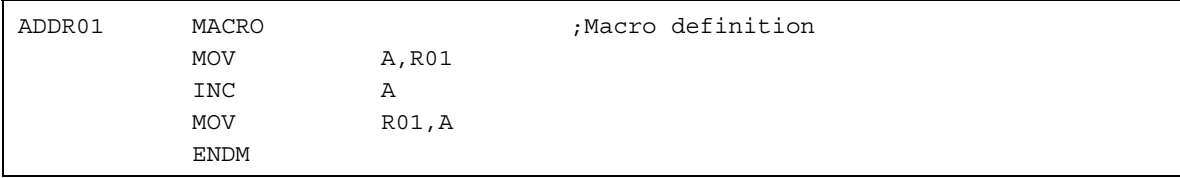

In the above example, macro name ADDR01 is assigned to the following three instructions:

MOV A, R01 INC A MO R01,A

An arbitrary macro name can be specified. However, the specified macro name must be neither an existing symbol name nor a reserved word.

When a macro is defined in a module, it can be used from that module any number of times after being defined.

Specifying a macro name to use the contents of the macro definition is referred to as macro reference.

Code a macro reference statement in the mnemonic field.

When a macro is referenced, the assembler expands the instructions and pseudo instructions assigned to the macro in the order in which they are defined. This is referred to as macro expansion.

#### **[Example 2]**

```
ADDR01 ;Macro reference
  ↓ (Expansion)
MOV A,R01
INC A
MOV R01,A
```
The following lists the macro-related pseudo instructions:

MACRO-ENDM GLOBAL REPT-EXITR-ENDR

#### **3.5.2 Macro reference**

#### **[Function]**

A macro body defined with the MACRO and ENDM statements is referenced.

#### **[Format]**

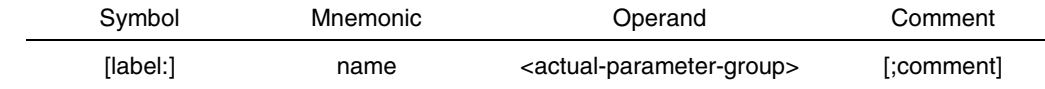

#### **[Explanation]**

- (1) As the name, specify the macro name coded in the symbol field of the MACRO statement. The name must be defined before it can be referenced.
- (2) The following five forms can be coded as actual parameters. They are evaluated as 16-bit data.
	- (a) Expression
	- (b) Character constant (8-bit JIS code or shifted 8 JIS code string, enclosed in quotation marks)
	- (c) Space or blank (no coding, comma only)
	- (d) Symbol
	- (e) Constant
- (3) Formal parameters are replaced by actual parameters on a one-to-one basis in the order in which they are coded, starting from the left. If the number of actual parameters exceeds the number of formal parameters, an O error (Operand count error) occurs.

If the number of actual parameters is smaller than the number of formal parameters, a NULL code is assigned to the remaining formal parameters for which no corresponding actual parameters exist. In this case, no error occurs at macro reference time. However, an error caused by the NULL code may occur at macro expansion.

- (4) When a blank, comma, quotation mark, semicolon, or tab is coded as an actual parameter, it must be enclosed in quotation marks so that it can be handled as a character string.
- (5) A macro body can contain macro reference statements. Up to 40 levels of nesting, including repetitive pseudo instructions, macro reference statements, and IF statements, is possible. If the nesting depth exceeds 40 levels, an N error (Nesting overflow) occurs, and the illegal nesting is not assembled. Alternatively, an M error (Macro area overflow) occurs, and the macro is not expanded.

#### **[Example]**

ADMAC 2,5

ADMAC is a macro name defined with a macro definition pseudo instruction, and 2 and 5 are actual parameters required when ADMAC is referenced.

#### **3.5.3 Macro expansion**

The assembly of source programs using macros consists of the following steps:

- **<1>** When a macro definition is encountered, the macro body is stored in an internal memory area of the assembler as is (macro registration).
- **<2>** When a macro reference is found, the symbol table is searched for the corresponding macro body, after which the macro body is inserted in the macro name position.
- **<3>** The expanded program is assembled. When two successive semicolons (;;) appear in a macro body, the portion between ;; and the end of that line is regarded as a comment, such that that portion is not expanded at macro reference.

## **[Explanation]**

- (1) Macro expansion is performed in path 1 of the module assembly phase.
- (2) Before a symbol defined outside a macro can be referenced by the operand of a pseudo instruction coded in the macro, the symbol must be defined prior to the macro reference. If the symbol is not defined or is defined after the macro reference, an S error (Symbol undefined) occurs.

#### **[Example]**

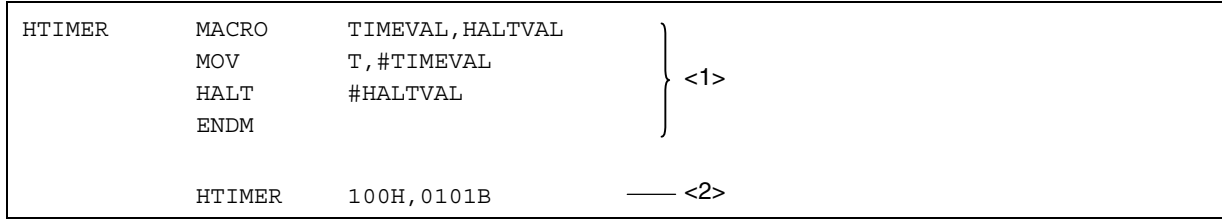

**<1>:** A macro named HTIMER is defined.

TIMEVAL and HALTVAL are formal parameters.

**<2>:** A macro named HTIMER is referenced.

100H and 0101B are actual parameters. They correspond to formal parameters TIMEVAL and HALTVAL, respectively.

As a result of the reference to HTIMER, expansion is performed as follows:

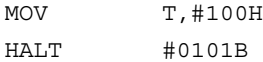
# **PART II**

# **OPERATION**

## **CHAPTER 1 PRODUCT OVERVIEW**

## **1.1 Product Description**

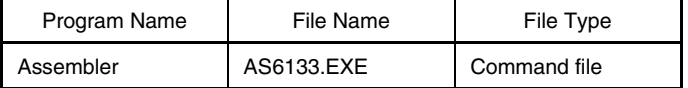

The command file is the first file to be read into memory when program execution begins.

## **1.2 Supported Debugger**

Use the following debugger when using the AS6133 assembler. NEC's SM6133 V1.02 and V1.06 cannot be used.

Manufacturer: Naito Densei Machida Mfg. Product name: EB-6133 emulator

## **1.3 System Configuration**

This section describes the operating environment necessary to run AS6133.

## **(1) Host machine**

See "Preface" for the personal computers on which this assembler can run.

#### **(2) Operating system**

See "Preface" for the operating systems on which this assembler can run.

## **(3) User memory size**

512 KB or larger

#### **(4) Files necessary to run AS6133**

- 1. Source file (××××.ASM) This is a file of a source program to be assembled.
- 2. Sequence file (××××.SEQ)

This is a file of information necessary to specify a device file name, assembly options, and a source file name at the start of the assembler.

When more than one source module file is to be assembled, it is necessary to specify the source file names in the sequence file beforehand.

- 3. MS-DOS environment file (CONFIG.SYS)
	- Setting: files = 15 (15 or more) buffers  $= 10$  (10 or more)

 $\star$ 

## **CHAPTER 2 BEFORE EXECUTION**

## **2.1 Creating a Backup File**

Before using AS6133, create its backup copy by copying the contents of the original assembler disk to a work disk. This is to prepare for disruption of the contents of the floppy disk or the disk itself.

Keep the original disk in a safe place.

#### **Procedure to create a backup file**

- 1. Start MS-DOS.
- 2. Insert the MS-DOS system disk into drive A, and a new floppy disk into drive B.
- 3. Format the new floppy disk in drive B using the FORMAT command and copy the system to it.

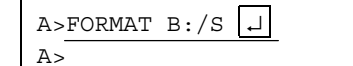

4. Remove the MS-DOS system disk from drive A, and insert the AS6133 original disk into drive A. Enter the COPY command to transfer AS6133.EXE from the disk in drive A to the disk in drive B.

$$
\begin{array}{|c|c|c|}\n\hline\n\text{A}>\text{COPY A}: & \star \text{ B}: & \text{/V } \boxed{\downarrow} \\
\hline\n\text{A}>\n\end{array}
$$

5. All the contents of the disk in drive A have been transferred to the disk in drive B.

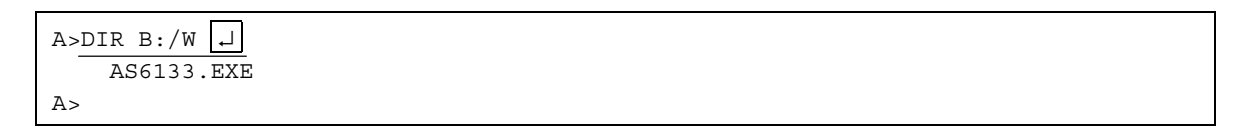

#### **2.2 Install**  $\star$

(1) Copy the file (AS6133.EXE) in the supplied medium to the install destination. For example, if the supplied medium is set in floppy disk drive A: and the install destination is C:\nectools\bin, execute the copy command as follows:

X> copy A:\*.\* C:\nectools\bin

(2) Add the directory at the install destination to environmental variable PATH. In the above example, add the following line to AUTOEXEC.BAT.

PATH C:\nectools\bin;%PATH%

## **CHAPTER 3 SEQUENCE FILE**

## **3.1 Overview**

When starting the assembler and assembling a program, it is necessary to specify the target device file, source module file, and assembly options.<sup>Note</sup> (This information is generically called an assembly condition.)

The assembly condition is specified in a sequence file.

Using a sequence file makes it possible to specify many assembly conditions under one sequence file name.

During debugging, source module files can be deleted or added simply by changing the contents of the sequence file.

Effective use of a sequence file can make debugging efficient, as described above.

**Note** An assembly option specifies, for example, whether to output an assembly listing. See **Section 4.5** for details.

#### **3.2 Sequence File Format**

The sequence file is created using an editor or the COPY command. The file extension of the sequence file must always be ".SEQ".

#### **3.2.1 Overall format**

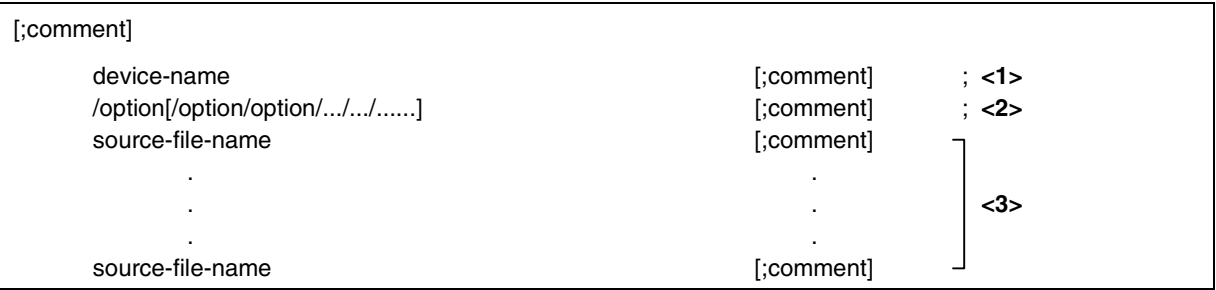

#### **[Description]**

- (1) Specify a device name at **<1>**.
- (2) Specify assembly options at **<2>**. Only one assembly option can be placed between two adjacent slashes (/). To specify more than one assembly option, write them in succession and separate them with a slash. If two or more lines are used to specify assembly options, each line must begin with a slash.

Assembly options specified at **<2>** are effective when any source file is assembled.

- (3) Specify a source module file at **<3>**.
- (4) In the sequence file, begin a comment with a semicolon (;) in the same way as in the source program. A comment can be placed anywhere in the sequence file.
- (5) The device name, assembly options, and source file name must be specified in the stated order. Otherwise, an error is detected.

#### **3.2.2 Device name format**

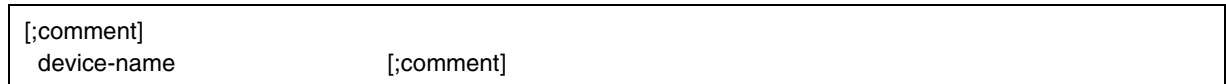

## **[Function]**

The device name of the product that is the target of assembly is specified.

#### **[Description]**

- (1) Usually, the sequence file should begin with a device name. However, a comment can precede the device name.
- (2) No file extension is used. If an unspecified device name is used, the following error is detected during assembly, and assembly is aborted.

## NOT FOUND DEVICE STATEMENT

If a device name is written in a place where it should not be, an error will be detected during assembly.

(3) Table 3-1 shows the correspondence between device names that can be described in the sequence file and devices.

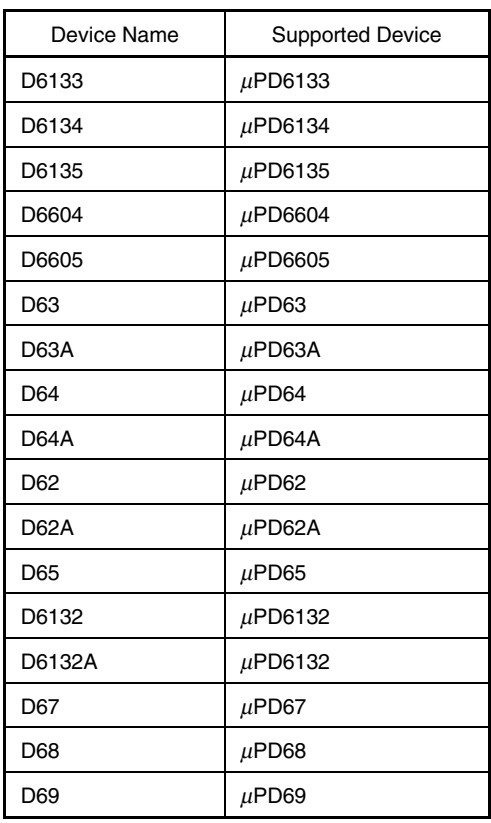

#### **Table 3-1. Device Name That Can Be Described and Supported Device**

**Caution Use the device name of the corresponding ROM version device when using the** µ**PD61P34B, 66P04B, 6P4B, 6P5, or 6P9.**

### **[Example]**

When the  $\mu$ PD6133 is the target product

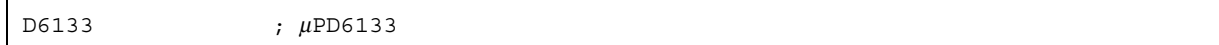

**Note** Leave out " $\mu$ P" from the product name.

#### **3.2.3 Assembly option format**

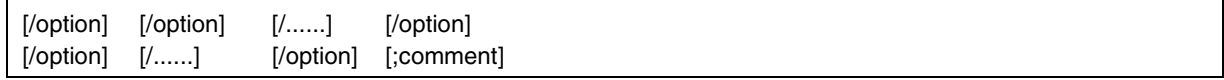

#### **[Function]**

Assembly options are specified.

## **[Description]**

- (1) Usually, the specification of assembly options should begin on a line immediately after the device name file. However, a comment can precede the specification of assembly options.
- (2) Each assembly option must be prefixed with a slash (/).
- (3) To specify more than one assembly option, separate them with a slash. One or more space characters are allowed between two assembly options.
- (4) Assembly options may be written over more than one line. Each line must end with a pair of CR/LF characters, and each continuation line must begin with a slash.
- (5) If mutually exclusive assembly options are specified, the last one to appear is effective.
- (6) Assembly options can be omitted.
- (7) See **Section 4.5** for details of assembly options.

If an assembly option is specified in a place where it should not be, an error is detected during assembly.

## **3.2.4 Source file name format**

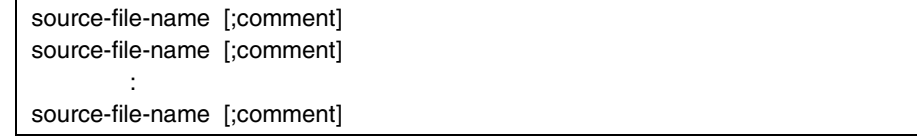

#### **[Function]**

The name of a source file to be assembled is specified.

#### **[Description]**

More than one source file name cannot be specified on one line.

**Caution If the /HOST option is specified, neither a drive name nor a directory name can be specified in a source file name.**

## **3.3 Example of a Sequence File Description**

;DEVICE NAME D6134 ; **<1>** ;OPTION /HOST **<2>** /WORK=B: ;SOURCE MODULE INIT.ASM MAIN.ASM SUB1.ASM **<3>** SUB2.ASM DATA.TBL

An example of describing a sequence file (SAMPLE.SEQ) is given below.

## **[Description]**

**<1>** is the name of a device that is the target of assembly.

**<2>** is the specification of assembly options.

**<3>** is a source module to be assembled.

A sequence file can be created using either an editor running on MS-DOS or the COPY command (MS-DOS system command).

The COPY command may be sufficient if the sequence file to be created is small. However, if it is necessary to correct a sequence file or create a large sequence file, an editor will be more convenient.

**Caution If the /HOST option is specified, neither a drive name nor a directory name can be specified in a source file name.**

#### **CHAPTER 4 ASSEMBLER FUNCTIONS**

## **4.1 Overview**

AS6133 reads a specified source module file and creates files such as an object file and assembly list file from the statements in the source module file.

AS6133 uses a two-pass assembly method. In the first pass, a symbol table is created, and mnemonics are converted to machine words. Symbols are left undefined, but an area is reserved for them.

In the second pass, the symbol area reserved in the first pass is allocated to the machine words. After the second pass ends, an intermediate object module file is created. When the intermediate object module file is created, address information about branches extending over more than one module file has not been resolved.

Next, AS6133 links the intermediate object module files to create an object file. This linkage processing is started automatically.

AS6133 has an assembly time reduction function to make assembly efficient. When an intermediate object module file is created at the end of the second pass, the date/time of creation is added to the intermediate object module file. When a source module file is partly corrected and reassembled, the creation date/time of the source module file is compared with that of the existing intermediate object module file that has the same file name as that source module file. The source module file is assembled only when its creation date/time is more recent than that of the intermediate object module file.

If the creation date/time of an object module file is more recent than that of the corresponding source module file, AS6133 assumes that the source module file has not been changed and need not be reassembled. In this case, the existing object module file is used in linkage editing.

## **4.2 Assembly Input/Output Files**

AS6133 uses the following input files.

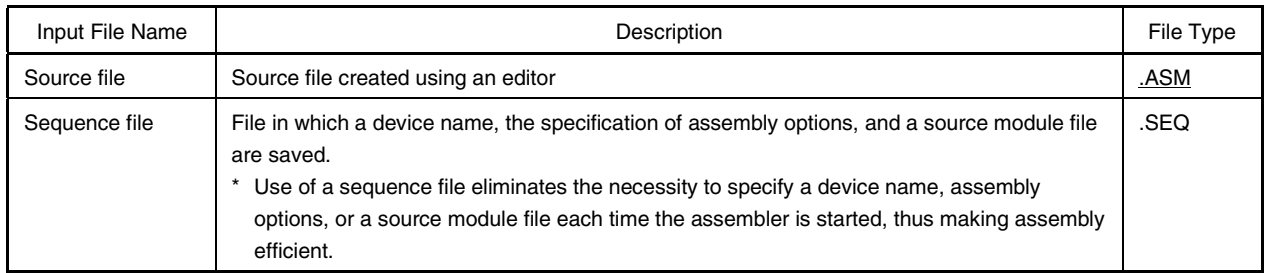

## **Remark** An underlined file extension can be changed.

AS6133 uses the following output files.

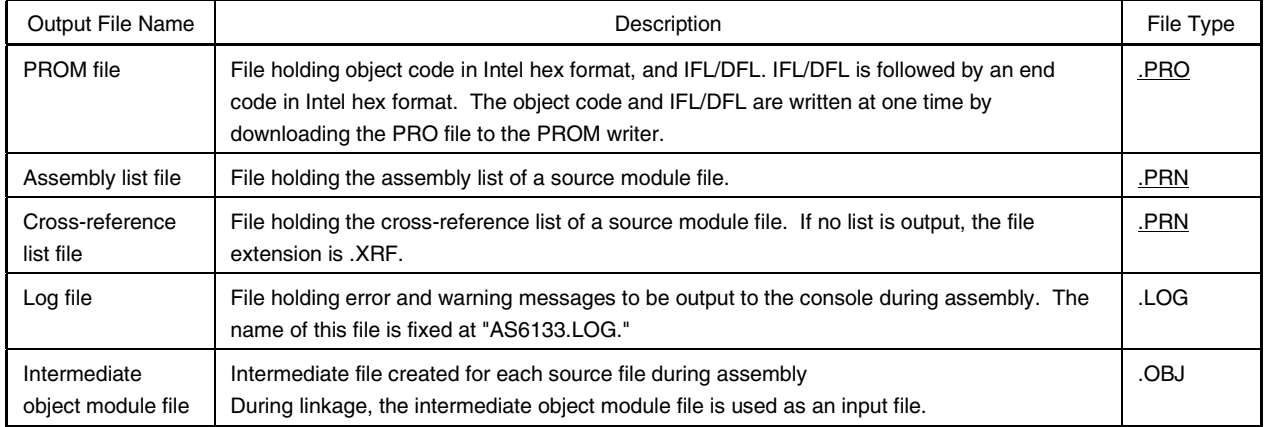

**Remark** An underlined file extension can be changed.

## **4.3 Assembler Functions**

#### **4.3.1 Intermediate object module file output function**

A source module file (.ASM) specified at the start of assembly is converted to machine words, which are then output to an intermediate object module file (.OBJ) having the same name as the source module file.

The intermediate object module file is added with the date/time it was created.

#### **4.3.2 Linkage function**

AS6133 is an absolute assembler, but it has a linkage function so that a source file split into modules can be assembled.

When source module files are assembled, an intermediate object module file is created for each source module file, and linkage is automatically carried out later by accepting the intermediate object module files as input.

#### **4.3.3 PRO file output function**

A PRO file is created by linking intermediate object module files. The PRO file consists of the object part and IFL/DFL part. It is a PROM data file for ordering a masked ROM chip.

See **Chapter 5** for details.

#### **4.3.4 Assembly time reduction function**

AS6133 has an assembly time reduction function to make debugging efficient.

Before a source module file is assembled, its creation date/time is compared with the creation date/time of an intermediate object module file having the same name as the source module file (if there is one). If the creation date/time of the intermediate object module file is more recent than that of the source module file, AS6133 assumes that the source module file has not been changed and need not be reassembled.

If the creation date/time of the intermediate object module file is earlier than that of the source module file having the same file name, that source module file and all source module files specified after that source module file are assembled unconditionally.

If the order in which source module files are specified is changed, or a source module file is added or deleted, a source module file changed after the latest assembly, and all source module files that follow it will be assembled unconditionally.

To make the most of the assembly time reduction function, place debugged source module files before those which are currently being debugged.

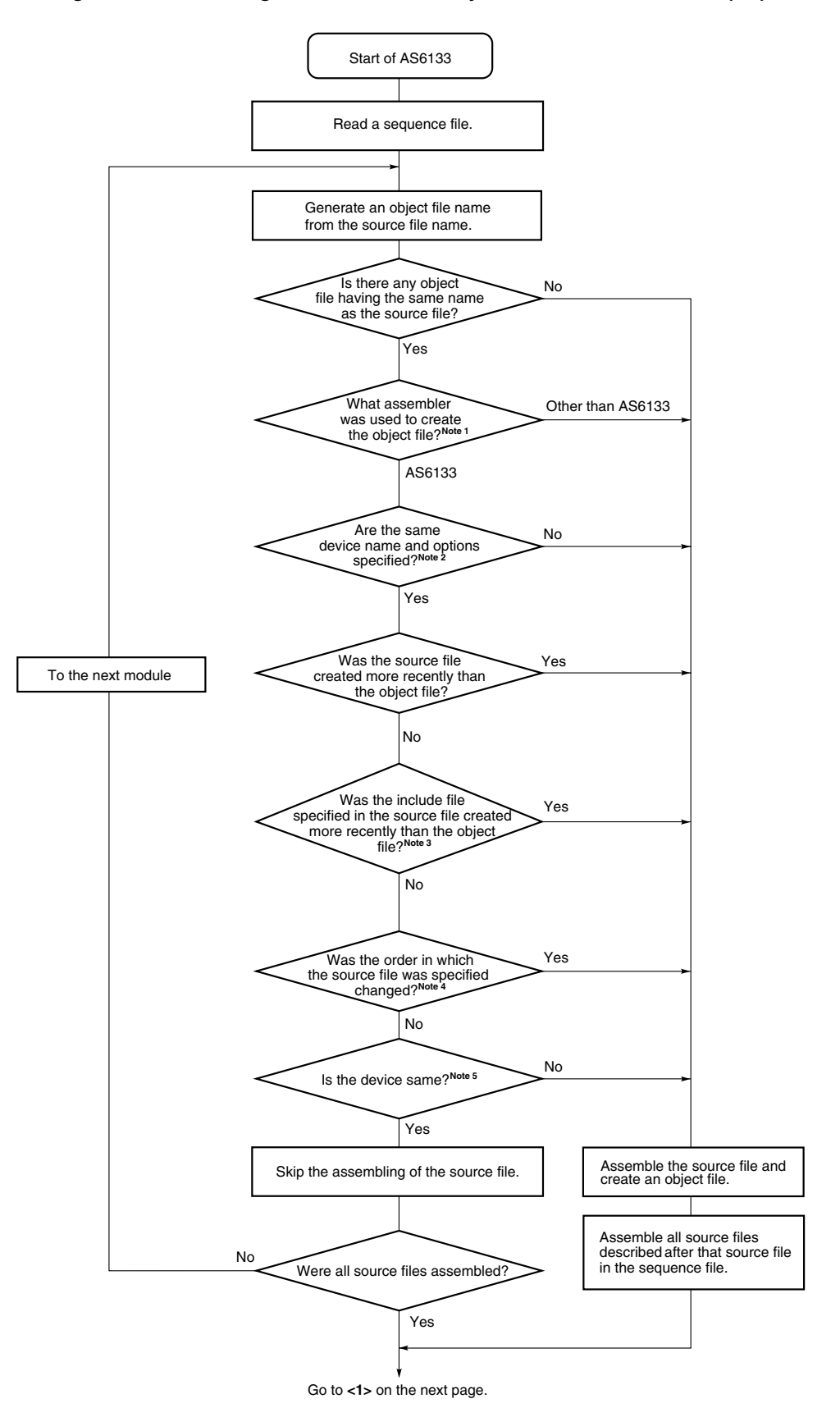

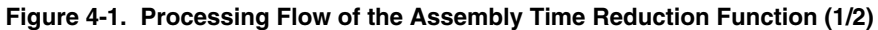

User's ManualU10115EJ3V0UM **83**

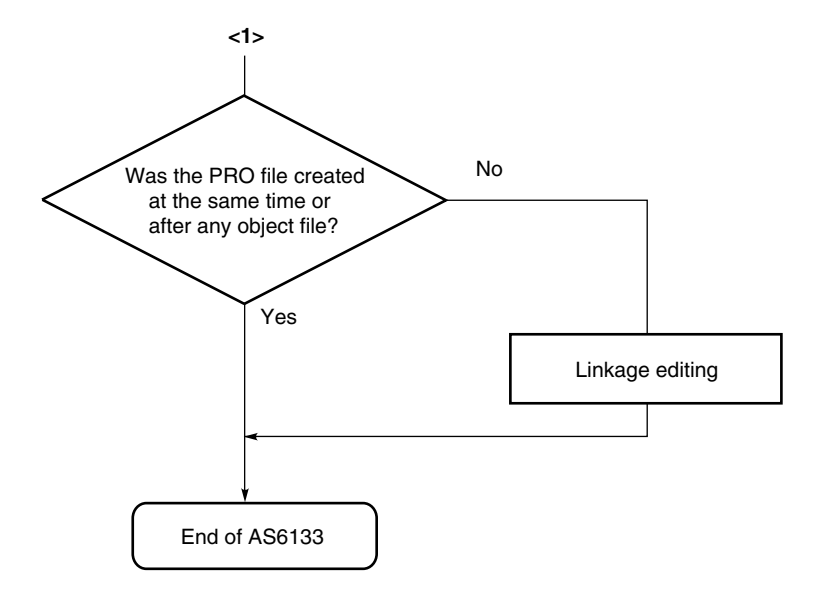

**Figure 4-1. Processing Flow of the Assembly Time Reduction Function (2/2)**

- **Notes 1.** The object file created using AS6133 begins with the "AS61" string.
	- **2.** The device name and options specified in the sequence file are checked with those specified in the object file.
	- **3.** The name of the include file is acquired from the object file.
	- **4.** The name of the immediately preceding source file is acquired from the object file.
	- **5.** The device information is acquired from the object file.

#### **4.3.5 Assembly list file output function**

An assembly list file can be output after assembly. An assembly option controls whether to output an assembly list file.

See **Chapter 5** for details.

## **4.3.6 Cross-reference list file output function**

AS6133 creates a cross-reference list file. See **Chapter 5** for details.

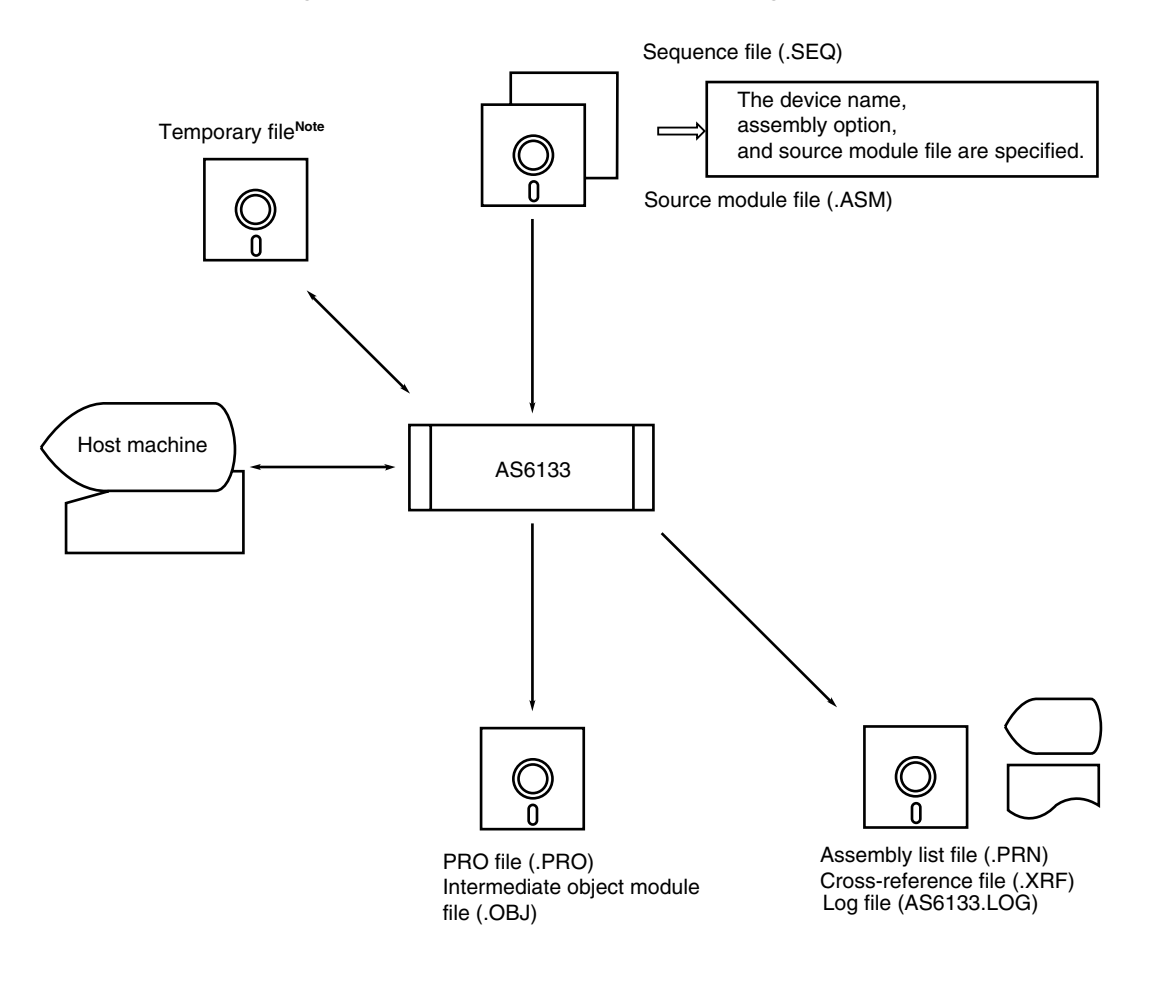

#### **Figure 4-2. AS6133 Input/Output File Configuration**

**Note** The temporary file will be deleted at the end of assembly.

## **4.4 Assembler Start-Up Procedure**

#### **4.4.1 Input files needed when the assembler starts**

The following files are necessary to start the assembler.

#### **(1) Sequence file (.SEQ)**

This file holds a device name, assembly options, and a source program file name that are required during assembly.

#### **(2) Source module file (.ASM)**

This file contains a source program.

See **Section 4.2** for details.

#### **4.4.2 Starting the assembler**

This section describes the actual procedure to start the assembler. The assembler can be started by either of the following procedures.

#### **Input methods**

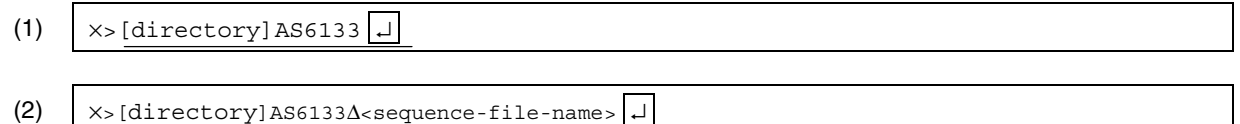

×: current drive name

## **Cautions 1. To omit [directory] of AS6133, it is necessary to specify the PATH environment variable. 2. The sequence file and source file must be in the same directory.**

The operation of the assembler is described below for the above two input methods separately.

**(1) Starting by** | x>[directory]AS6133 <u>↓</u>

Insert the assembler disk into drive A, and the disk holding the sequence and source files in drive B. Change the prompt to drive B, where the disk holding the sequence and source files is inserted, and enter as follows: "A:AS6133"

B>A:AS6133 ↵

The assembler will be loaded into memory and started to run.

After started, the assembler searches the current directory for the sequence file (.SEQ) as follows:

- 1. If there is one sequence file in the current directory The sequence file is read automatically, and assembly is carried out according to the contents of the sequence file.
- 2. If there is more than one sequence file in the current directory All sequence file names are numbered sequentially starting at 1, and listed on the display screen. The user should select the sequence file to be subjected to assembly.
- 3. If there is no sequence file to be selected The assembler stops running. Re-set the entry.

#### **[Example]**

**(a) Starting the assembler under MS-DOS**

```
B>A:AS6133 ↵
µPD6133 SERIES ASSEMBLER Vx.xx [xx xxx xx]
        Copyright (c) NEC Corporation 1995, 2000
=== SEQ FILE LIST IN CURRENT DIRECTORY ===
1) TEST1.SEQ 2) TEST.SEQ 3) TEST2.SEQ 4) TEST3.SEQ
Enter the sequence file number: 2TEST.ASM assembly started on: HH:MM:SS MM/DD/YY
```
**(b) Starting the assembler under PC DOS**

```
B>A:AS6133 ↵
µPD6133 SERIES ASSEMBLER Vx.xx [xx xxx xx]
        Copyright (c) NEC Corporation 1995, 2000
=== SEQ FILE LIST IN CURRENT DIRECTORY ===
1) TEST1.SEQ 2) TEST.SEQ 3) TEST2.SEQ 4) TEST3.SEQ
SEQ FILE ? (SELECT NUMBER) = 2 \mid \downarrowTEST.ASM << ASSEMBLY START >> HH:MM:SS MM/DD/YY
```
**(2) Starting the assembler by |**  $\times$ **[directory]AS6133∆<sequence-file-name> <del></del>** 

Insert the assembler disk into drive A, and the sequence and source file disk into drive B. Enter "AS6133∆B:SAMPLE.SEQ" in response to the prompt (A>).

A>AS6133∆B:SAMPLE.SEQ ↵

This entry causes the assembler to be loaded into memory and to run according to the SAMPLE.SEQ sequence file in drive B.

The ".SEQ" extension can be left out from the sequence file name. If it is left out, it is assigned automatically. If the specified sequence file is missing, the assembler ends running. Enter the correct sequence file name.

#### **4.4.3 Aborting assembly**

To abort the assembler, enter control+C (^C) from the console. On receiving ^C, the assembler closes all files and stops running.

After the assembler stops, the MS-DOS prompt (A>) appears.

## **4.5 Assembly Options**

 $\star$ 

Assembly options are used to specify the files to be output during assembly, their types, related variables, and work drive.

Assembly options are specified when they are written in the sequence file. See **Section 4.4** for details.

If no assembly option is specified, the default assembly options (previously specified in the assembler) are used.

| Option                                     | Default <sup>Note</sup>    | Description                                                                             | Reference |
|--------------------------------------------|----------------------------|-----------------------------------------------------------------------------------------|-----------|
| <b>HOS[T]</b><br>NOH[OST]                  | <b>HOST</b>                | Controls EB-6133 emulator output.                                                       | p.89      |
| OBJ[= <directory>]<br/>NOO[BJ]</directory> | OBJ (disabled)             | Controls object output.                                                                 | p.90      |
| PRO[=file-name[.PRO]]<br><b>NOPRO</b>      | PRO (disabled)             | Controls load module output.                                                            | p.91      |
| LIS[T][=file-name[.PRN]]<br>NOL[IST]       | LIST (disabled)            | Controls assembly list output.                                                          | p.92      |
| XREF[=file-name[.XRF]]<br>NOX[REF]         | XREF (NOX)                 | Controls cross-reference list output.                                                   | p.93      |
| $ROW[=n]$                                  | $ROW = 66$ (enabled)       | Specifies the number of lines to be output on one page of list<br>output (50 to 250).   | p.94      |
| COL[UMN][=n]                               | $COL = 80 (col = 132)$     | Specifies the number of columns to be output on one line of<br>list output (72 to 256). | p.94      |
| <b>SEQ</b><br>NOS[EQ]                      | SEQ (NOS)                  | Controls option information output.                                                     | p.95      |
| <b>TAB</b><br>NOT[AB][=n]                  | $NOTAB = 8$ (enabled)      | Controls tabs (1 to 255).                                                               | p.95      |
| FOR[M]<br>NOF[ORM]                         | FORM (enabled)             | Controls form feed.                                                                     | p.96      |
| $ZZZn = m$                                 | $ZZZn = 0$ (enabled)       | Controls assembly variables.                                                            | p.96      |
| $WOR[K] =$ drive-name:                     | Current drive<br>(enabled) | Specifies a work drive.                                                                 | p.97      |
| <b>HEAD</b><br><b>NOHEAD</b>               | HEAD (HEAD)                | Controls list header output.                                                            | p.97      |
| HEL[P]                                     |                            | Displays help messages.                                                                 | p.98      |

**Table 4-1. Assembly Options**

**Note** Information enclosed in parentheses corresponds to the setting used when /HOST is specified. "Disabled" means that the default value is fixed. Only the currently "enabled" value can be used.

**Caution To use the EB-6133 emulator, it is always necessary to specify the HOST option.** $\star$ 

#### **4.5.1 Option to control EB-6133 emulator information output**

## **[Format]**

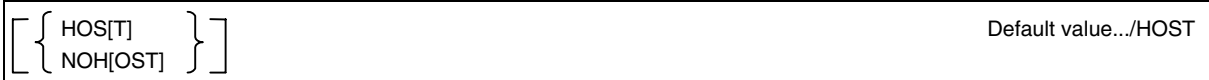

## **[Function]**

This option specifies whether to output information necessary to use the EB-6133 emulator ( $\mu$ PD6133 Series development tool).

## **[Description]**

(1) HOS[T]

The information about the EB-6133 emulator is output to the object file.

The following assembly options are specified forcibly:

/OBJ/PRO/LIST/NOXREF/COL = 132/NOSEQ

All the files related to the above assembly options are output to the directory where the sequence file is.

## **Caution When /HOST is selected, all related input files (source files) must be in the same directory as the sequence file.**

## (2) NOH[OST]

The information about the EB-6133 emulator is not output.

**Caution If no option is specified, /HOST is specified as default assumption.**

#### **4.5.2 Option to control object file output**

## **[Format]**

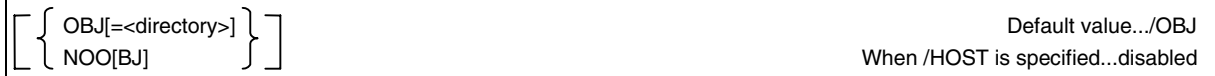

#### **[Function]**

This option specifies whether to output an intermediate object file. If the option specifies to output an intermediate object file, it also specifies the directory to which the file is to be output.

If the specified directory contains an intermediate object file having the same name as the source module file, and its creation date/time is more recent than the source module file, assembly will not be carried out.

#### **[Description]**

(1) /OBJ[=<directory>]

An intermediate object file will be output.

(2) /NOO[BJ]

No intermediate object file will be output.

- (3) The option can specify only the directory to which an intermediate object file is to be output. It cannot specify the name of the intermediate object file.
- (4) If no intermediate object file is to be output (/NOO is specified), the /PRO option is disabled.
- (5) This option is disabled, if the /HOST option (EB-6133 emulator information output) is specified. In this case, the intermediate object file is always output to the directory where the sequence file is.

#### **4.5.3 Option to control load module file (PRO file) output**

## **[Format]**

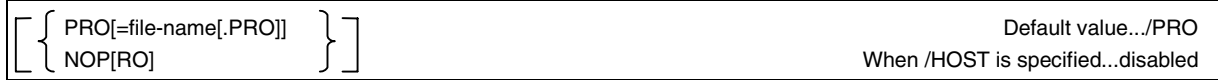

## **[Function]**

This option specifies whether to output a load module file (PRO file). If the option specifies to output a load module file, it also specifies the name of the load module file.

## **[Description]**

(1) PRO[=file-name]

A PRO file is output.

## • **Specifying no file name**

A load module file is output to the directory where the sequence file is, and named after the sequence file, that is: sequence-file-name.PRO

## • **Specifying a file name**

A load module file is created under the specified file name. The file names that can be used include: AUX, CON, PRN, and NUL. These files are directed to the following devices.

- AUX: RS-232C
- CON: Console (usually CRT)
- PRN: Printer
- NUL: No file output

The file name must be specified in format: [drive-name:[\directory\]]file-name If a file extension is omitted, ".PRO" is used.

## (2) NOP[RO]

 $\star$ 

No load module file is output.

(3) This option is disabled, if the /HOST option (EB-6133 emulator information output) is specified. In this case, the PRO file is always output to the directory where the sequence file is.

#### **4.5.4 Option to control assembly list file output**

## **[Format]**

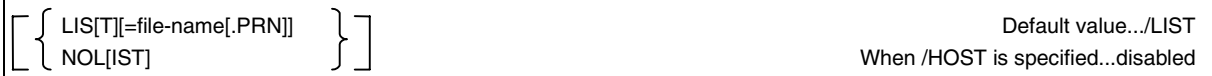

#### **[Function]**

This option specifies whether to output an assembly list file. If the option specifies to output an assembly list file, it also specifies the name of the assembly list file.

#### **[Description]**

(1) LIS[T]

An assembly list file is output.

The destination of output can be specified in either of the following two ways.

#### **Specifying no file name**

An assembly list file is created under the same name as the source file in the directory where the source file is. If a source program is split into several modules, an assembly list file corresponding to a specific source module file is created under the same name as that source module file in the directory where that source module file is. The file extension ".PRN" is used for the assembly list file.

#### **Specifying a file name**

An assembly list file is created under the specified file name. The file names that can be used include: AUX, CON, PRN, and NUL

The file name must be specified in format: [drive-name:[\directory\]]file-name If a file extension is omitted, ".PRN" is used.

(2) NOL[IST]

No assembly list file is output.

(3) This option is disabled, if the /HOST option (EB-6133 emulator information output) is specified. In this case, the assembly list file is always output under the same name as the source file to the directory where the sequence file is. The file extension ".PRN" is used.

#### **4.5.5 Option to control cross-reference list file output**

## **[Format]**

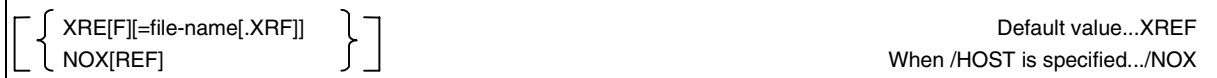

## **[Function]**

This option specifies whether to output a cross-reference file. If the option specifies to output a cross-reference file, it also specifies the name of the cross-reference file.

If the output of a cross-reference file is specified, a cross-reference file is output for each source module file on a one-to-one basis.

## **[Description]**

(1) XRE[F]

A cross-reference file is output.

The destination of output can be specified in either of the following two ways.

#### **Specifying no file name**

- **<1>** If an assembly list is output, the cross-reference list is output to the same file as the assembly list. In this case, the file name specified here must be the same as the assembly list file.
- **<2>** If no assembly list is output, that is if NOL is specified, a cross-reference file is created under the same name as the source file in the directory where the source file is. In this case, the file extension ".XRF" is used for the cross-reference file.

#### **Specifying a file name**

A cross-reference file is created under the specified file name. This method is used to specify that the cross-reference list be output to a file different from the assembly list file. The file names that can be used include: AUX, CON, PRN, and NUL

The file name must be specified in format: [drive-name:[\directory\]]file-name If a file extension is omitted, ".XRF" is used.

#### (2) NOX[REF]

No cross-reference file is output.

#### **4.5.6 Option to control the number of lines to be output on one list output page (ROW NO.)**

## **[Format]**

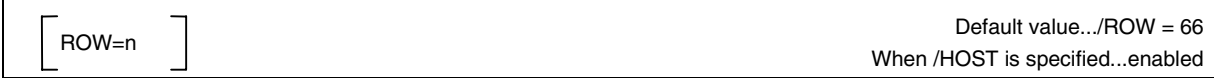

## **[Function]**

This option specifies the number of lines per page in all list files (such as assembly list and cross-reference list files).

#### **[Description]**

"n" is the number of lines per page. It is a decimal number, and can range between 50 and 250 (inclusive).

#### **4.5.7 Option to control the number of columns to be output on one list output line**

## **[Format]**

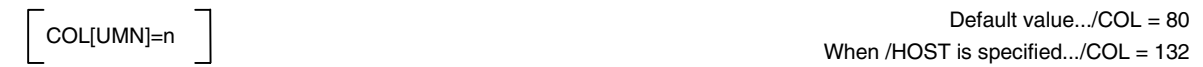

## **[Function]**

This option specifies the number of columns per line in all list files (such as assembly list, memory map, and crossreference list files).

#### **[Description]**

"n" is the number of lines per page. It is a decimal number, and can range between 72 and 255 (inclusive).

#### **4.5.8 Option to control option information output**

## **[Format]**

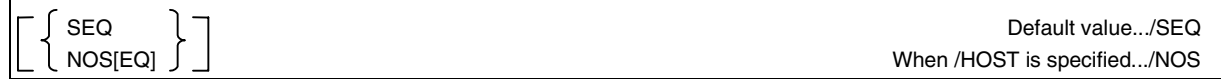

### **[Function]**

This option specifies whether to output the following information to the first page of the assembly list of each source module.

• Sequence file name specified when the assembler is started, and the contents of the sequence file (SEQ=)

## **[Description]**

(1) SEQ

Information (described under [Function]) about the options is output to the first page of the assembly list file.

(2) NOSEQ

Information about the options is not output to the first page of the assembly list file. This information cannot be output separately from the assembly list.

(3) This option is disabled if /NOLIST is specified as the assembly list file output control option.

#### **4.5.9 Tab control option**

#### **[Format]**

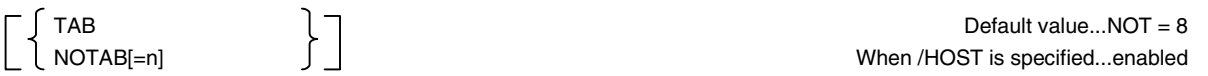

#### **[Function]**

This option specifies whether to use tab characters in the assembly list.

## **[Description]**

(1) TAB

Tab characters are used in the assembly list. If this is selected, assembly is speeded, and the memory capacity required to store the files becomes smaller.

(2) NOT[AB]

No tab characters are used in the assembly list. A tab character (if there is one) is replaced with space characters so that the character next to the tab character is at the column that is a multiple of n (as counted from the beginning of the line). "n" is a decimal number, and can range between 1 and 255 (inclusive). If "n" is out of this range, an error is detected, and the assembler is aborted.

This option should be used for a printer that cannot recognize the tab character.

### **4.5.10 Form feed control option**

## **[Format]**

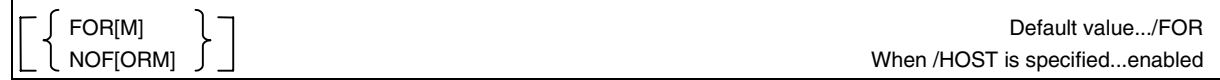

## **[Function]**

This option specifies whether the form of the output list be fed by a form feed character (0CH in 8-bit JIS code) or sets of CR/LF characters.

## **[Description]**

(1) FOR[M]

The form of the output list is fed by a form feed character.

(2) NOF[ORM]

The form of the output list is fed by outputting CR/LF character sets repeatedly until the value specified in the ROW option (option to control the number of lines per output list page) is reached.

(3) This option should be used for a printer that cannot recognize the form feed character. If FOR[M] is selected, assembly is speeded, and the memory capacity required to store the files becomes smaller.

## **4.5.11 Option to control assembly-time variables**

## **[Format]**

$$
ZZZn = m
$$
 
$$
0 \le n \le 9
$$
 
$$
0 \le m \le 0
$$
 
$$
QFFFFH
$$
 
$$
QFFFFH
$$
 
$$
QFFFFH
$$
 
$$
QFFFFH
$$
 
$$
QFFFFH
$$
 
$$
QFFFFH
$$
 
$$
QFFFFH
$$

## **[Function]**

This option initializes the ZZZn assembly-time variable to the value m.

#### **[Description]**

- (1) The evaluated value of m must fall in a range between 0H and 0FFFFH. If it is greater than 0FFFFH, it is assumed to be 0.
- (2) m can be a binary, octal, decimal, or hexadecimal number. If a character string is specified as m, an error (invalid option) is reported, and the assembler is aborted.
- (3) If the option is not specified when the assembly is started, the assembly-time variables are initially set to 0. This value remains effective until it is changed by a SET pseudo instruction.

#### **4.5.12 Option to control a work drive**

## **[Format]**

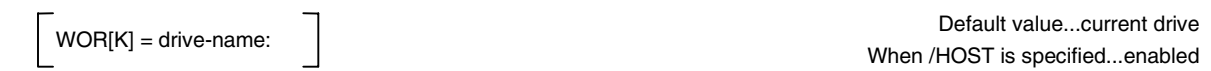

## **[Function]**

This option specifies the name of a drive in which assembly work files are prepared.

## **[Description]**

(1) Drive name specification

Only one drive name can be specified.

**Example:** WORK = A:

(2) All work files are deleted at the end of assembly.

## **4.5.13 Option to control list header output**

## **[Format]**

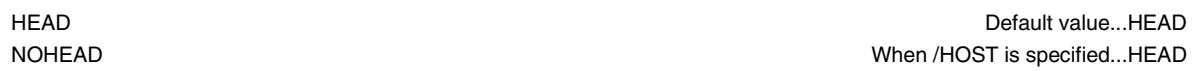

### **[Function]**

This option specifies whether to output the headers of lists such as an assembly list and cross-reference file list.

## **[Description]**

(1) /HEAD

The header is output to each page of the list.

(2) /NOHEAD

The header is output only to the first page of the list. It is not output to the other pages.

- (3) This option is applicable to the following lists.
	- Assembly list file
	- Cross-reference list file

## **4.5.14 Help message display**

## **[Format]**

HEL[P]

## **[Function]**

This option displays the description of AS6133.

## **[Description]**

This option cannot be specified in the sequence file. It can be specified only in format: AS6133∆/HEL[P]

## **5.1 Types of Assembly Output Lists**

AS6133 can output the following lists after assembly.

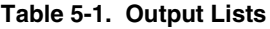

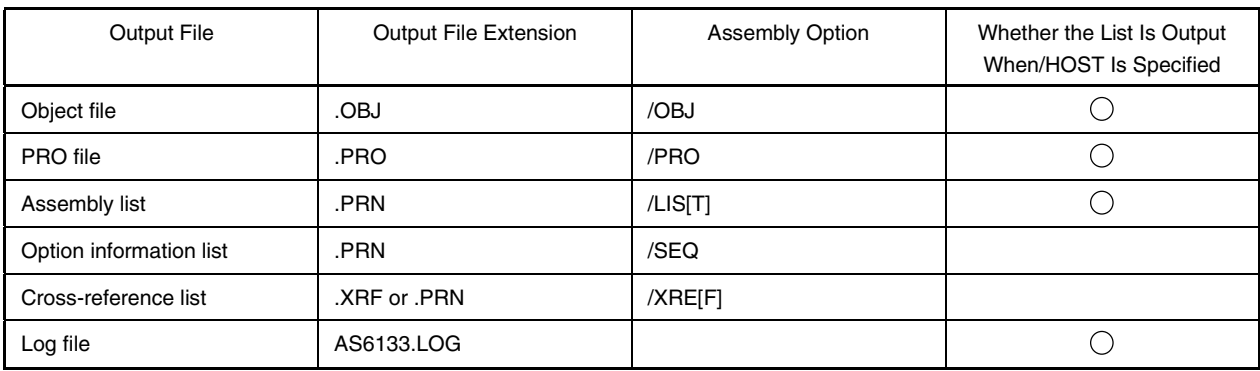

To output a list mentioned in Table 5-1, specify the corresponding assembly option when starting the assembler. See **Section 4.5** for how to specify it.

If it is unnecessary to output a list, prefix the corresponding assembly option with "NO" as in /NOLIST or /NOSEQ.

## **5.2 Controlling Each List Output Format**

#### **(1) Number of lines per page**

The number of lines per page is determined by the ROW = n assembly option (where  $50 \le n \le 250$ ). n is defaulted to 66.

## **(2) Number of columns per line**

The number of columns per line is determined by the COL = n assembly option (where  $72 \le n \le 255$ ). If the specified list output exceeds this value, the excess portion is cut out from listing. If a full-size character falls in the cut position, the cut position is shifted one place backward. n is defaulted to 80. If /HOST is specified, however, n is fixed at 132.

#### **(3) Form feed control**

The form is fed according to the FORM/NOFORM assembly option.

FORM................ A new page is selected when the FF character is detected (default).

NOFORM........... The form is advanced by outputting CR/LF characters repeatedly until the form is advanced as many lines as specified in the ROW assembly option.

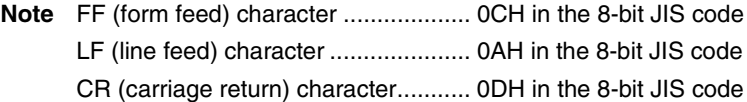

## **(4) Tab control**

Tab control is carried out according to the TAB/NOTAB assembly option.

NOTAB = n.............. A tab character is replaced with space characters so that the character next to the tab character is at the column whose number (counted from the beginning of the line) equals a multiple of n (n is defaulted to 8).

TAB ......................... Tab characters are output.

## **5.3 Header Output**

Lists other than a document list have a header (printed at the top of each page) consisting of the following information:

- (1) Assembler name and version
- (2) Device name
- (3) Listing title
- (4) Assembly date/time and page (module sequence number page number within the module)
- (5) Module name

**Example:** UPD6133.ASM

An assembly option can specify whether to output the header.

/HEAD (default) specifies that the header be printed at the top of each assembly list page.

/NOHEAD specifies that the header be output at the top of the first page only.

## **5.4 Assembler's Check Functions**

The assembler checks each instruction in a source program to minimize errors that may occur when its object program is executed.

#### **5.4.1 Error check for instructions exceeding the allowable number of bits**

The assembler outputs a message if an instruction in a source program exceeds the allowable number of bits.

#### **(1) Instructions specifying immediate data**  $\star$

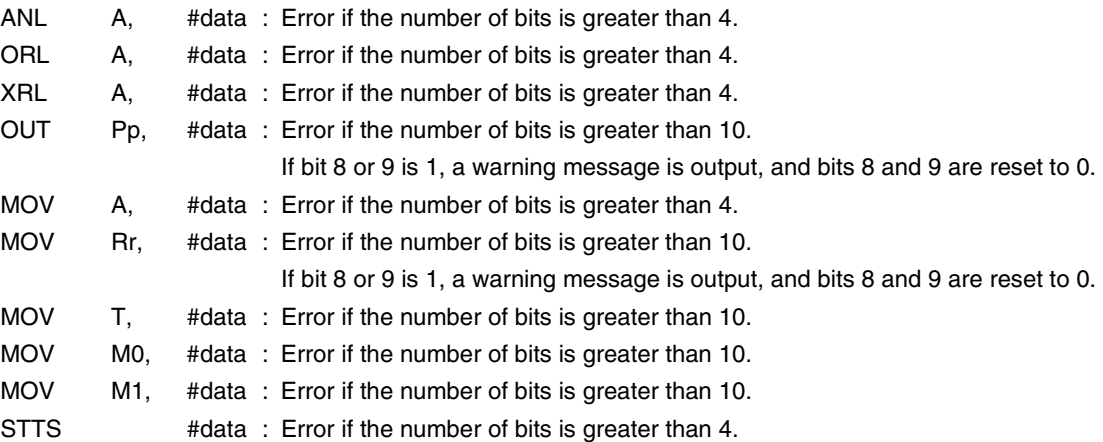

## **(2) DT and DW instructions**

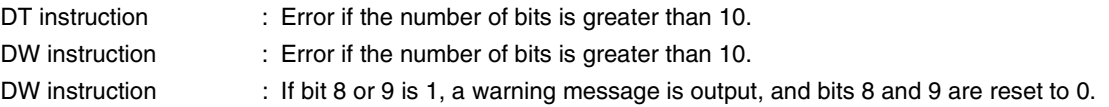

#### **5.4.2 Check to prevent a program crash**

If the supply voltage fluctuates during operation, or a power-on reset fails to take place, the program counter may become undefined, possibly resulting in a program crash. If the program counter points to an address at which there is no programmed instruction, and the code at that address happens to match the operation code of a jump or HALT instruction, an endless loop may result.

To prevent a program crash, if the object code pointed to by the program counter happens to match the operation code of a branch or HALT instruction, the assembler outputs a warning message and displays an instruction that will be generated. The instructions generated in this case include: JMP, JC, JNC, JF, JNF, CALL, RET, and HALT.

If a warning message is output, check the instruction that will be generated. If the instruction can cause an endless loop, the program should be corrected.

#### **5.4.3 Check for the destination of a branch instruction (automatic check on BANK0 and BANK1)**

This check is made for a device in which the number of ROM words is greater than 1,024.

To branch execution without the BANK number at the branch destination described in the mnemonic, describe as follows:

- Object code of J×0 or CALL0 to branch to BANK0 (0 to 1,023 instructions)
- Object code of J×1 or CALL1 to branch to BANK1 (1,024 to 2,047 instructions)
- Object code of J×2 or CALL2 to branch to BANK2 (2,048 to 3,071 instructions)
- Object code of J×3 or CALL3 to branch to BANK3 (3,072 instructions or more)

If J×0, J×1, J×2, J×3, CALL0, CALL1, CALL2, or CALL3 is described with a BANK number, an error occurs.

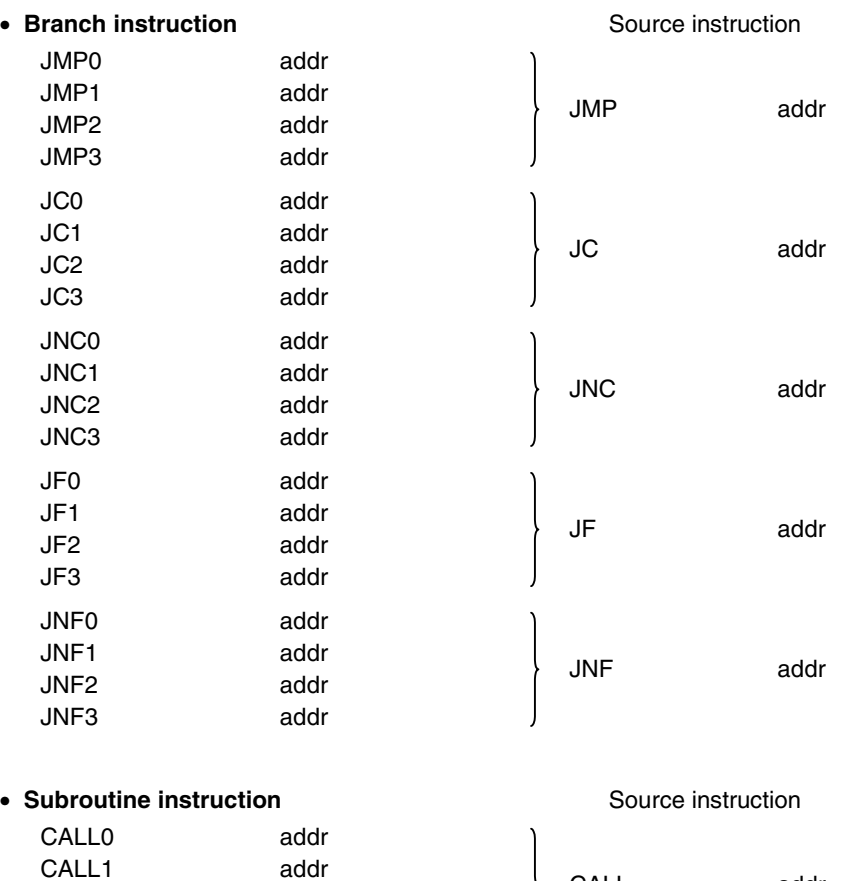

addr addr

CALL2 CALL3 CALL addr

## **5.4.4 Check for output to an input-only port**

If an output instruction is coded for an input-only port, an error message is output.

- • **Input-only port**
	- P11 (KI3 to KI0)
	- P01 (S1/LED,S0)

#### • **Output instruction**

- OUT P11, A
- OUT P01, A
- OUT P1, #data

#### **5.4.5 Check for input/output instructions for nonexisting ports**

A warning message is output if an input or output instruction is coded for a nonexisting port.

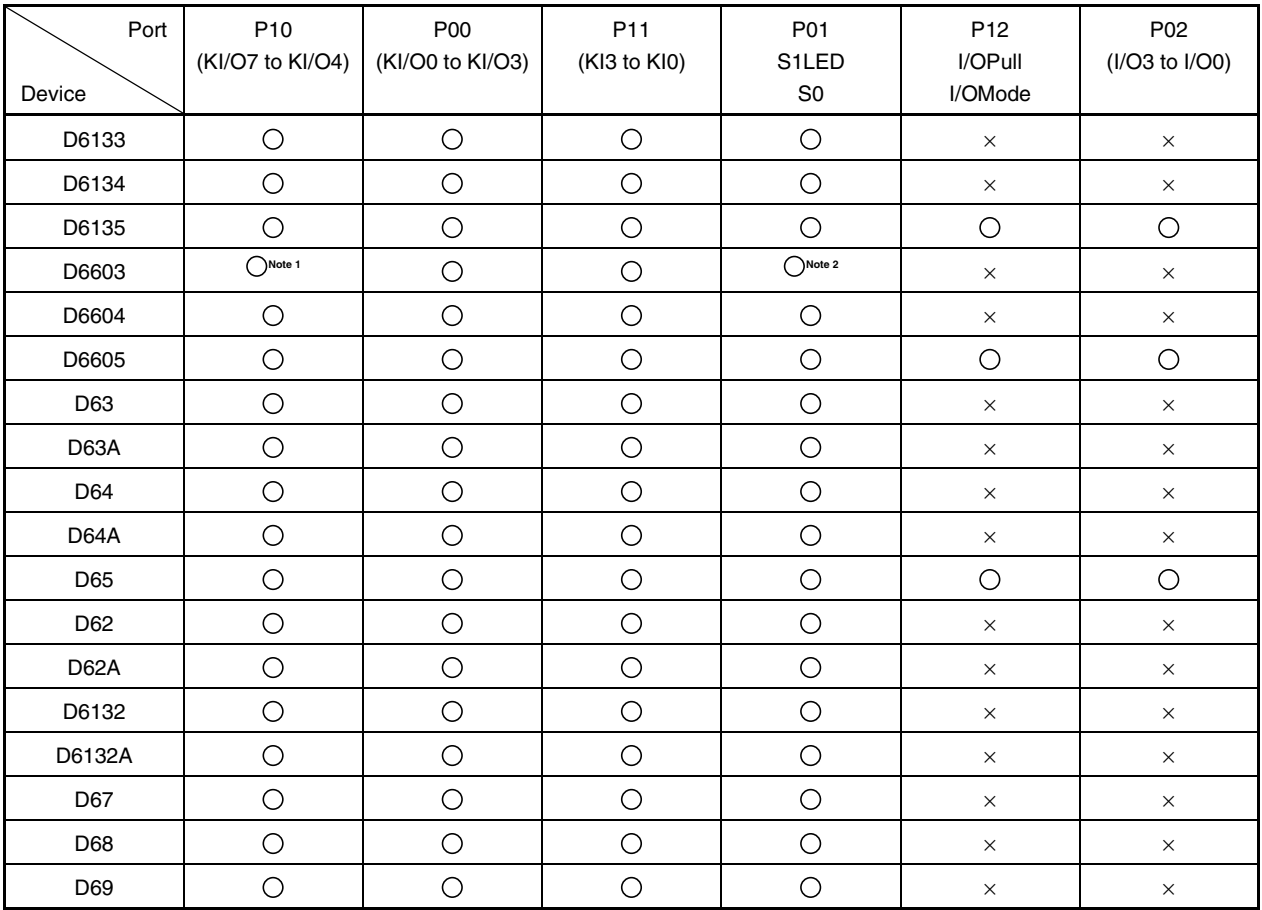

 $\bigcirc$ : No warning message is output.  $\qquad \times$ : A warning message is output.

**Caution Refer to the device name of the supported mask ROM version device when using the** µ**PD61P34B, 66P04B, 6P4B, 6P5, or 6P9.**

- **Notes 1.** D6603 does not have KI/O7 to KI/O5 but a warning message is not output.
	- **2.** D6603 does not have S0 but a warning message is not output.

## **CHAPTER 6 ERROR MESSAGES**

## **6.1 Errors Detected at Start-Up and Run Time**

If a parameter specified at start-up is incorrect, or an error occur at run time, AS6133 displays error messages, then stops prematurely.

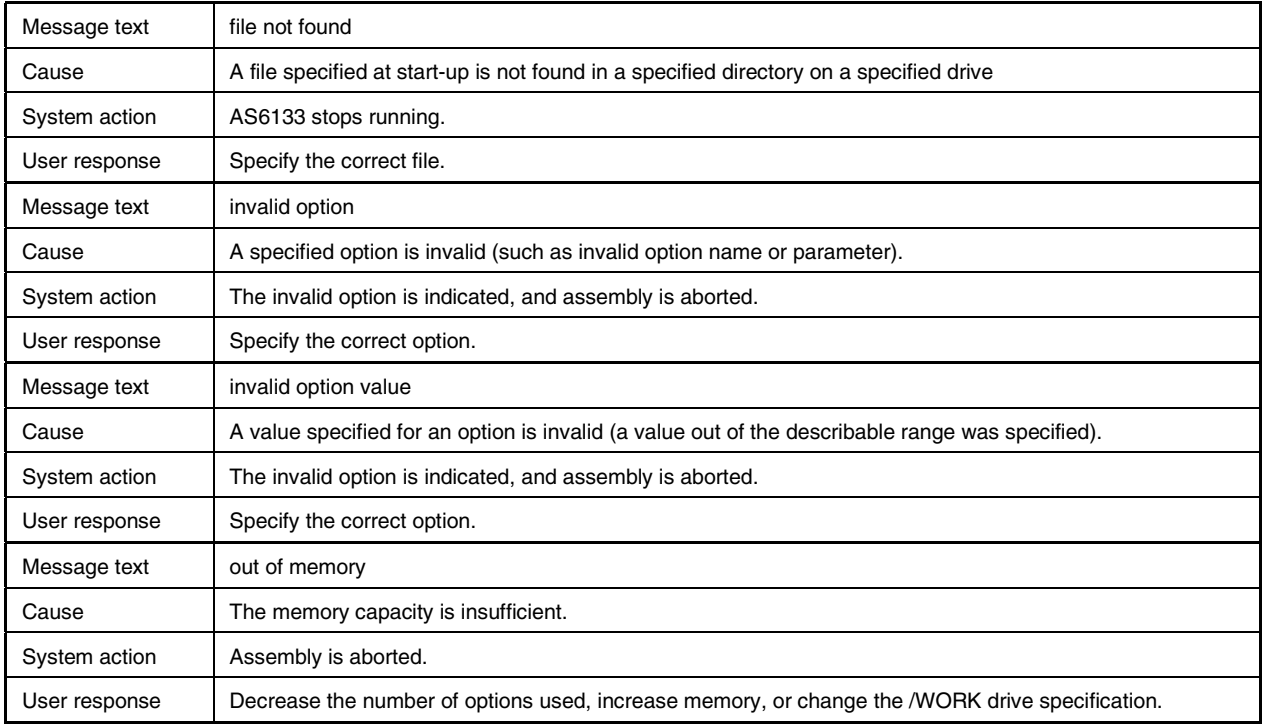

In the following case, a message is displayed, but assembly is not aborted.

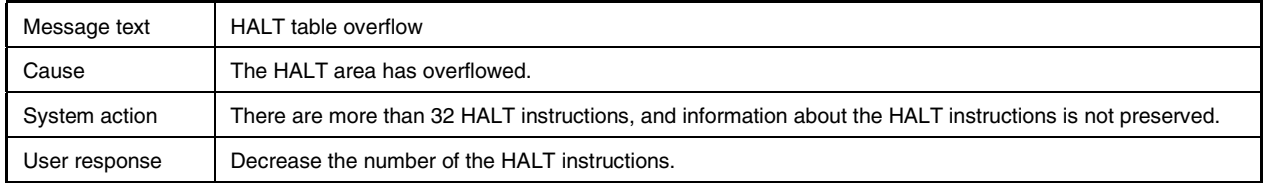

#### **(1) Error message format**

An error message includes a source statement in which the error occurred. The displayed source statement line is followed by a line containing the source file name, line number, error type, error number, and error message text. The error message ends with the numbers of errors and warnings.

## **[Example]**

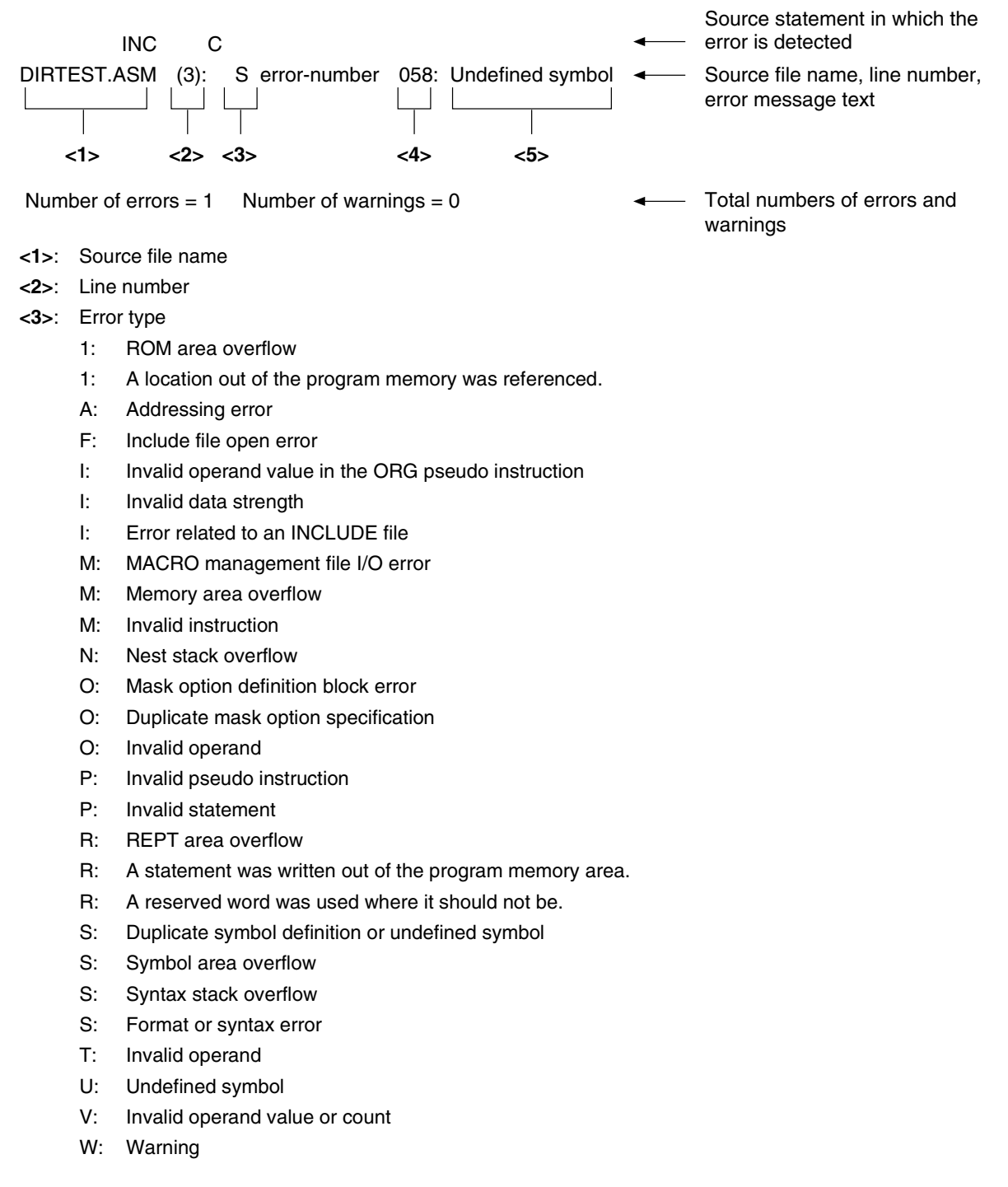

- **<4>**: Error number
- **<5>**: Error message text

## **Caution The warning messages described in Section 5.4.2 may not include a source statement in which an error is detected.**

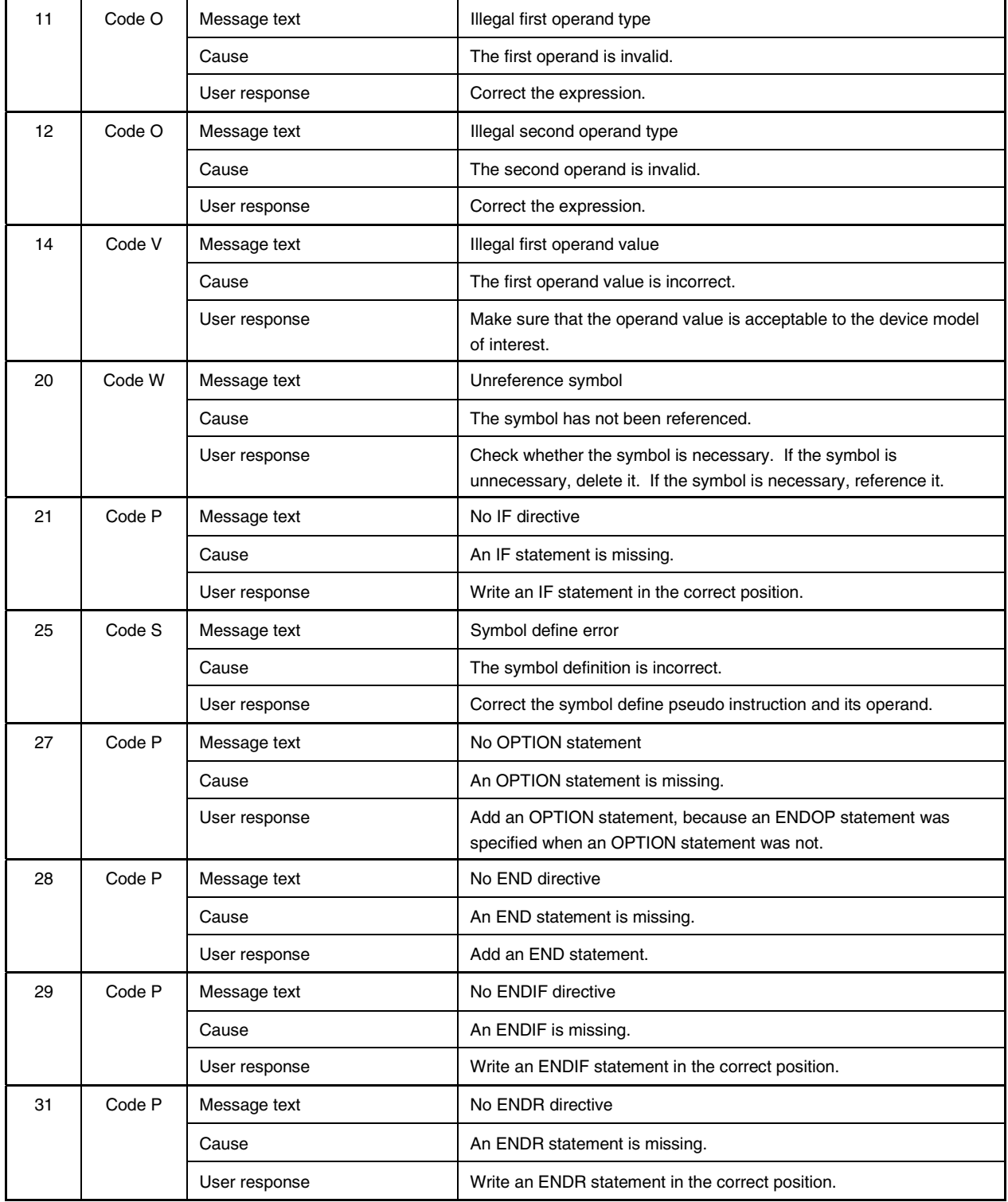

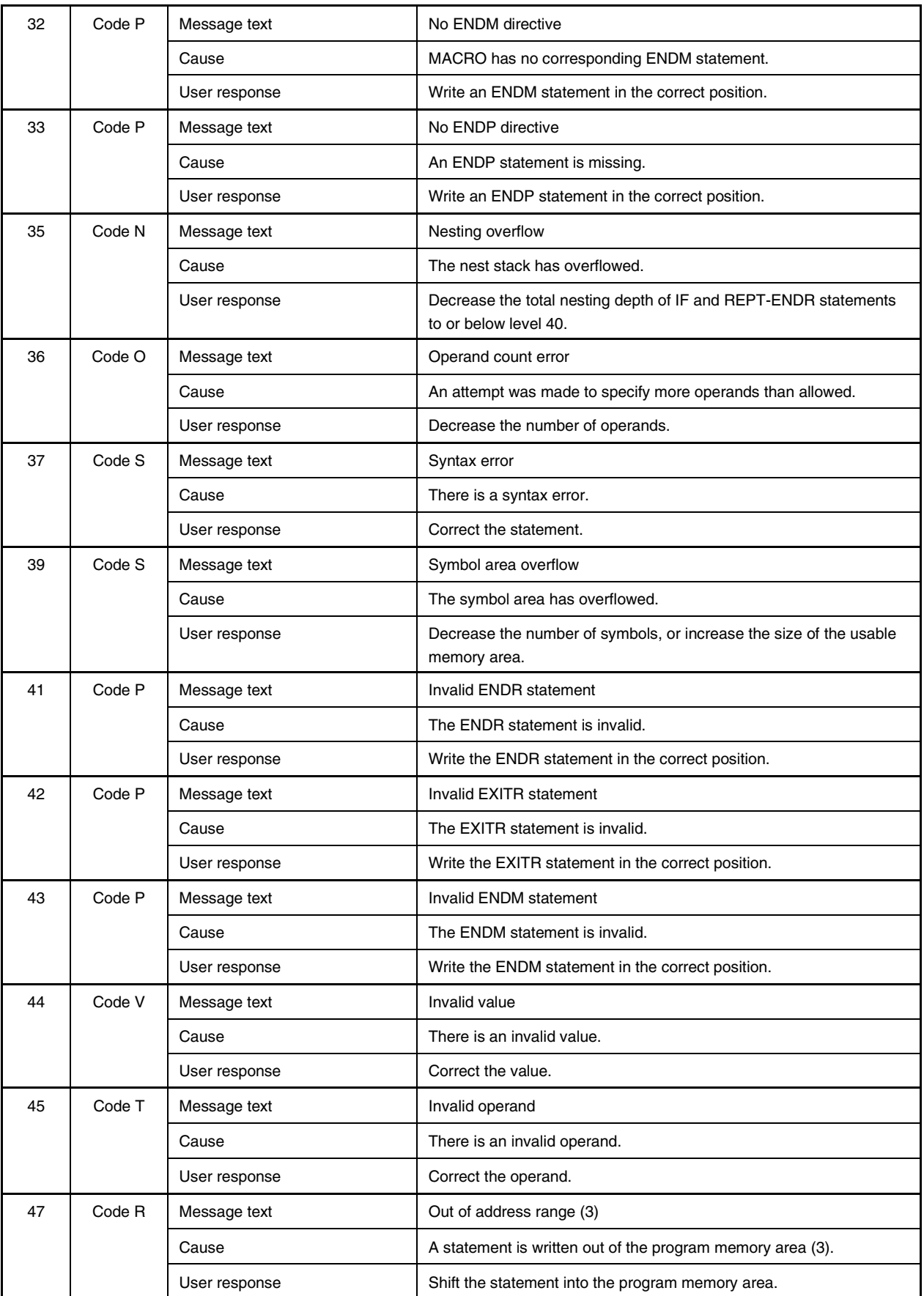
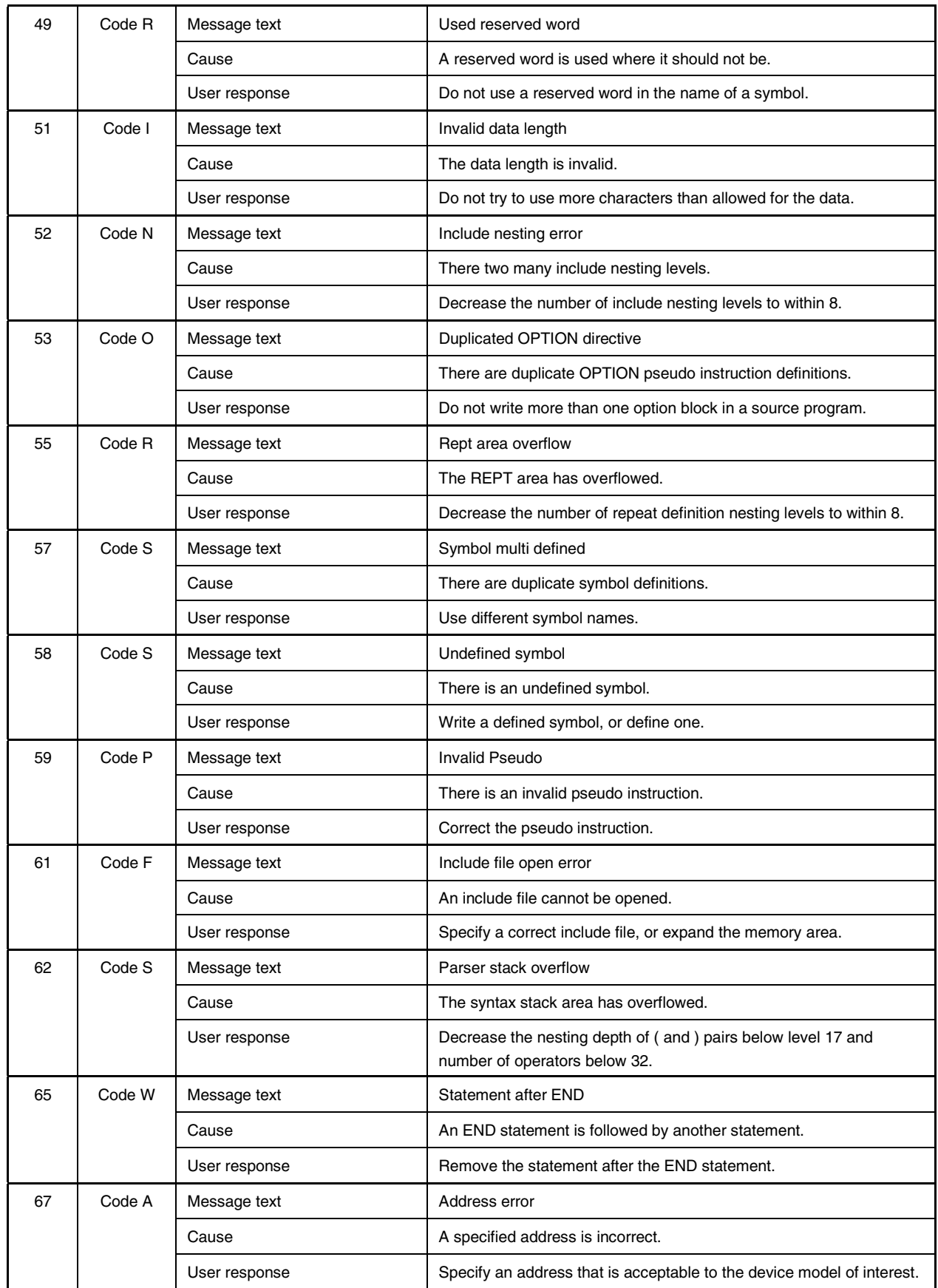

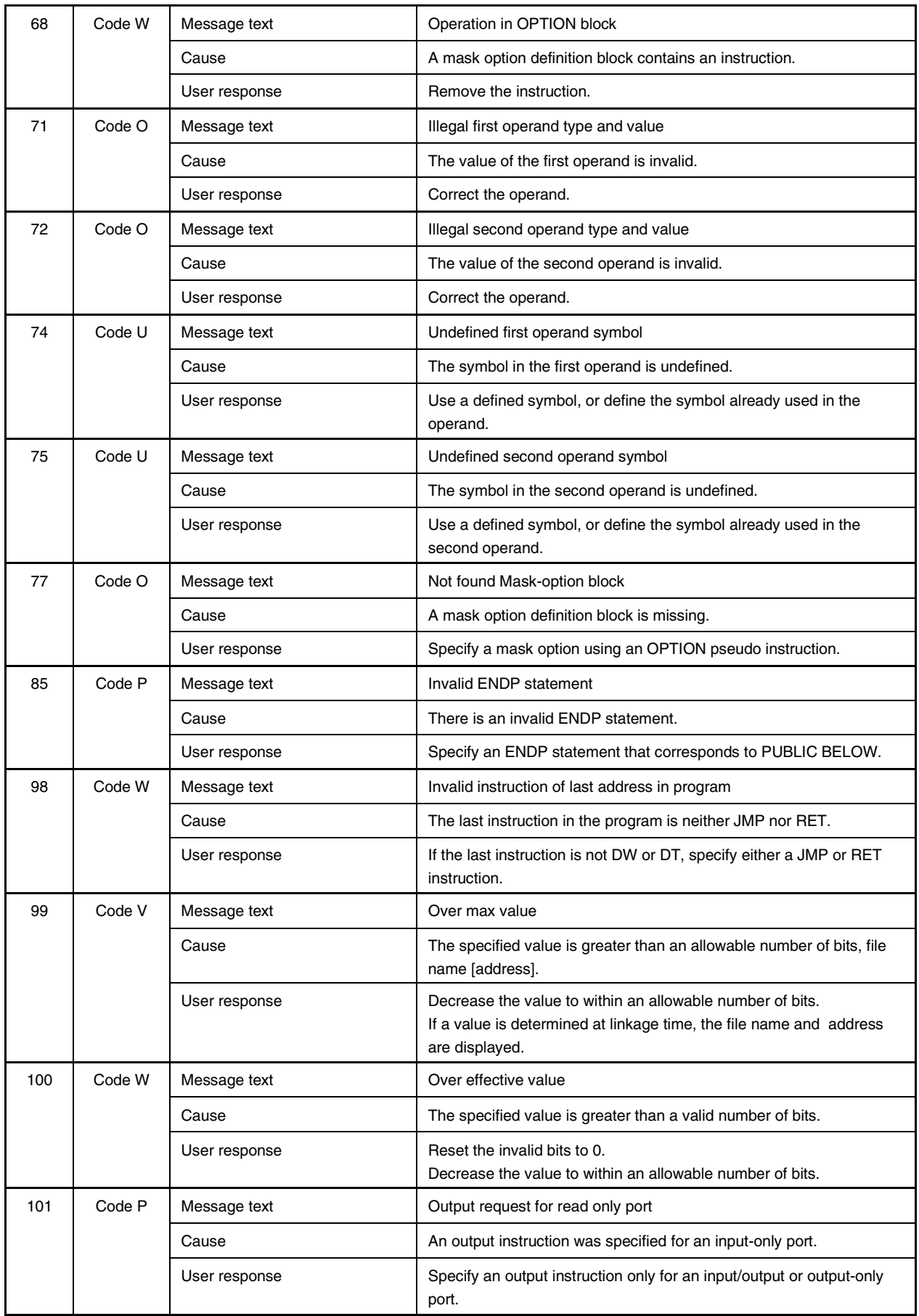

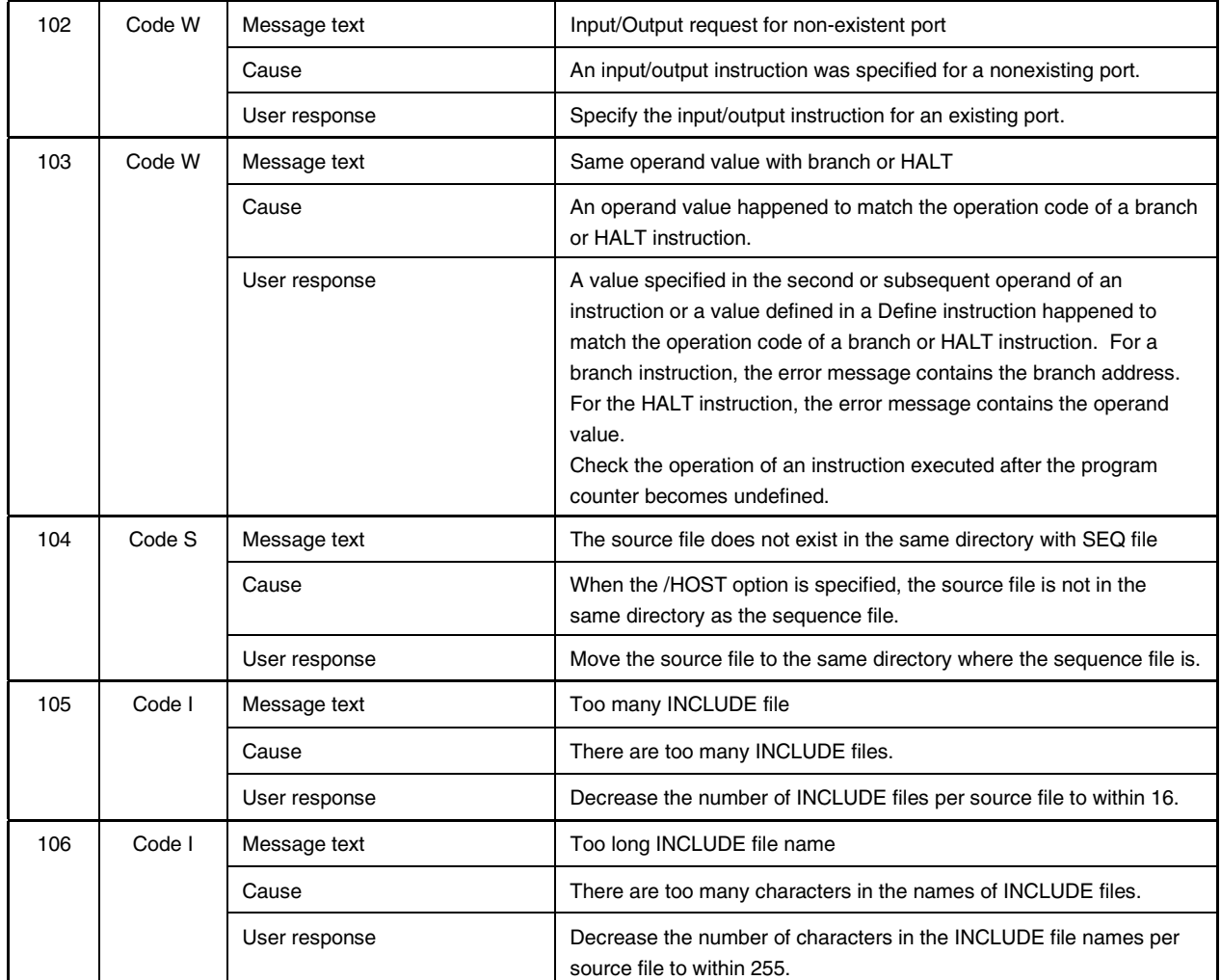

## **APPENDIX A CONSTRAINTS**

This appendix explains the constraints of AS6133 V2.21 or later.

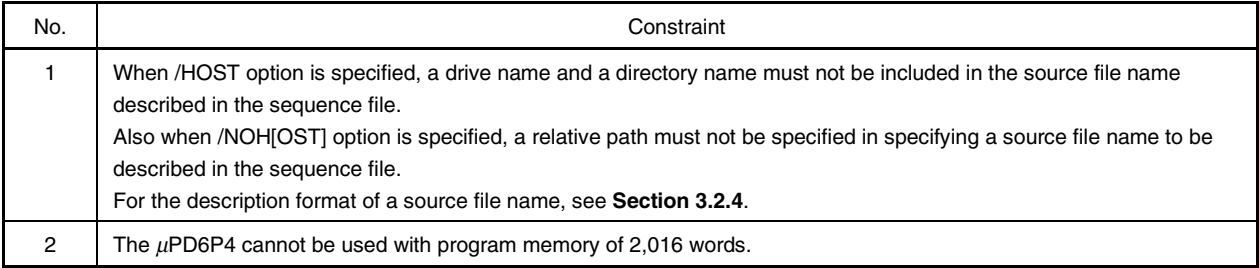

 $\star$ 

## **APPENDIX B REVISION HISTORY**

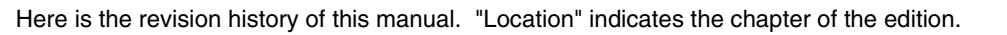

 $\star$ 

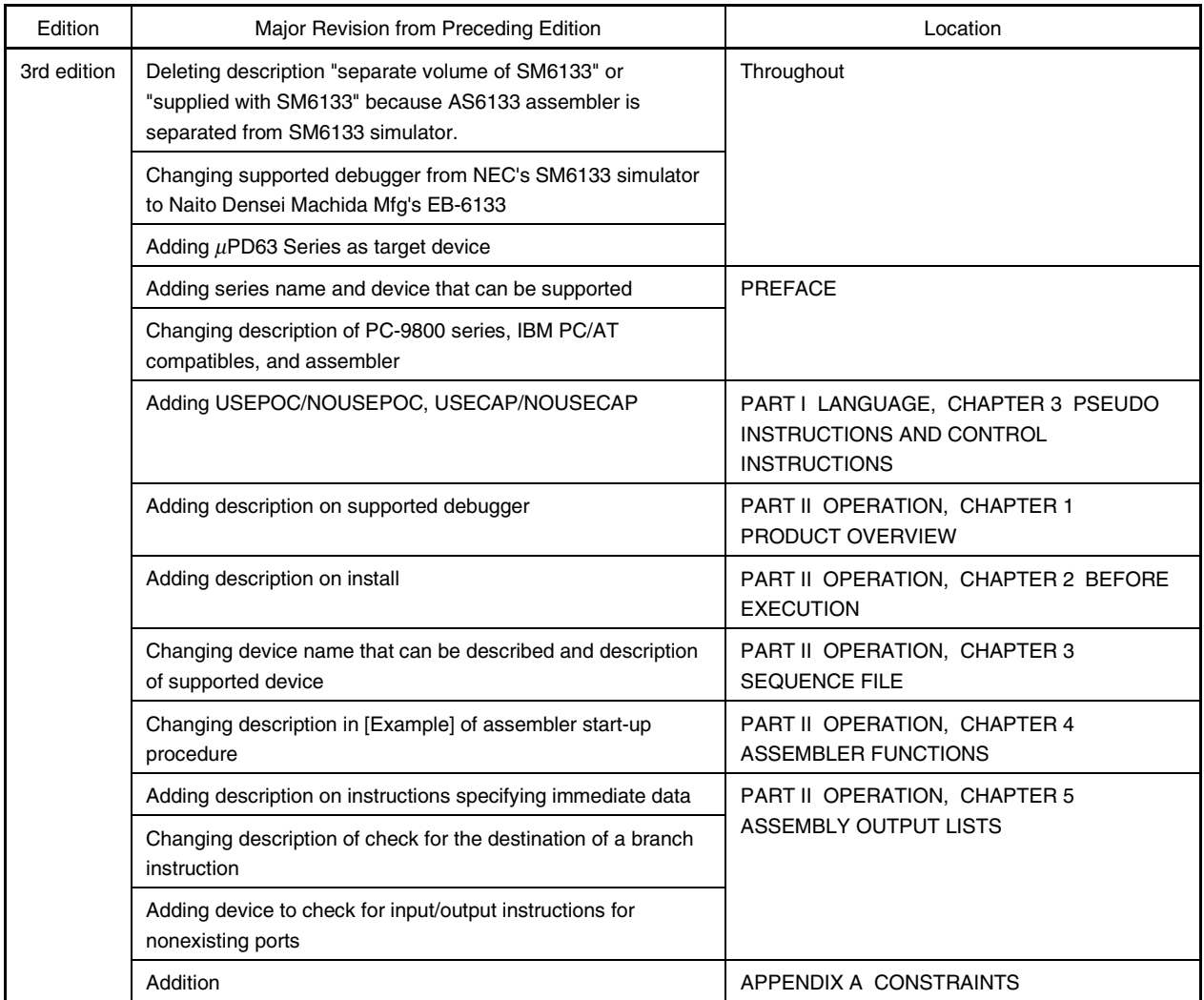

## **[MEMO]**

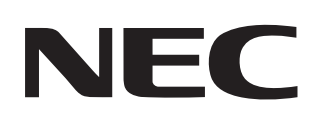

## **Facsimile Message**

Although NEC has taken all possible steps to ensure that the documentation supplied to our customers is complete, bug free and up-to-date, we readily accept that errors may occur. Despite all the care and precautions we've taken, you may encounter problems in the documentation. Please complete this form whenever you'd like to report errors or suggest improvements to us.

From:

Name

**Company** 

Tel. FAX

**Address** 

*Thank you for your kind support.*

Corporate Communications Dept. Fax: +852-2886-9022/9044 **North America** NEC Electronics Inc. Fax: +1-800-729-9288 +1-408-588-6130

**Europe** NEC Electronics (Europe) GmbH Technical Documentation Dept. Fax: +49-211-6503-274

**South America** NEC do Brasil S.A. Fax: +55-11-6462-6829 NEC Electronics Hong Kong Ltd.

**Hong Kong, Philippines, Oceania**

**Korea** NEC Electronics Hong Kong Ltd.

Seoul Branch Fax: +82-2-528-4411

**Taiwan** NEC Electronics Taiwan Ltd. Fax: +886-2-2719-5951

**Asian Nations except Philippines** NEC Electronics Singapore Pte. Ltd. Fax: +65-250-3583

**Japan**

NEC Semiconductor Technical Hotline Fax: +81- 44-435-9608

I would like to report the following error/make the following suggestion:

Document title:<br>

Document number: Page number:

If possible, please fax the referenced page or drawing.

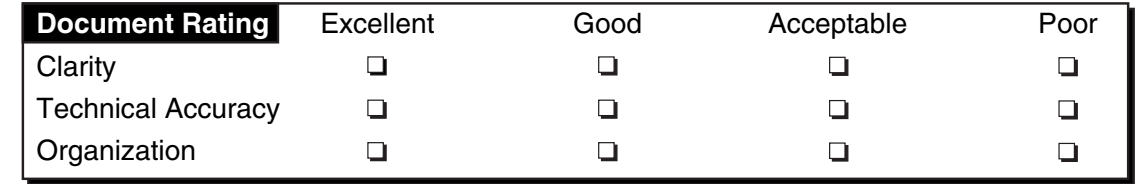